# **HP 64752 70732 Emulator Terminal Interface**

**User's Guide**

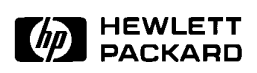

**HP Part No. 64752-97002 Printed in U.S.A. July 1994**

**Edition 2**

**Notice Hewlett-Packard makes no warranty of any kind with regard to this material, including, but not limited to, the implied warranties of merchantability and fitness for a particular purpose.** Hewlett-Packard shall not be liable for errors contained herein or for

incidental or consequential damages in connection with the furnishing, performance, or use of this material.

Hewlett-Packard assumes no responsibility for the use or reliability of its software on equipment that is not furnished by Hewlett-Packard.

© Copyright 1993, Hewlett-Packard Company.

This document contains proprietary information, which is protected by copyright. All rights are reserved. No part of this document may be photocopied, reproduced or translated to another language without the prior written consent of Hewlett-Packard Company. The information contained in this document is subject to change without notice.

HP is a trademark of Hewlett-Packard Company.

UNIX is a registered trademark of UNIX System Laboratories Inc. in the U.S.A. and other countries.

 $V810^{TM}$  is trademark of NEC Electronics Inc.

**Hewlett-Packard Company P.O. Box 2197 1900 Garden of the Gods Road Colorado Springs, CO 80901-2197, U.S.A**.

**RESTRICTED RIGHTS LEGEND** Use, duplication,or disclosure by the U.S. Government is subject to restrictions as set forth in subparagraph  $(c)(1)(ii)$  of the Rights in Technical Data and Computer Software Clause at DFARS 252.227-7013. Hewlett-Packard Company, 3000 Hanover Street, Palo Alto, CA 94304 U.S.A. Rights for non-DOD U.S.Government Departments and Agencies are as set forth in FAR 52.227-19(c)(1,2).

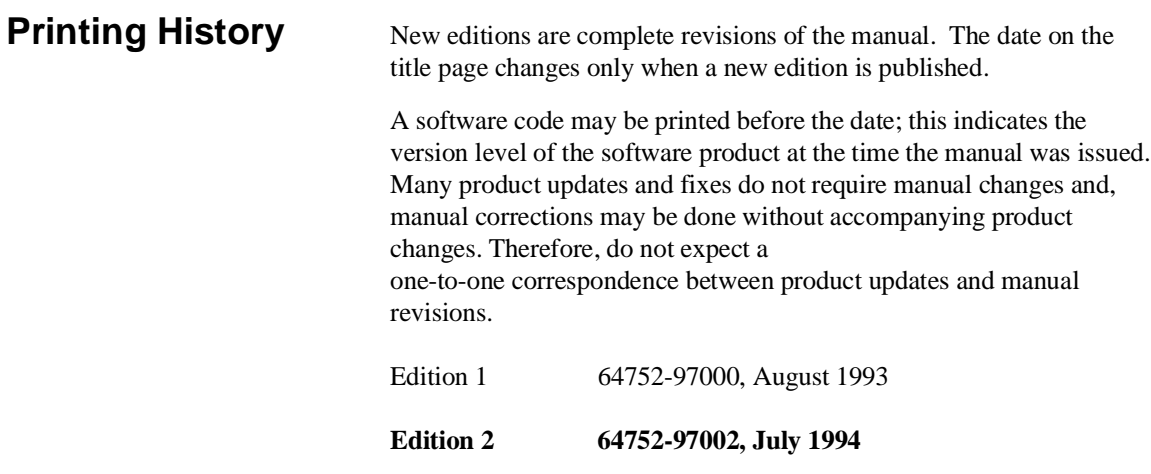

# **Using this Manual**

This manual will show you how to use HP 64752A emulators with the Terminal Interface.

This manual will:

- Show you how to use emulation commands by executing them on a sample program and describing their results.
- Show you how to configure the emulator for your development needs. Topics include: restricting the emulator to real-time execution, selecting a target system clock source, and allowing the target system to insert wait states.
- Show you how to use the emulator in-circuit (connected to a demo board/target system).
- **Describe the command syntax which is specific to the 70732** emulator.

This manual will not:

■ Describe every available option to the emulation commands; this is done in the *HP 64700 Emulators Terminal Interface: User's Reference*.

# **Organization**

- **Chapter 1 Introduction to the 70732 Emulator.** This chapter briefly introduces you to the concept of emulation and lists the basic features of the 70732 emulator.
- **Chapter 2 Getting Started.** This chapter shows you how to use emulation commands by executing them on a sample program. This chapter describes the sample program and how to: load programs into the emulator, map memory, display and modify memory, display registers, step through programs, run programs, use software breakpoints, search memory for data, and perform coverage tests on emulation memory.
- **Chapter 3 Using the Emulator**. This chapter shows you how to: restrict the emulator to real-time execution, use the analyzer, use the instruction cache, and run the emulator from target system reset.
- **Chapter 4 In-Circuit Emulation Topics**. This chapter shows you how to: install the emulator probe into a demo board/target system, allow the target system to insert wait states, and use the features which allow you to debug target system ROM.
- **Appendix A 70732 Emulator Specific Command Syntax**. This appendix describes the command syntax which is specific to the 70732 emulator. Included are: emulator configuration items, display and access modes, register class and name.
- **Appendix B Using the Optional Foreground Monitor**. This appendix describes how to use the foreground monitor.

# **Contents**

### **[1 Introduction to the 70732 Emulator](#page-10-0)**

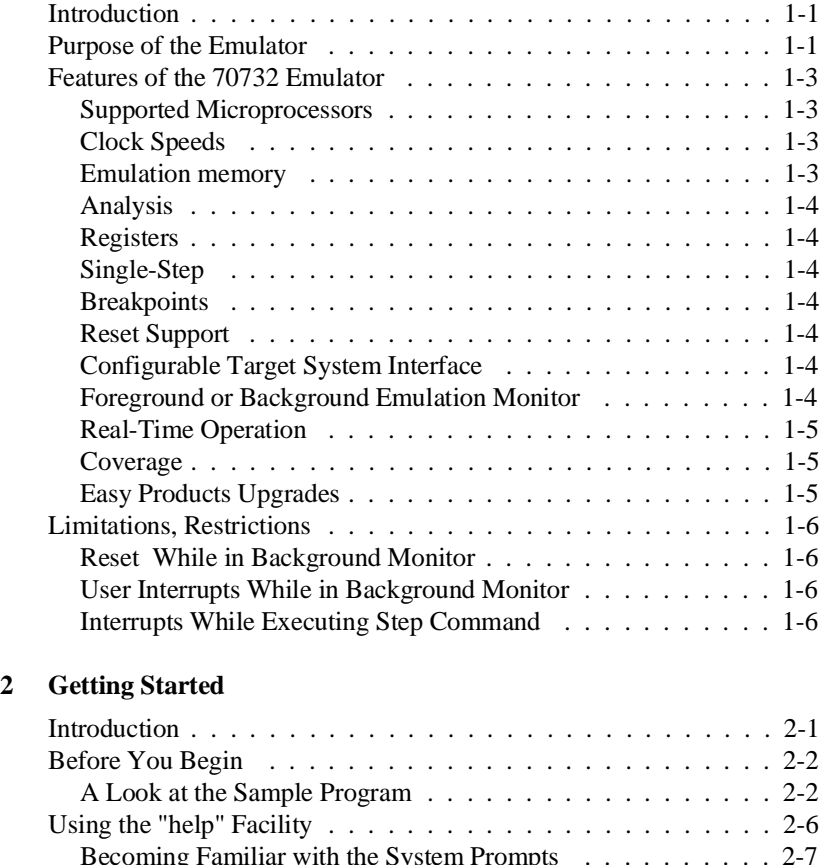

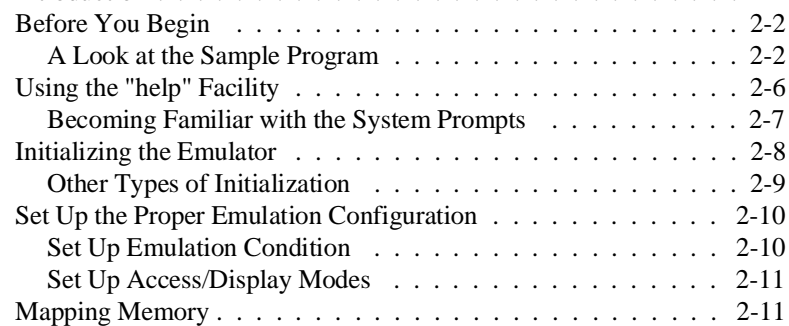

**Contents - 1**

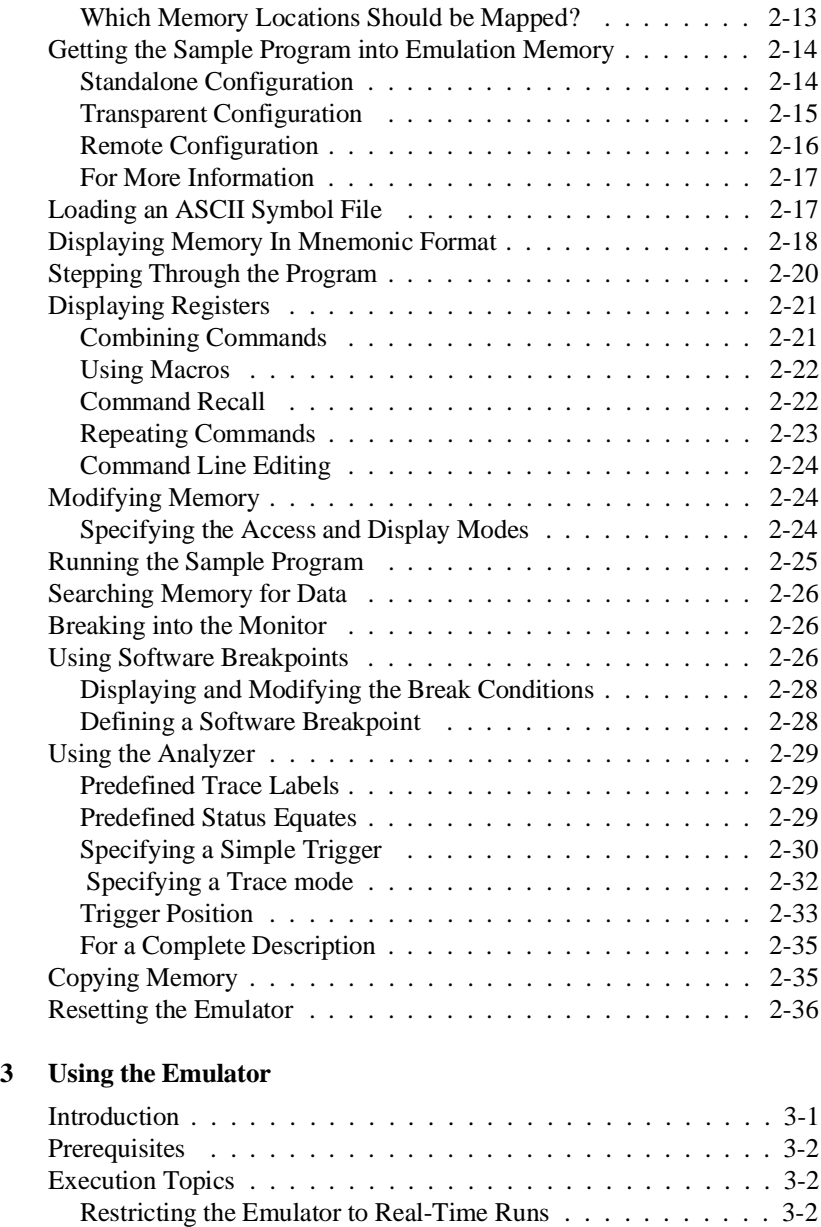

Setting Up to Break on an Analyzer Trigger . . . . . . . . . . . 3-3 Making Coordinated Measurements . . . . . . . . . . . . . . . 3-3 Manipulation as 32-bit Real Numbers . . . . . . . . . . . . . . . . 3-4

### **2 - Contents**

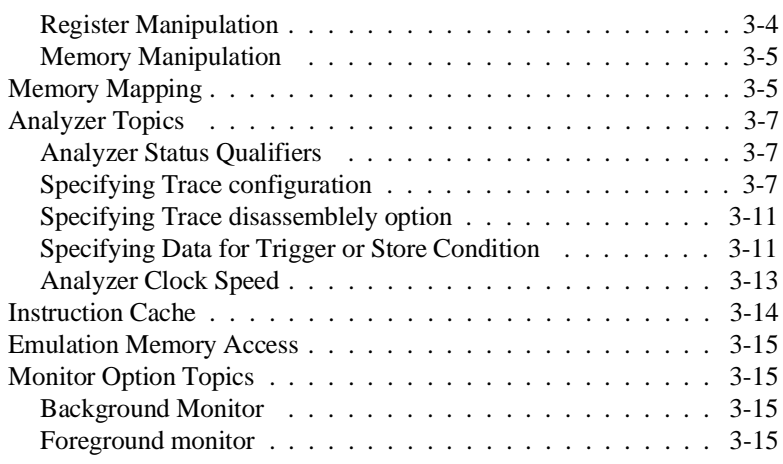

# **[4 In-Circuit Emulation Topics](#page-68-0)**

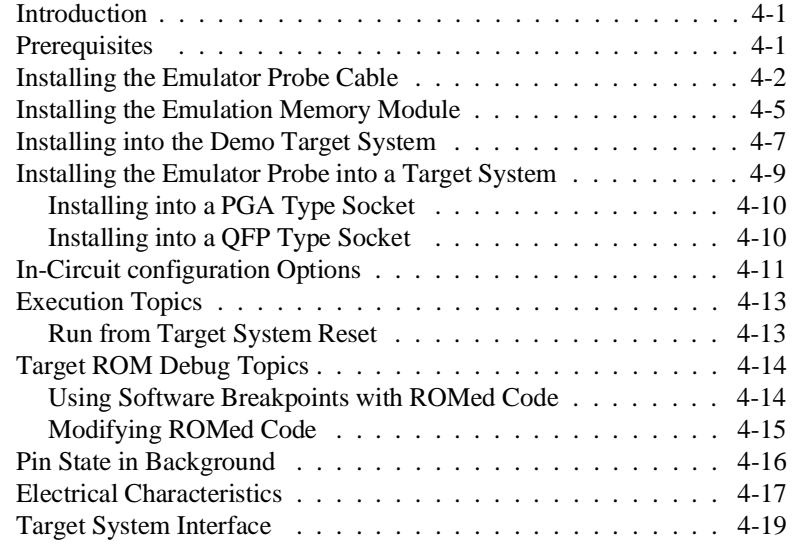

# **[A 70732 Emulator Specific Command Syntax](#page-88-0)**

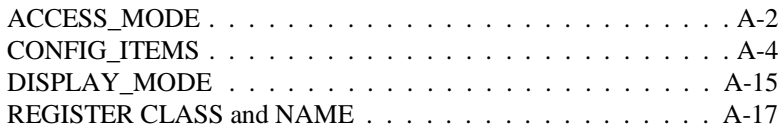

# **[B Using the Optional Foreground Monitor](#page-106-0)**

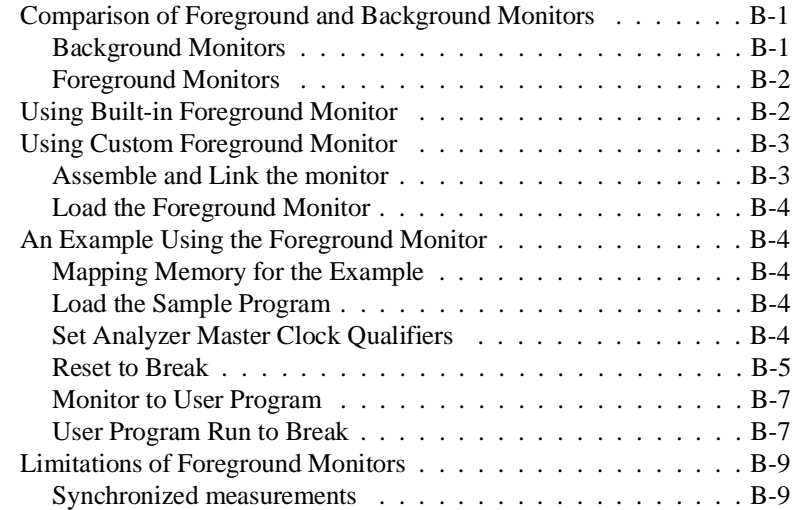

# **Illustrations**

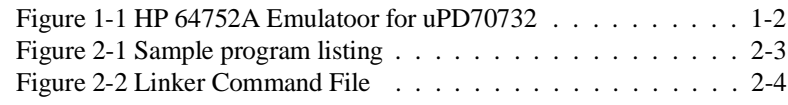

# **Tables**

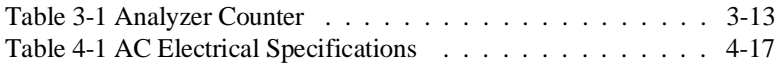

**4 - Contents**

# <span id="page-10-0"></span>**Introduction to the 70732 Emulator**

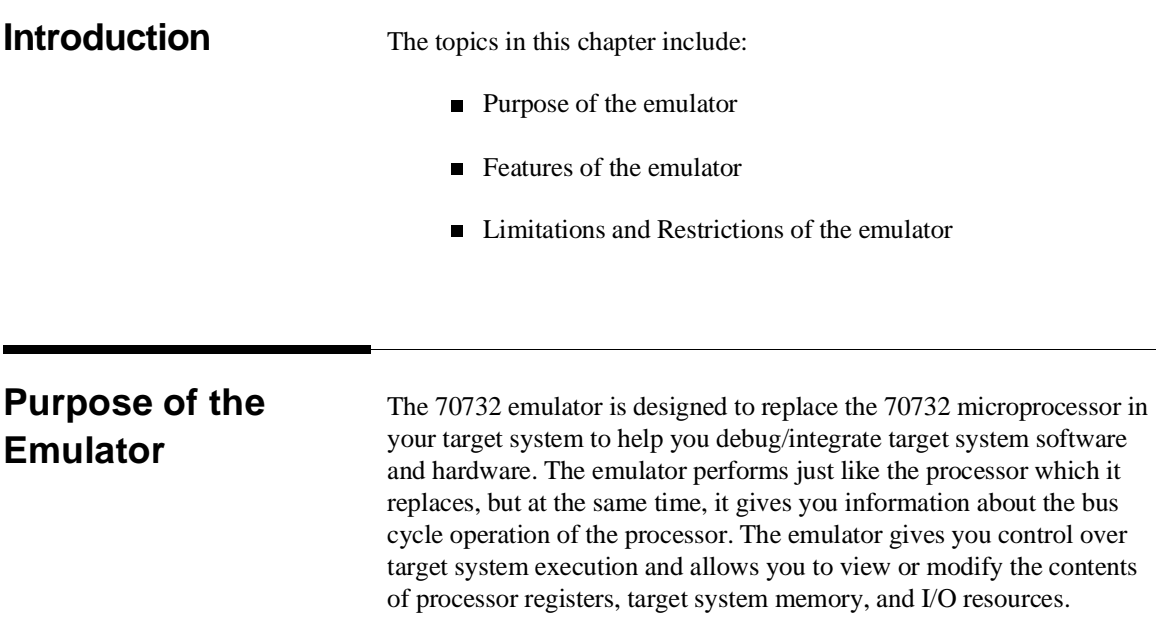

**Intruduction 1-1**

**1**

I

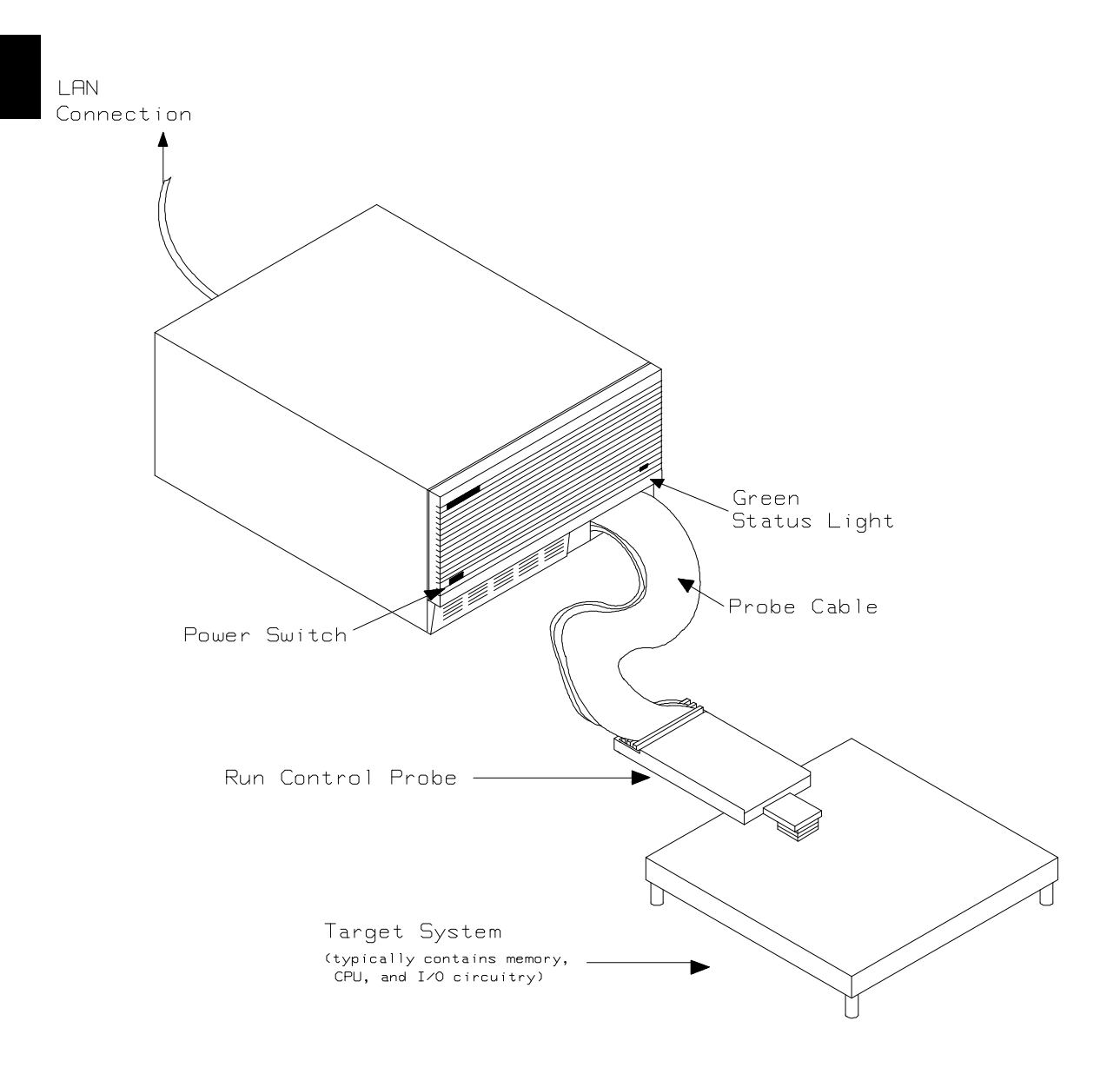

**Figure 1-1 HP 64752A Emulatoor for uPD70732**

**1-2 Intruduction**

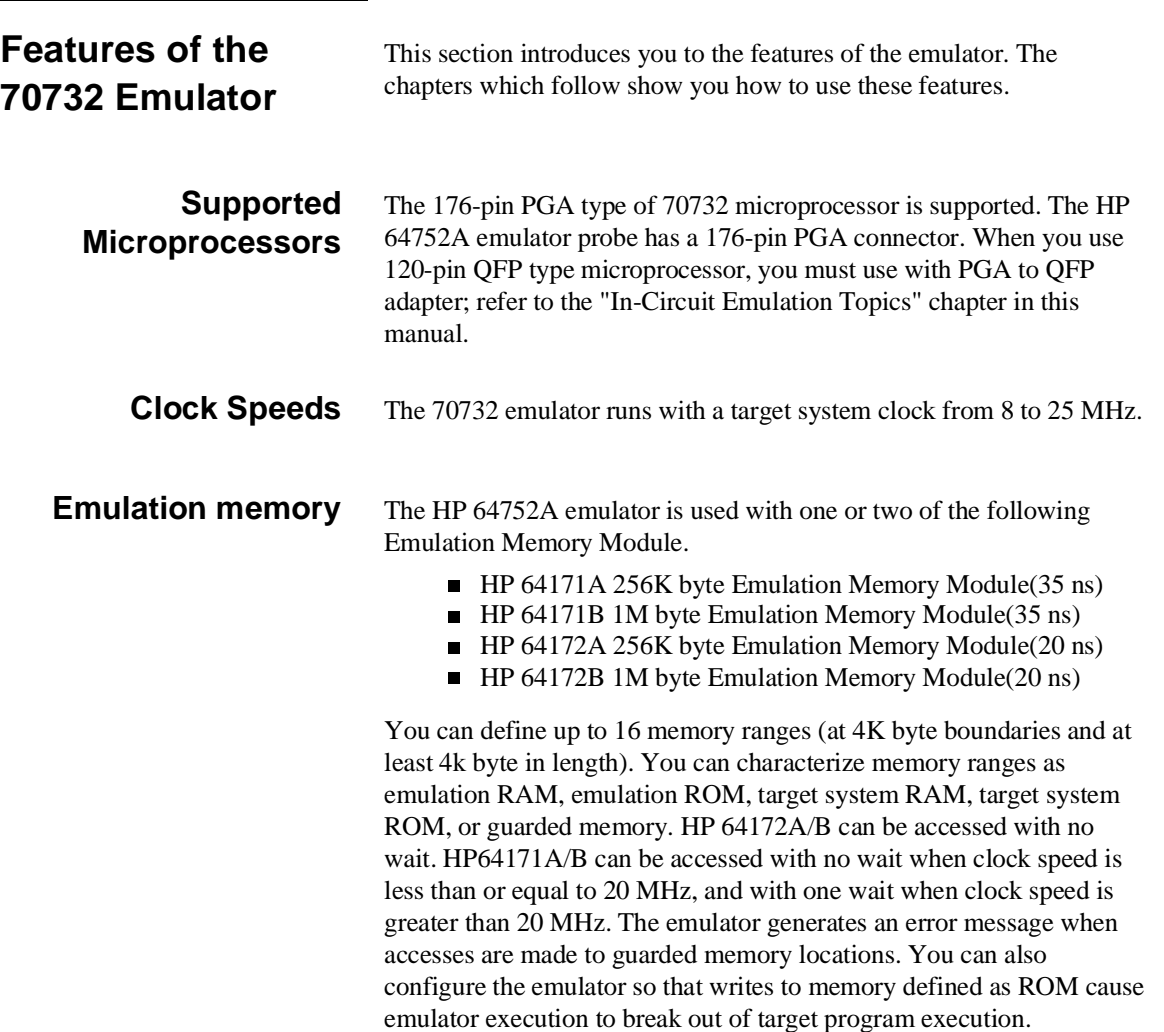

**Intruduction 1-3**

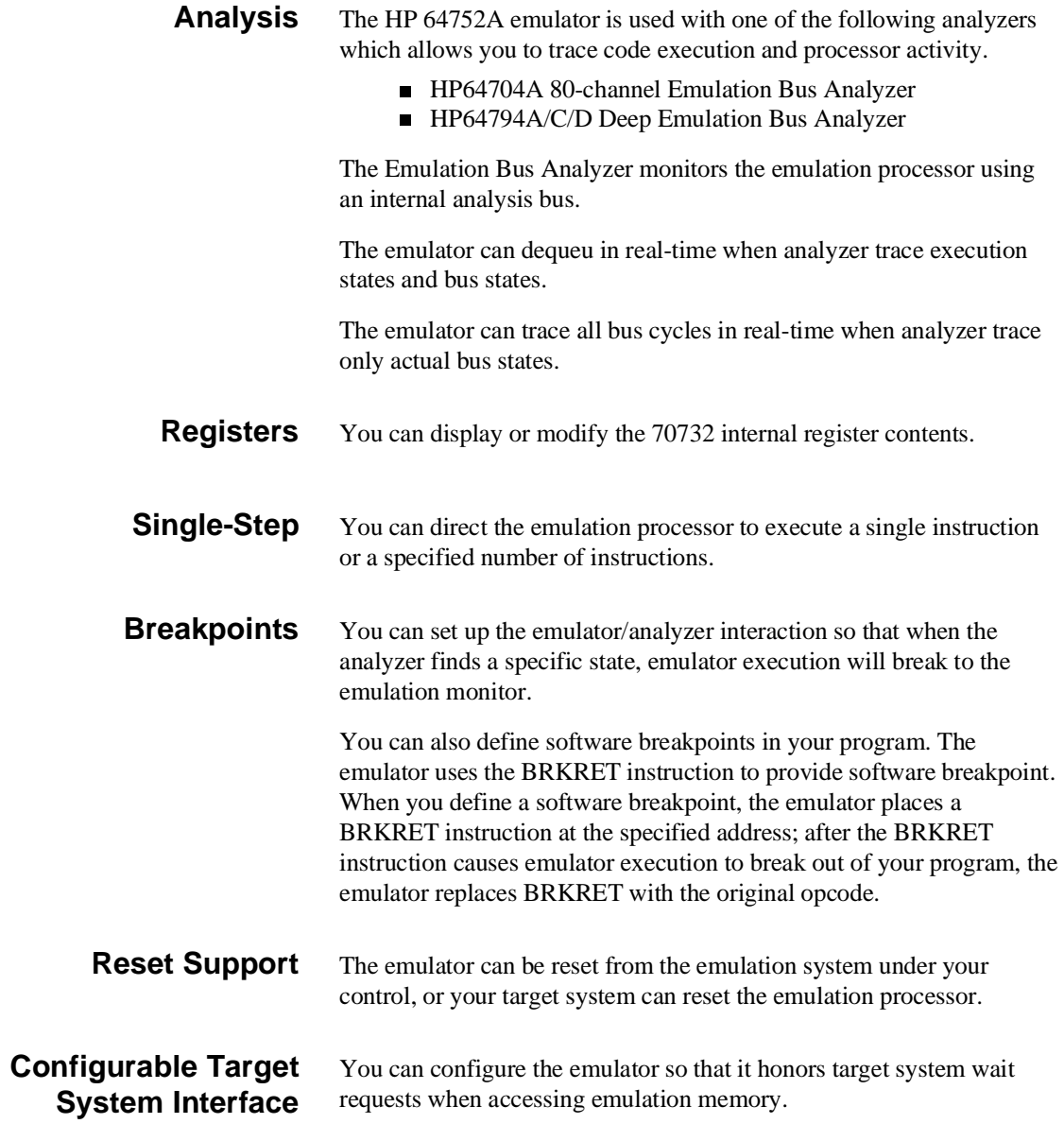

**1-4 Intruduction**

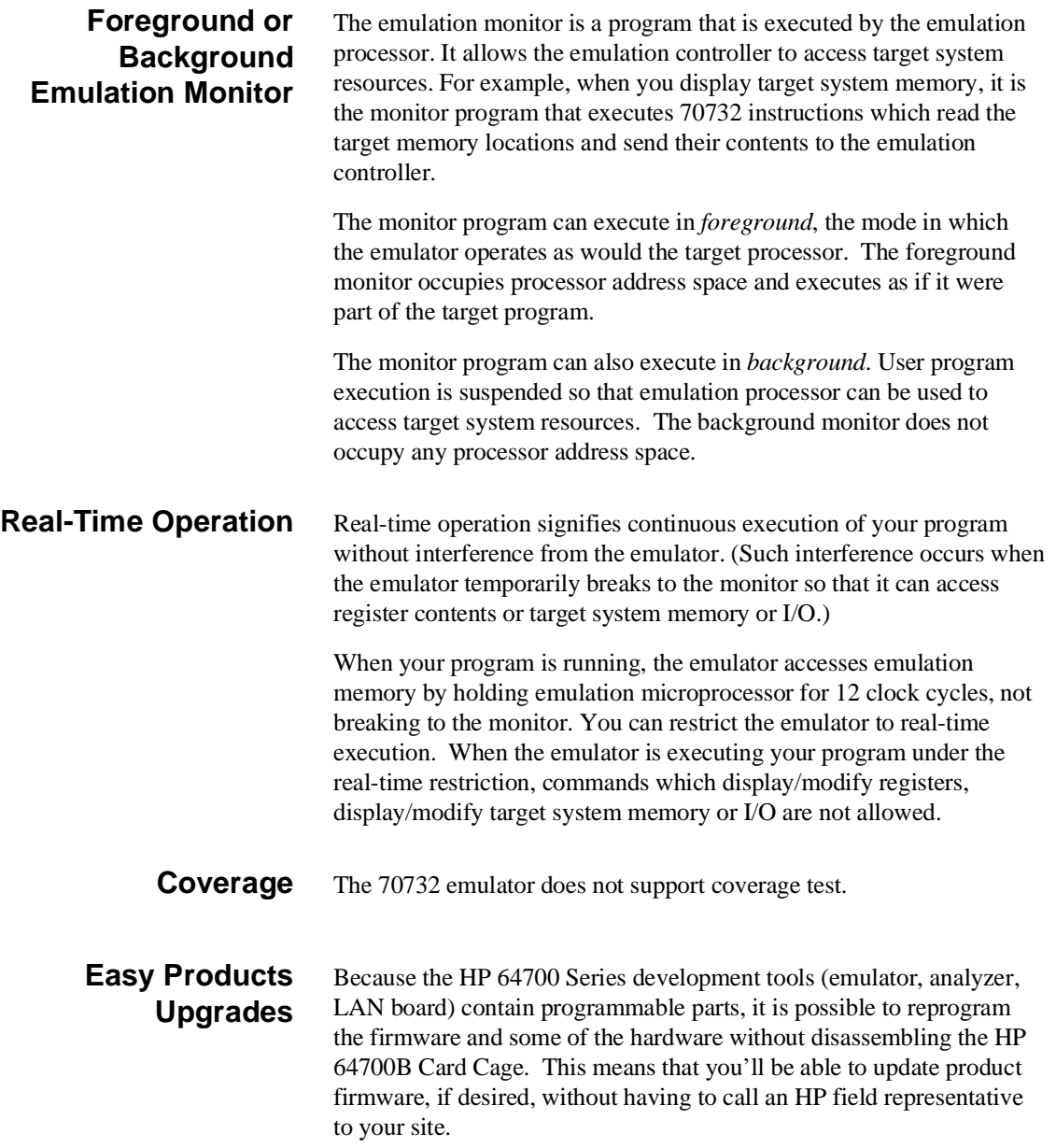

**Intruduction 1-5**

# **Limitations, Restrictions**

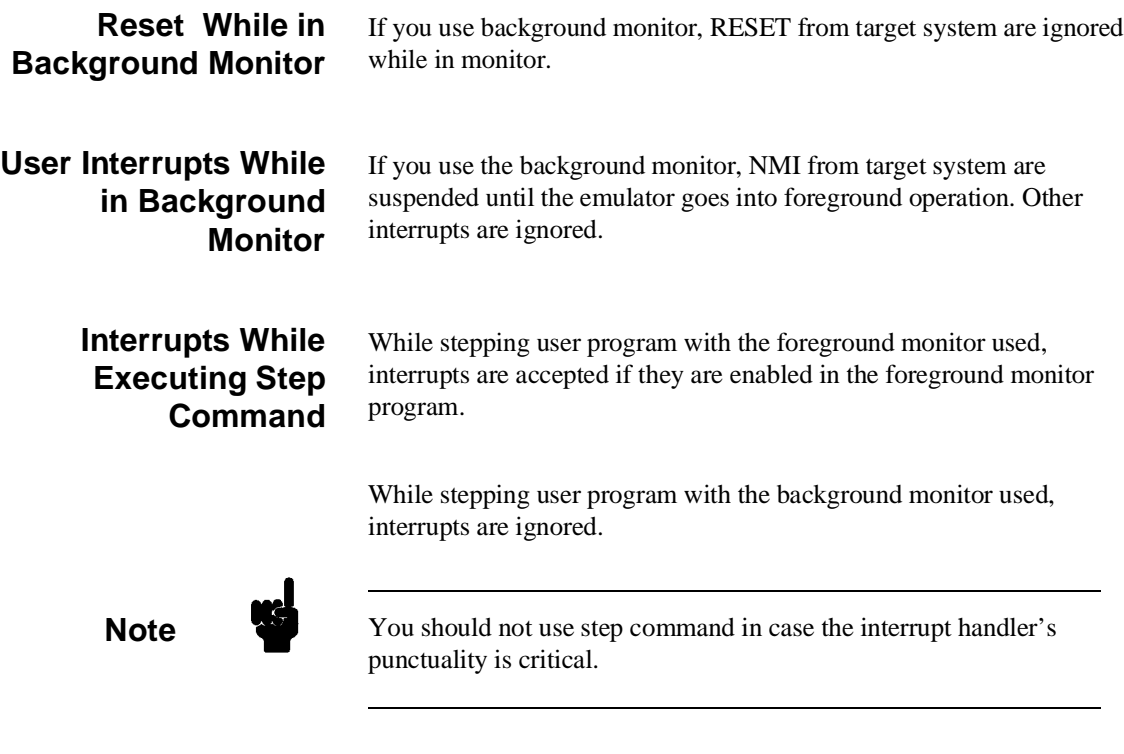

**Evaluation Chip** Hewlett-Packard makes no warranty of the problem caused by the 70732 Evaluation chip in the emulator.

### **1-6 Intruduction**

# <span id="page-16-0"></span>**Getting Started**

**Introduction** This chapter will lead you through a basic, step by step tutorial that shows how to use the HP 64752A emulator for the 70732 microprocessor.

This chapter will:

- **Describe the sample program used for this chapter's examples.**
- Show you how to use the "help" facility.
- Show you how to use the memory mapper.
- Show you how to enter emulation commands to view execution of the sample program. The commands described in this chapter include:
	- **–** Displaying and modifying memory
	- **–** Stepping
	- **–** Displaying registers
	- **–** Defining macros
	- **–** Searching memory
	- **–** Running
	- **–** Breaking
	- **–** Using software breakpoints
	- **–** Copying memory

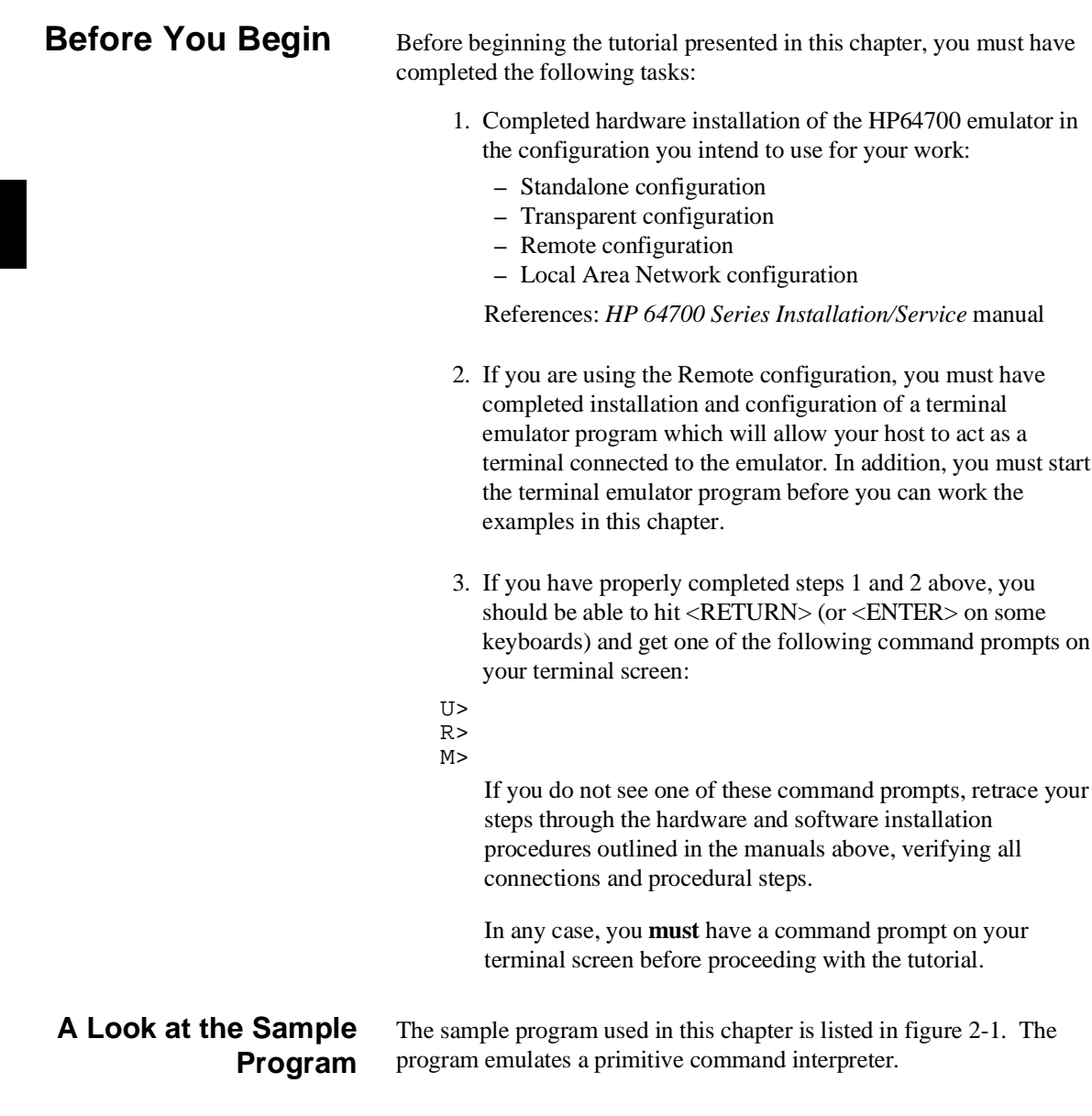

**2-2 Getting Started**

A-X- 00000000 2<br>A-X- 00000000 2 3 .set A-X- 00000000 5<br>A-X- 00000000 5<br>6 .text A-X- 00000000 6 .text<br>A-X- 00000000 7 .align A-X- 00000000 7 .align 4  $A-X- 00000000$  8<br> $A-X- 000000000$  9 Init:  $A-X- 00000000 20BC0000$ <br> $A-X- 00000000 61A000000$ <br> $A-X- 00000000 61A000000$ <br> $A-X- 00000000 61A000000$ <br> $A-X- 00000000 61A000000$  $A-X- 00000004 61A00000$  -- movea  $0x0,r1,sp$ <br> $A-X- 00000008$  10  $A-X- 00000008 20BCO000 0$ <br> $A-X- 0000000C 81A00000$  -- movea  $0x0,r1, gp$ A-X- 0000000C 81A00000<br>A-X- 00000010 11 A-X- 00000010<br>A-X- 00000010 04DC0000 12 Clear:  $A-X- 00000018 A1A00000$  -X-0000001C -- movement of  $A-X- 0000001C$  -A-X- 0000001C<br>
A-X- 0000001C C4C00000 15 Scan: A-X- 00000022 FA85 17 17 ie A-X- 00000024 18<br>A-X- 00000024 19 A-X- 00000030 C10C<br>A-X- 00000032 1A84 22 A-X- 00000034 00A82C00 23<br>A-X- 00000038 24  $A-X- 00000038$ <br> $A-X- 00000038$ A-X- 00000038 20BC0000 -- movhi 0x0,zero,r1 A-X- 0000003C E1A00000 -- movea 0x0,r1,r7  $A-X- 00000044 01A10000$  -- movea  $0x0,r1,r8$ <br> $A-X- 00000048 00A82800$  27 ir  $A-X- 00000004C$ <br> $A-X- 00000004C$ A-X- 0000004C 20BC0000 -- movhi 0x0,zero,r1 A-X- 00000050 E1A00000 -- movea 0x0,r1,r7 A-X- 00000060 32<br>A-X- 00000060 33 A-X- 00000060 20BC0000 -- movhi 0x0,zero,r1 A-X- 00000064 E1A00000 -- movea 0x0,r1,r7 -x- 00000068 20BC0000<br>
A-X- 00000068 20BC0000<br>
A-X- 0000006C 01A10000<br>
-- movea 0x0,r1,r8 A-X- 0000006C 01A10000 -- movea 0x0,r1,r8 A-X- 00000070 35

 $A-X- 00000000$   $A-X- 00000000$   $A-X- 00000000$   $A-X- 00000000$ A-X- 00000000 <br>A-X- 00000000 3 .set Dest\_Size,0x20<br>4 .set Stack\_Size,0x1 4 .set  $Stack\_Size,0x100$ 9 Init: mov #Stack+Stack\_Size,sp<br>-- movhi 0x0,zero,r1  $A-X- 00000008$   $A-X- 00000008$  20BC0000  $A-X- 00000008$   $A-X- 00000008$   $A-X- 00000008$   $A-X- 00000008$ A-X- 00000010 04DC0000 12 Clear: st.w r0, [r4]<br>A-X- 00000014 13 mov #Msg\_Dex A-X- 00000014 13 mov #Msg\_Dest,r5<br>A-X- 00000014 20BC0000 -- movhi 0x0,zero.r1 -- movhi 0x0,zero,r1<br>-- movea 0x0.r1.tp A-X- 0000001C C4C00000 15 Scan: ld.b [r4],r6<br>A-X- 00000020 C04C 16 16 cmp 0x00.r6 ما بن المساحد المساحد المساحد المساحد المساحد المساحد المساحد المساحد المساحد المساحد المساحد المساحد المساحد<br>2000/00020 A-X- 00000022 FA85 17 17 1e Scan  $A-X- 00000024$   $19$  Process\_Cmd: cmp  $0x41, r6$ <br> $A-X- 00000024$  20A04100  $-$  movea  $0x41, zero, r1$ -- movea 0x41,zero,r1<br>-- cmp r1,r6 A-X- 00000028 C10C -- cmp r1,r6 A-X- 0000002A 0E84 20 je Command\_A A-X- 0000002C 20A04200 <br>A-X- 0000002C 20A04200 <br>-- movea 0x42,zero,r1 <br>A-X- 0000002C 20A04200 <br>-- movea 0x42,zero,r1 -- movea  $0x42$ ,zero,r1<br>-- cmp r1,r6 A-X- 00000032 1A84 22 22 je Command\_B<br>
A-X- 00000034 00A82C00 23 jr Command\_I A-X- 00000038 <br>A-X- 00000038 20BC0000 <br>-- movhi 0x0,zero,r1 <br>A-X- 00000038 20BC0000 <br>-- movhi 0x0,zero,r1 A-X- 00000040 <br>A-X- 00000040 20BC0000 <br>-- movhi 0x0,zero,r1 <br>A-X- 00000040 20BC0000 <br>-- movhi 0x0,zero,r1 -- movhi 0x0,zero,r1<br>-- movea 0x0,r1,r8 A-X- 00000048 00A82800 27 <br>
A-X- 0000004C 28 28  $A-X- 0000004C$   $29$  Command\_B: mov  $\# \text{Message\_B,r7}$ <br> $A-X- 0000004C$  20BC0000  $-$  movhi  $0 \times 0,$ zero,r1  $A-X- 00000054$   $30$  mov  $\#Message\_I, r8$ <br> $A-X- 00000054$  20BC0000  $-$  movhi 0x0, zero, r1  $-$  movhi  $0x0,$ zero,r1<br> $-$  movea  $0x0,$ r1,r8 A-X- 00000058 01A10000 -- movea 0x0,r1,r8 A-X- 0000005C 00A81400 31 jr Write\_Msg A-X- 00000060 33 Command\_I: mov #Message\_I,r7<br>A-X- 00000060 20BC0000 - 33 Command\_I: mov<br>-- movhi 0x0,zero,r1  $A-X- 00000068$   $34$  mov  $\#Message\_End, r8$ <br> $A-X- 00000068$  20BC0000  $-$  movhi 0x0.zero.r1

**Figure 2-1 Sample program listing**

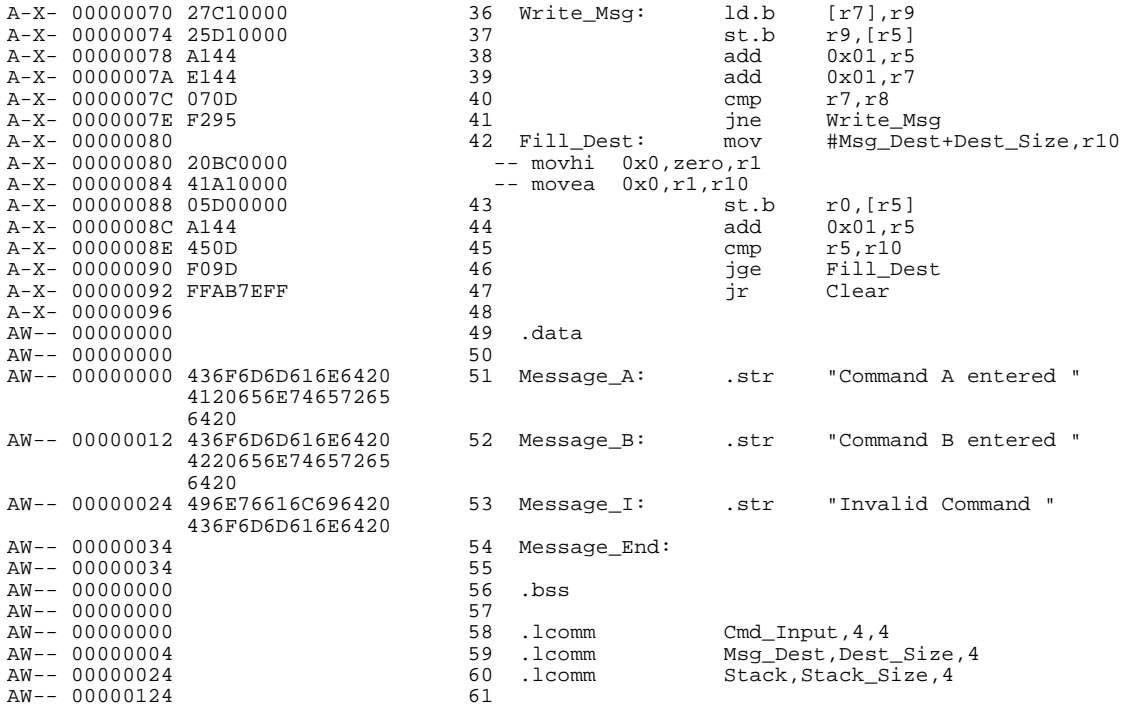

### **Figure 2-1 Sample program listing(Cont'd)**

COMN : !LOAD ?RW V0x500 {  $. bss$  =  $$NOBITS$   $?AW$ ; }; DATA : !LOAD ?RW V0x800 { .data = \$PROGBITS ?AW; }; TEXT : !LOAD ?RWX V0x10000 { .text = \$PROGBITS ?AX; }; \_\_tp\_TEXT @ %TP\_SYMBOL; \_\_gp\_DATA @ %GP\_SYMBOL &\_\_tp\_TEXT;

**Figure 2-2 Linker Command File**

**2-4 Getting Started**

#### **Data Declarations**

The area at DATA segment defines the messages used by the program to respond to various command inputs. These messages are labeled **Message\_A**, **Message\_B**, and **Message\_I**.

#### **Initialization**

The program instructions from the **Init** label to the **Clear** label perform initialization. The segment registers are loaded and the stack pointer is set up.

#### **Reading Input**

The instruction at the **Clear** label clears any random data or previous commands from the **Cmd\_Input** byte. The **Scan** loop continually reads the **Cmd\_Input** byte to see if a command is entered (a value other than 0H).

#### **Processing Commands**

When a command is entered, the instructions from **Process\_Cmd** to **Command\_A** determine whether the command was "A", "B", or an invalid command.

If the command input byte is "A" (ASCII 41H), execution is transferred to the instructions at **Command\_A**.

If the command input byte is "B" (ASCII 42H), execution is transferred to the instructions at **Command\_B**.

If the command input byte is neither "A" nor "B", i.e. an invalid command has been entered, then execution is transferred to the instructions at **Command\_I**.

The instructions at **Command\_A**, **Command\_B**, and **Command\_I** load register R6 with the starting location of the message to be displayed and register R7 with the ending location of the appropriate message. Then, execution transfers to **Write\_Msg** where the appropriate message is written to the destination location, **Msg\_Dest**.

After the message is written, the instructions at **Fill\_Dest** fill the remaining destination locations with zeros. (The entire destination area is 20H bytes long.) Then, the program jumps back to read the next command.

#### **The Destination Area**

The area at COMN segment declares memory storage for the command input byte, the destination area, and the stack area.

# **Using the "help" Facility**

The HP 64700 Series emulator's Terminal Interface provides an excellent help facility to provide you with quick information about the various commands and their options. From any system prompt, you can enter "**help**" or "**?**" as shown below.

#### R>**help**

help - display help information

help <group> - print help for desired group<br>help -s <group> - print short help for desired help -s <group> - print short help for desired group<br>help <command> - print help for desired command help <command> - print help for desired command help - print this help screen --- VALID <group> NAMES ---<br>gram - system grammar gram - system grammar proc - processor specific grammar hidden - special use commands normally hidden from user - system commands emul - emulation commands<br>hl - highlevel commands hl - highlevel commands (hp internal use only)<br>trc - analyzer trace commands - analyzer trace commands - all command groups

> Commands are grouped into various classes. To see the commands grouped into a particular class, you can use the help command with that group. Viewing the group help information in short form will cause the commands or the grammar to be listed without any description.

> For example, if you want to get some information for group gram, enter "**help gram**". Following help information should be displayed.

R>**help gram**

**2-6 Getting Started**

```
 gram - system grammar
                                -----------------------------------------------------------------------------
   --- SPECIAL CHARACTERS ---
 # - comment delimiter ; - command separator Ctl C - abort signal
 {} - command grouping "" - ascii string '' - ascii string
 Ctl R - command recall Ctl B - recall backwards
   --- EXPRESSION EVALUATOR ---
 number bases: t-ten y-binary q-octal o-octal h-hex
 repetition and time counts default to decimal - all else default to hex
    operators: () ~ * / \frac{1}{6} + - << <<< >> >>> & ^ | &&
   --- PARAMETER SUBSTITUTION ---
     &token& - pseudo-parameter included in macro definition
 - cannot contain any white space between & pairs
 - performs positional substitution when macro is invoked
     Example
 Macro definition: mac getfile={load -hbs"transfer -t &file&"}
 Macro invocation: getfile MYFILE.o
 Expanded command: load -hbs"transfer -t MYFILE.o"
```
Help information exists for each command. Additionally, there is help information for each of the emulator configuration items.

## **Becoming Familiar with the System Prompts**

A number of prompts are used by the HP 64700 Series emulators. Each of them has a different meaning, and contains information about the status of the emulator before and after the commands execute. These prompts may seem cryptic at first, but there are two ways you can find out what a certain prompt means.

#### **Using "help proc" to View Prompt Description**

The first way you can find information on the various system prompts is to look at the **proc** help text.

R>**help proc**

```
 --- Address format ---
   32 bit address for memory or I/O addresses
   --- Emulation Prompt Status Characters ---
R - emulator in reset state c - no target system clock
U - running user program r - target system reset active<br>
M - running monitor program h - halt or machine fault<br>
W - waiting for CMB to become ready w - waiting for target ready
T - waiting for target reset g - bus grant
   ? - unknown state
 --- Analyzer STATUS Field Equates ---
 exec - execution cycle fetch - fetch cycle
 fetchbr - fetch after branch data - data cycle
 mem - memory cycle io - io cycle
 read - read cycle write - write cycle
 byte - byte cycle hword - half word cycle
 word - word cycle fault - machine fault acknowledge
 halt - halt acknowledge hold - hold acknowledge
 buslock - bus lock wrrom - write to rom
 grd - guarded memory fg - foreground
 bg - background
```
### **Using the Emulation Status Command (es) for Description of Current Prompt**

When using the emulator, you will notice that the prompt changes after entering certain commands. If you are not familiar with a new prompt and would like information about that prompt only, enter the **es** (emulation status) command for more information about the current status.

U>**es**

N70732--Running user program

# **Initializing the Emulator**

If you plan to follow this tutorial by entering commands on your emulator as shown in this chapter, verify that no one else is using the emulator. To initialize the emulator, enter the following command:

#### R>**init**

# Limited initialization completed

The **init** command with no options causes a limited initialization, also known as a warm start initialization. Warm start initialization does not

**2-8 Getting Started**

affect system configuration. However, the **init** command will reset emulator and analyzer configurations. The **init** command:

- Resets the memory map.
- Resets the emulator configuration items.
- Resets the break conditions.
- Clears software breakpoints.

The **init** command does not:

- Clear any macros.
- Clear any emulation memory locations; mapper terms are deleted, but if you respecify the same mapper terms, you will find that the emulation memory contents are the same.

# **Other Types of Initialization**

There are two options to **init**. The **-p** option specifies a powerup initialization, also known as a cold start initialization. It initializes the emulator, analyzer, system controller, and communications port; additionally, performance verification tests are run.

The **-c** option also specifies a cold start initialization, except that performance verification tests are not run.

# **Set Up the Proper Emulation Configuration**

Emulation configuration is needed to adapting to your specific development. As you have initialized the emulator, the emulation configuration items have default value.

### **Set Up Emulation Condition**

The emulator allows you to set the emulator's configuration setting with the **cf** command. Enter the **help cf** to view the information with the configuration command.

#### R>**help cf**

cf - display or set emulation configuration

 cf - display current settings for all config items cf <item> - display current setting for specified <item> cf <item>=<value> - set new <value> for specified <item> cf <item> <item>=<value> <item> - set and display can be combined help cf <item> - display long help for specified <item> --- VALID CONFIGURATION <item> NAMES --bussize - select the data bus width<br>cache - en/dis instruction cache cache - en/dis instruction cache<br>coh - enable/disable restriction coh - enable/disable restriction to real time runs<br>dasms - en/dis access memory to disassemble trace list dasms - en/dis access memory to disassemble trace list<br>dbc - en/dis drive of background cycles to the targe dbc - en/dis drive of background cycles to the target system<br>hld - en/dis Target HLDRO(-) signal - en/dis Target HLDRQ(-) signal mon - selection of a foreground or background monitor<br>monloc - selection of monitor address monloc - selection of monitor address<br>nmi - en/dis Target NMI(-) signal nmi - en/dis Target NMI(-) signal<br>rdv - en/dis READY(-) interlock - en/dis READY(-) interlock rrt - enable/disable restriction to real time runs<br>rst - en/dis Target RESET(-) signal rst - en/dis Target RESET(-) signal<br>szrq - en/dis Target SZRQ(-) signal szrq - en/dis Target SZRQ(-) signal<br>tradr - tracing bus address as data - tracing bus address as data trfetch - en/dis tracing fetch cycle<br>trmode - select analyzer mode trmode - select analyzer mode<br>waitb0 - determine if insert waitb0 - determine if insert wait cycle on bank0<br>waitb1 - determine if insert wait cycle on bank1 - determine if insert wait cycle on bank1

> To view the current emulator configuration setting, enter the following command.

R>**cf**

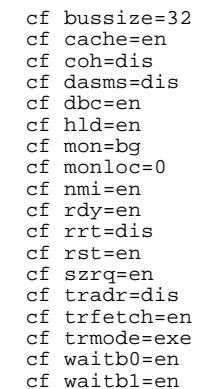

The individual configuration items won't be explained in this section; refer to the "CONFIG\_ITEMS" in the "70732 Emulator Specific Command Syntax" appendix for details.

## **Set Up Access/Display Modes**

To avoid problems later while modifying and displaying memory locations, enter the following command:

R>**mo -ab -db**

This sets the access and display modes for memory operation to byte.(if they are left at the default mode of word,the memory modification and display examples will not function correctly.)

## **Mapping Memory** Depending on the memory module, emulation memory consists of 256K, 512K, 1M, 1.25M or 2M bytes, mappable in 4K byte blocks. The memory mapper allows you to characterize memory locations. It allows you specify whether a certain range of memory is present in the target system or whether you will be using emulation memory for that address range. You can also specify whether the target system memory is ROM or RAM, and you can specify that emulation memory be treated as ROM or RAM.

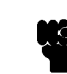

**Note** Target system devices that take control of the bus (for example, external DMA controllers), cannot access emulation memory.

> Blocks of memory can also be characterized as guarded memory. Guarded memory accesses will generate "break to monitor" requests. Writes to ROM will also generate "break to monitor" requests if the **rom** break condition is enabled. Memory is mapped with the **map** command. To view the memory mapping options, enter:

#### M>**help map**

map - display or modify the processor memory map

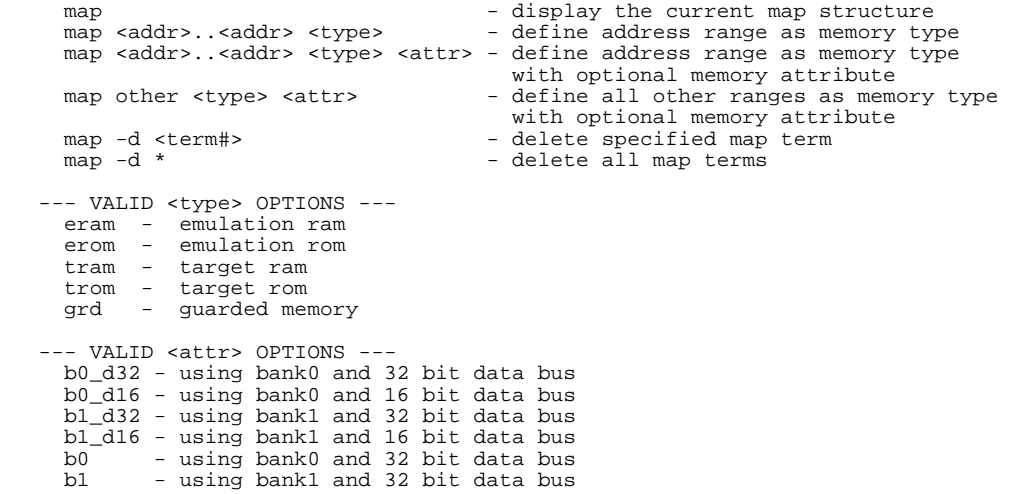

 Enter the **map** command with no options to view the default map structure.

#### M>**map**

```
# remaining number of terms : 16
# remaining emulation memory : 80000h bytes
map other tram
```
**2-12 Getting Started**

## **Which Memory Locations Should be Mapped?**

Typically, assemblers generate relocatable files and linkers combine relocatable files to form the absolute file. A linker load map listing will show what memory locations your program will occupy. One for the sample program is shown below.

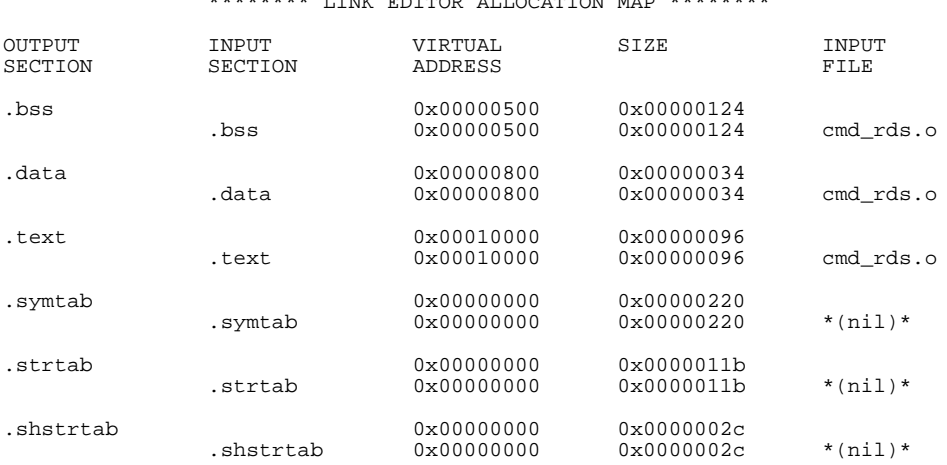

\*\*\*\*\*\*\*\* LINK EDITOR ALLOCATION MAP \*\*\*\*\*\*\*\*\*

 From the load map listing, you can see that the sample program occupies three address ranges. The program area, which contains the opcodes and operands, occupies locations 10000 through 10096 hex. The data area, which contains the ASCII values of the messages the program transfers, occupies locations 800 through 834 hex. The destination area, which contains the command input byte and the locations of the message destination, occupies locations 500 through 624 hex.

Since the program writes to the destination area, the mapper block of destination area should not be characterized as ROM. Enter the following commands to map memory for the sample program and display the memory map.

R>**map 0..fff eram** R>**map 10000..10fff erom** R>**map**

```
 # remaining number of terms : 14
 # remaining emulation memory : 7e000h bytes
 map 000000000..000000fff eram # term 1
 map 000010000..000010fff erom # term 2
   map other tram
```
When mapping memory for your target system programs, you should characterize emulation memory locations containing programs and constants (locations which should not be written) as ROM. This will prevent programs and constants from being written over accidentally. Break will occur when instructions or commands attempt to do so(if the **rom** break condition is enabled).

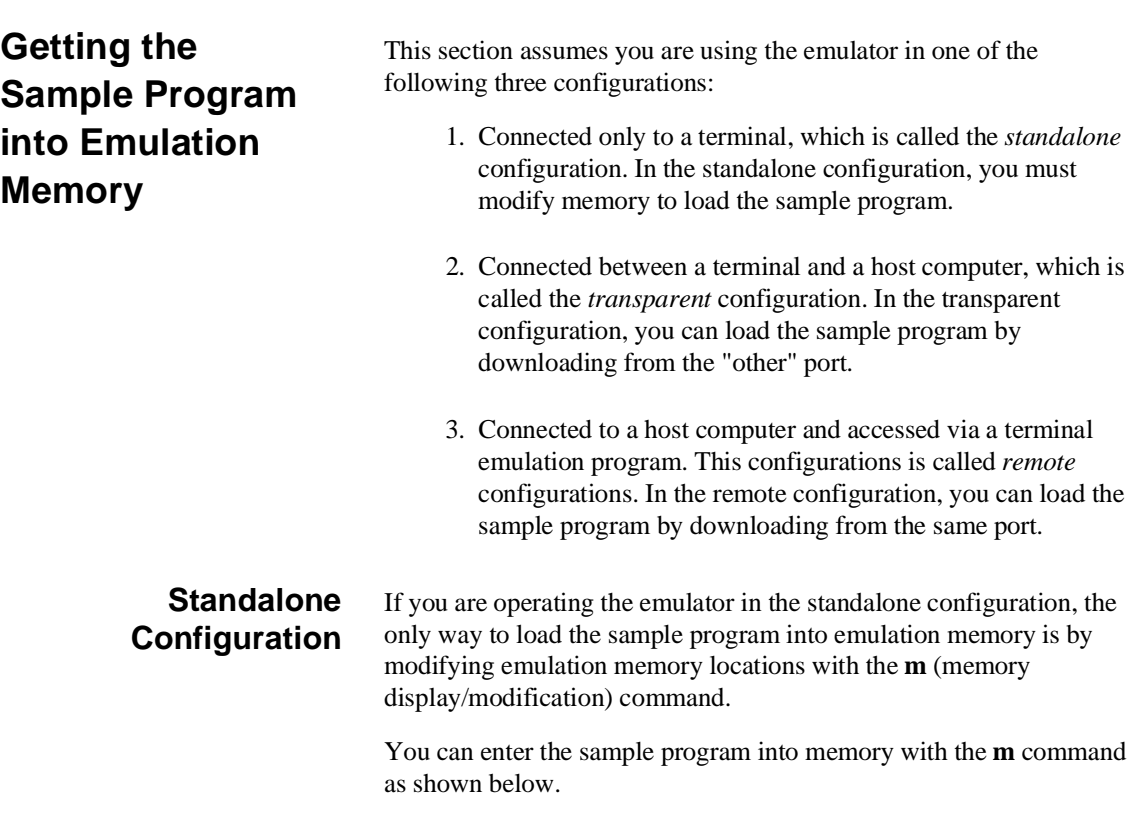

**2-14 Getting Started**

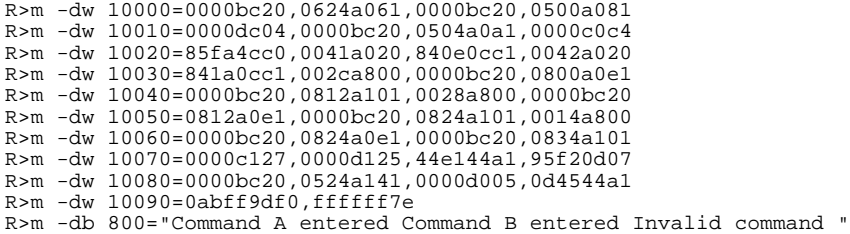

After entering the opcodes and operands, you would typically display memory in mnemonic format to verify that the values entered are correct (see the example below). If any errors exist, you can modify individual locations. Also, you can use the **cp** (copy memory) command if, for example, a byte has been left out, but the locations which follow are correct.

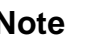

**Note** Be careful about using this method to enter programs from the listings of relocatable source files. If source files appear in relocatable sections, the address values of references to locations in other relocatable sections are not resolved until link-time. The correct values of these address operands will not appear in the assembler listing.

# **Transparent Configuration**

 If your emulator is connected between a terminal and a host computer, you can download programs into memory using the **load** command with the **-o** (from other port) option. The **load** command will accept absolute files in the following formats:

- **HP** absolute.
- Intel hexadecimal.
- Tektronix hexadecimal.
- Motorola S-records.

The examples which follow will show you the methods used to download HP absolute files and the other types of absolute files.

#### **HP Absolutes**

Downloading HP format absolute files requires the **transfer** protocol. The example below assumes that the **transfer** utility has been installed on the host computer (HP 64884 for HP 9000 Series 500, or HP 64885 for HP 9000 Series 300).

R>

**Note** Notice that the transfer command on the host computer is terminated with the <ESCAPE>**g** characters; by default, these are the characters which temporarily suspend the transparent mode to allow the emulator to receive data or commands.

```
R>load -hbo <RETURN> <RETURN>
        $ transfer -rtb cmd_rds.X <ESCAPE>g
 ####
```
#### **Other Supported Absolute Files**

 The example which follows shows how to download Intel hexadecimal files by the same method (but different **load** options) can be used by load Tektronix hexadecimal and Motorola S-record files as well.

R>**load -io <RETURN> <RETURN>** \$ **cat ihexfile <ESCAPE>g** ##### Data records = 00003 Checksum error = 00000 R>

**Remote Configuration** If the emulator is connected to a host computer, and you are accessing the emulator from the host computer via a terminal emulation program, you can also download files with the **load** command. However, in the remote configuration, files are loaded from the same port that commands are entered from. For example, if you wish to download a Tektronix hexadecimal file from a Vectra personal computer, you would enter the following commands.

R>**load -t <RETURN>**

**2-16 Getting Started**

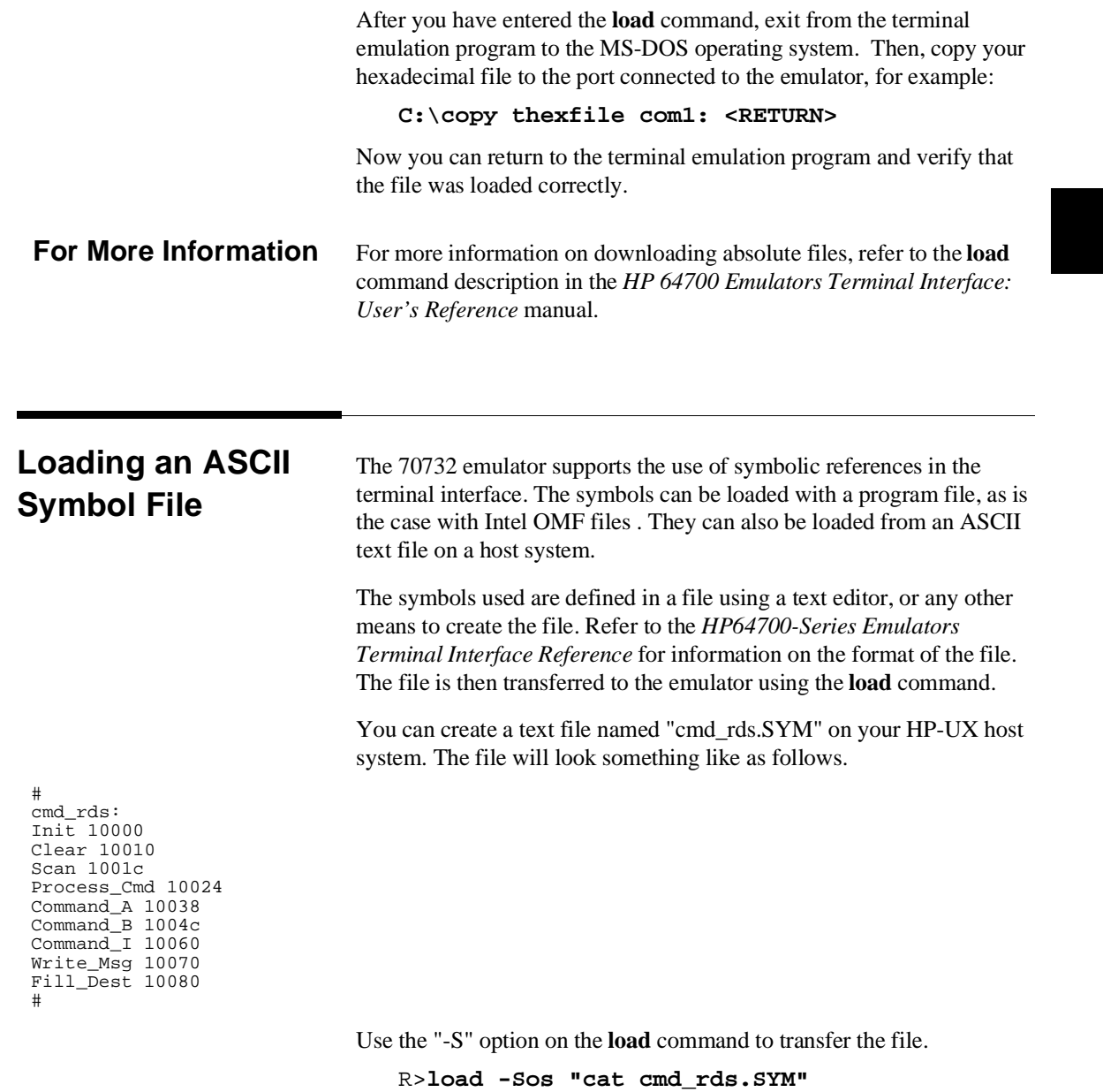

**Getting Started 2-17**

I

The symbols can then be manipulated with the "sym" command, and used in commands at the command line. If the load is not successful, the nature of the error will be reported.

#### R>**sym**

```
sym cmd_rds:Init=000010000
sym cmd_rds:Clear=000010010
sym cmd_rds:Scan=00001001c
sym cmd_rds:Process_Cmd=000010024
sym cmd_rds:Command_A=000010038
sym cmd_rds:Command_B=00001004c
sym cmd_rds:Command_I=000010060
sym cmd_rds:Write_Msg=000010070
sym cmd_rds:Fill_Dest=000010080
```
# **Displaying Memory In Mnemonic Format**

Once you have loaded a program into the emulator, you can verify that the program has indeed been loaded by displaying memory in mnemonic format.

#### R>**m -dm 10000..10095**

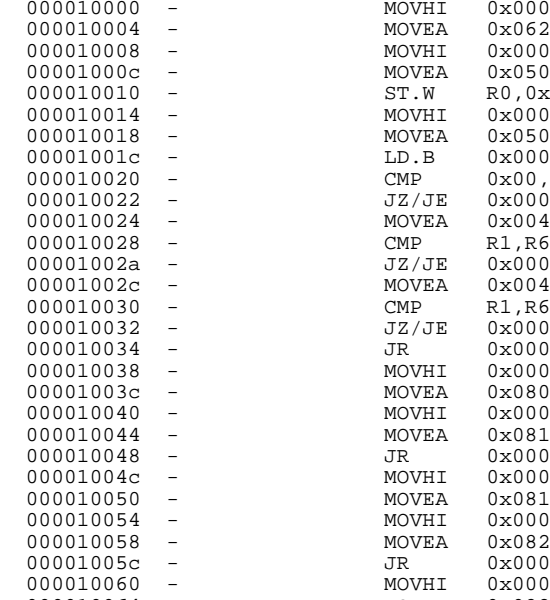

MOVHI 0x0000,R0,R1<br>MOVEA 0x0624,R1,R3 000010004 - MOVEA 0x0624,R1,R3 MOVHI 0x0000,R0,R1<br>MOVEA 0x0500,R1,R4 MOVEA 0x0500,R1,R4<br>ST.W R0,0x0000[R4 ST.W R0,0x0000[R4]<br>MOVHI 0x0000,R0,R1 MOVHI 0x0000,R0,R1<br>MOVEA 0x0504,R1,R5 MOVEA 0x0504, R1, R5<br>LD.B 0x0000[R4], R  $LD.B$   $0x0000[R4], R6$ <br>CMP  $0x00, R6$ CMP 0x00,R6<br>JZ/JE 0x00010 JZ/JE 0x0001001c<br>MOVEA 0x0041, R0, 000010024 - MOVEA 0x0041,R0,R1 CMP R1,R6<br>JZ/JE 0x0001 JZ/JE 0x00010038<br>MOVEA 0x0042, R0,1 MOVEA 0x0042, R0, R1<br>CMP R1, R6 JZ/JE 0x0001004c<br>JR 0x00010060 000010034 - JR 0x00010060 MOVHI 0x0000,R0,R1<br>MOVEA 0x0800,R1,R7 MOVEA 0x0800, R1, R7<br>MOVHI 0x0000, R0, R1 MOVHI 0x0000,R0,R1<br>MOVEA 0x0812,R1,R8 000010044 - MOVEA 0x0812,R1,R8 000010048 - JR 0x00010070 MOVHI 0x0000, R0, R1 MOVEA 0x0812, R1, R7<br>MOVHI 0x0000 R0 R1 MOVHI 0x0000,R0,R1<br>MOVEA 0x0824,R1,R8 MOVEA 0x0824, R1, R8<br>JR 0x00010070 00001005c - JR 0x00010070 000010060 - MOVHI 0x0000, R0, R1<br>000010064 - MOVEA 0x0824. R1. R7 0x0824,R1,R7

#### **2-18 Getting Started**

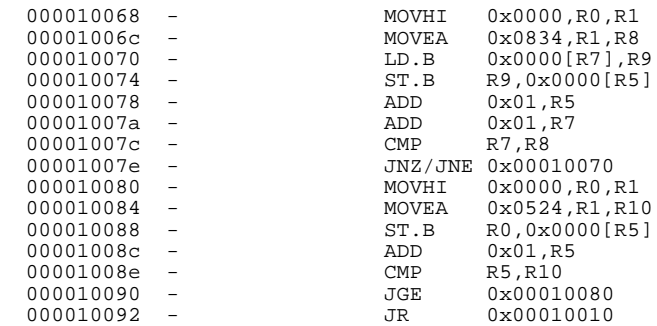

If you display memory in mnemonic format and do not recognize the instructions listed or see some illegal instructions or opcodes, go back and make sure the memory locations you have typed are mapped properly. If the memory map is not the problem, recheck the linker load map listing to verify that the absolute addresses of the program match with the locations you are trying to display.

If you have loaded symbols with the sample program, the display will include the symbols in the memory display.

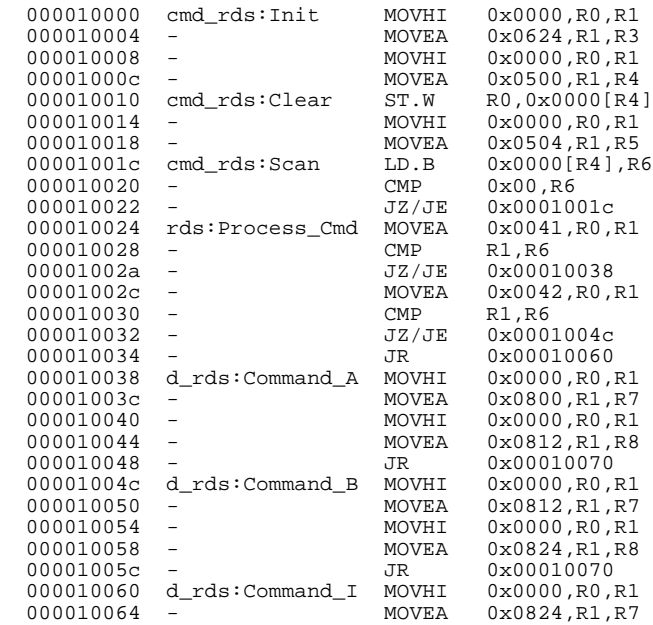

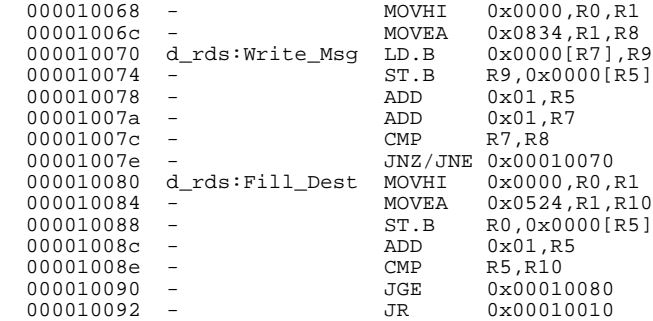

**Note** The command processor retains the name of the last module referenced. If a symbol does not contain a module name, the list of global symbols is searched. If the symbol is not found, the list of user symbols is searched. If the symbol is still not found, the system searches the last module referenced. If it doesn't find it there, the rest of the modules are searched.

# **Stepping Through the Program**

The emulator allows you to execute one instruction or a number of instructions with the **s** (step) command. Enter the **help s** to view the options available with the step command.

#### R>**help s**

s - step emulation processor

s - step one from current PC<br>s <count> - step <count> from current s <count> - step <count> from current PC s <count> \$ - step <count> from current PC s <count> <addr> - step <count> from <addr>, quiet mode<br>s -q <count> <addr> - step <count> from <addr>, quiet mode s -q <count> <addr> - step <count> from <addr>, quiet mode s -w <count> <addr> - step <count> from <addr>, whisper mode  $---$  NOTES  $---$  STEPCOUNT MUST BE SPECIFIED IF ADDRESS IS SPECIFIED! If <addr> is not specified, default is to step from current PC. A <count> of 0 implies step forever.

**2-20 Getting Started**
A step count of 0 will cause the stepping to continue "forever" (until some break condition, such as "write to ROM", is encountered, or until you enter <CTRL>**c**). The following command will step from the first address of the sample program.

#### R>**s 1 10000**

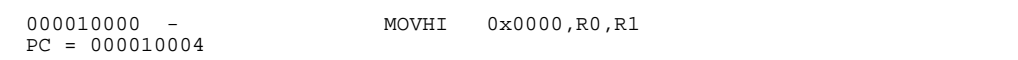

## **Displaying Registers**

The step command shown above executed the "MOVHI 0x0000,R0,R1" instruction. Enter the following command to view the contents of the registers.

M>**reg \***

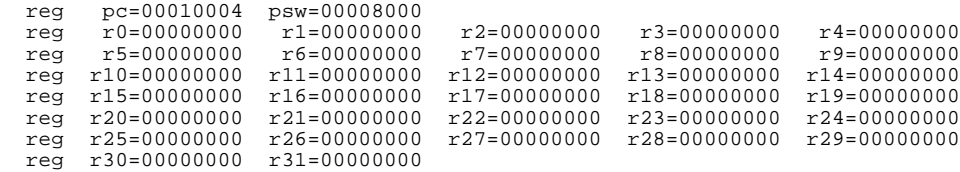

The register contents are displayed in a "register modify" command format. This allows you to save the output of the **reg** command to a command file which may later be used to restore the register contents. (Refer to the **po** (port options) command description in the *Terminal Interface: User's Reference* for more information on command files.)

Refer to the "REGISTER CLASS and NAME" section in the "70732 Emulator Specific Command Syntax" appendix for more information on the register names and classes.

#### **Combining Commands** More than one command may be entered in a single command line. The commands must be separated by semicolons (;). For example, you could execute the next instruction(s) and display the registers by

entering the following.

M>**s;reg**

**Getting Started 2-21**

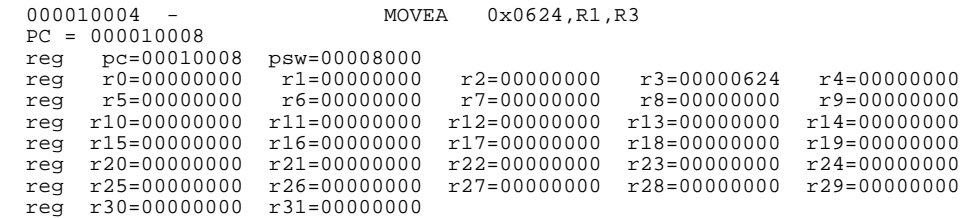

The sample above shows you that "MOVEA 0x0624,R1,R3" is executed by step command.

**Using Macros** Suppose you want to continue stepping through the program and displaying registers after each step. You could continue entering **s** command followed by **reg** command, but you may find this tiresome. It is easier to use a macro to perform a sequence of commands which will be entered again and again.

> Macros allow you to combine and store commands. For example, to define a macro which will display registers after every step, enter the following command.

```
M>mac st={s;reg}
```
Once the **st** macro has been defined, you can use it as you would use any other command.

M>**st**

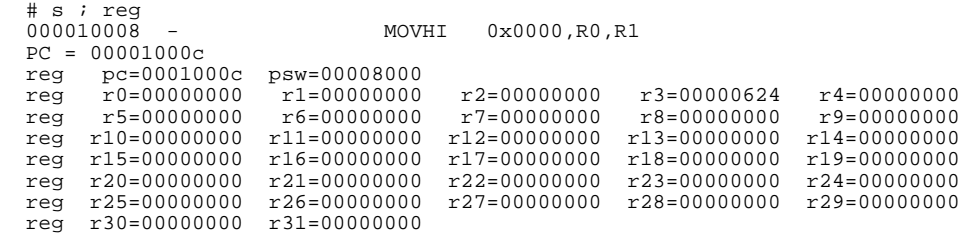

**Command Recall** The command recall feature is yet another, easier way to enter commands again and again. You can press <CTRL>**r** to recall the commands which have just been entered. If you go past the command of interest, you can press <CTRL>**b** to move forward through the list

**2-22 Getting Started**

of saved commands. To continue stepping through the sample program, you could repeatedly press <CTRL>**r** to recall and <RETURN> to execute the **st** macro.

**Repeating Commands** The **rep** command is also helpful when entering commands repetitively. You can repeat the execution of macros as well as normal commands. For example, you could enter the following command to cause the **st** macro to be executed four times.

#### M>**rep 4 st**

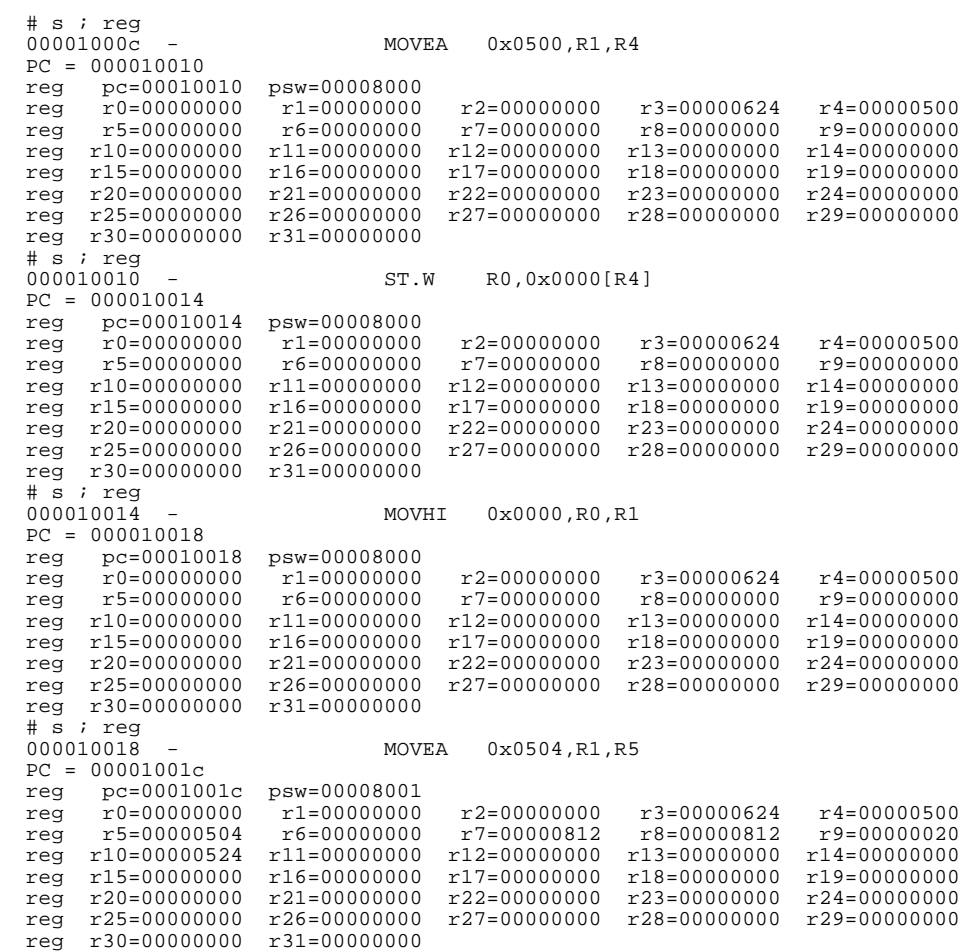

**Getting Started 2-23**

## **Command Line Editing**

M>**cl -e**

The terminal interface supports the use of HP-UX **ksh(1)**-like editing of the command line. The default is for the command line editing feature to be disabled to be compatible with earlier versions of the interface. Use the **cl** command to enable command line editing.

Refer to "Command Line Editing" in the *HP64700-Series Emulators Terminal Interface Reference* for information on using the command line editing feature.

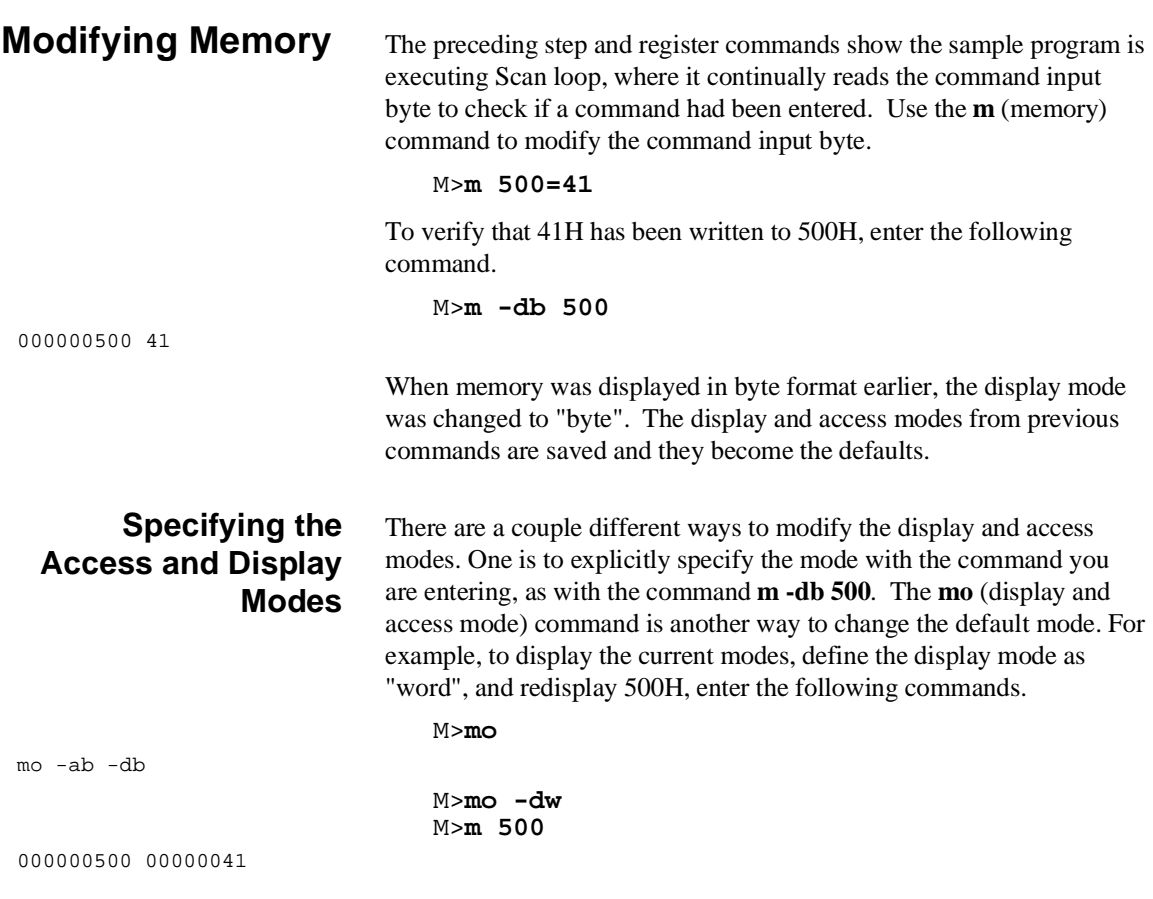

**2-24 Getting Started**

To continue the rest of program.

M>**r**

U>

Display the **Msg\_Dest** memory locations (destination of the message, 504H) to verify that the program moved the correct ASCII bytes. At this time you want to see correct byte values, so "-db" option (display with byte) is used.

U>**m -db 504..523**

000000504 43 6f 6d 6d 61 6e 64 20 41 20 65 6e 74 65 72 65 000000514 64 20 00 00 00 00 00 00 00 00 00 00 00 00 00 00

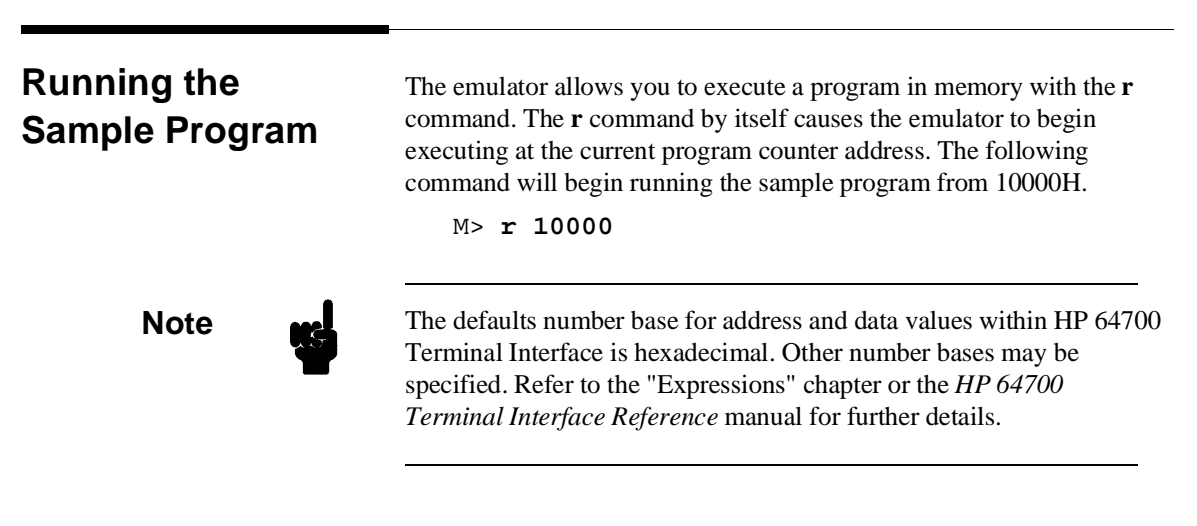

The **r rst** command specifies that the emulator begin to executing from target system reset (see the "Execution Topics" section in the "In-Circuit Emulation" chapter).

**Getting Started 2-25**

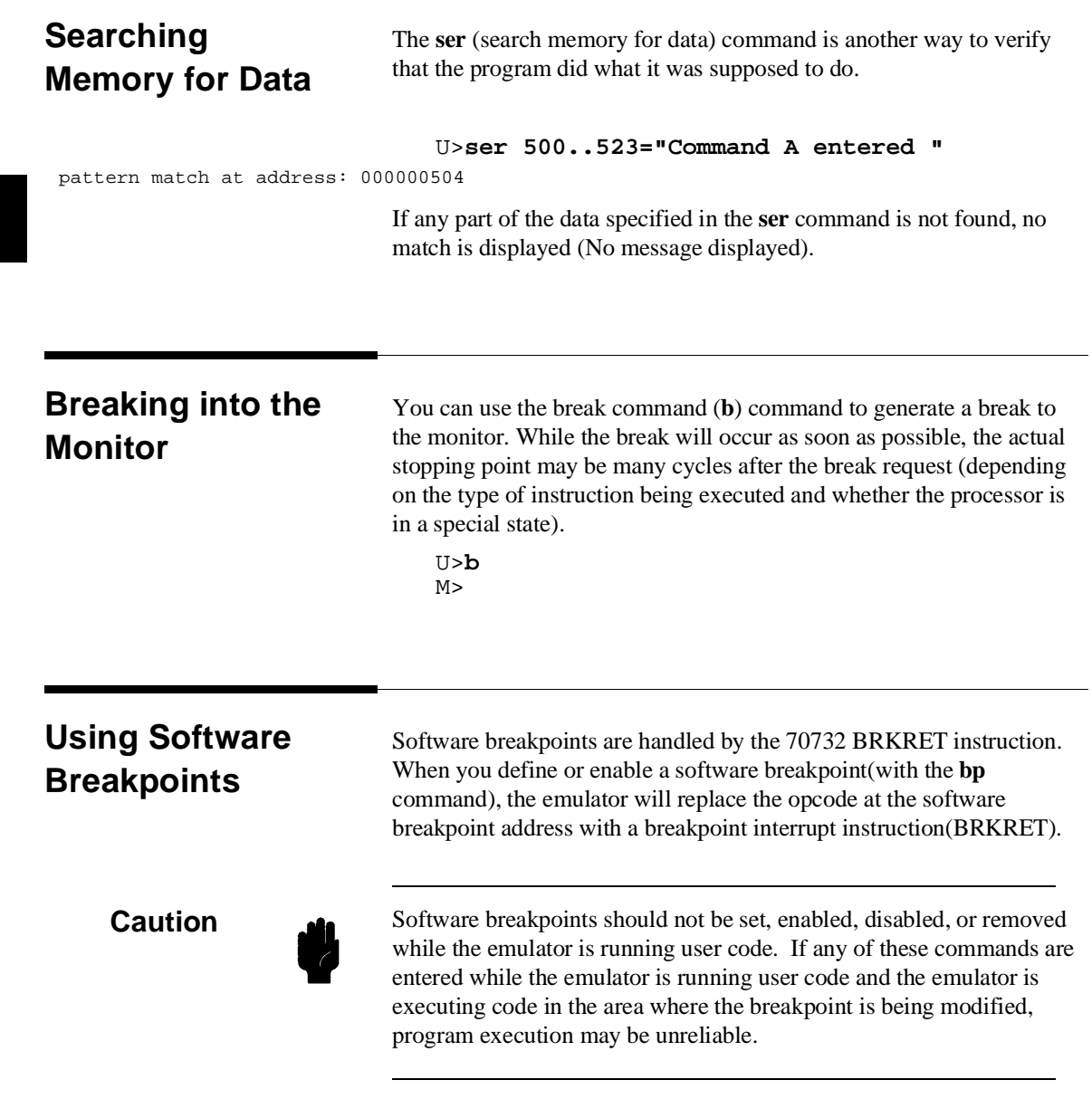

**2-26 Getting Started**

**Note** We You must only set software breakpoints at memory locations which contain instruction opcodes (not operands or data). If a software breakpoint is set at a memory location which is not an instruction opcode, the software breakpoint instruction will never be executed. Further, your program won't work correctly.

**Note** NMI will be ignored, when software breakpoint and NMI occur at the same time.

**Note Because software breakpoints are implemented by replacing opcodes** with the BRKRET instructions, you cannot define software breakpoints in target ROM.

> You can, however, copy target ROM into emulation memory(see the "Target ROM Debug Topics" section of the "In-Circuit Emulation" chapter). Then you can use software breakpoints.

When software breakpoints are enabled and the emulator detects the BRKRET instruction, it generates a break into the monitor. Since the system controller knows the locations of defined software breakpoints, it can determine whether the BRKRET was generated by an enabled software breakpoint or by a BRKRET instruction in your target program.

If the BRKRET was generated by a software breakpoint, execution breaks to the monitor, and the breakpoint interrupt instruction(BRKRET) is replaced by the original opcode. A subsequent run or step command will execute from this address.

If the BRKRET was generated by a BRKRET instruction in the target program, execution still breaks to the monitor,and an "undefined breakpoint" status message is displayed. To continue program

**Getting Started 2-27**

execution, you must run or step from the target program's breakpoint interrupt vector address.

## **Displaying and Modifying the Break Conditions**

Before you can define software breakpoints, you must enable software breakpoints with the **bc** (break conditions) command. To view the default break conditions and change the software breakpoint condition, enter the **bc** command with no option. This command displays current configuration of break conditions.

M>**bc**

bc -d bp #disable bc -e rom #enable bc -d bnct #disable bc -d cmbt #disable bc -d trig1 #disable bc -d trig2 #disable

To enable the software break point feature enter

M>**bc -e bp**

### **Defining a Software Breakpoint**

Now that the software breakpoint feature is enabled, you can define software breakpoints. Enter the following command to break on the address of the **Command\_I** (address 10060H) label.

M>**bp 10060** M>**bp**

### BREAKPOINT FEATURE IS ENABLED ### bp 000010060 #enabled

> Run the program, and verify that execution broke at the appropriate address.

M>**r 10000** U>**m 500=43**

!ASYNC\_STAT 615! Software breakpoint: 000010060

M>**st**

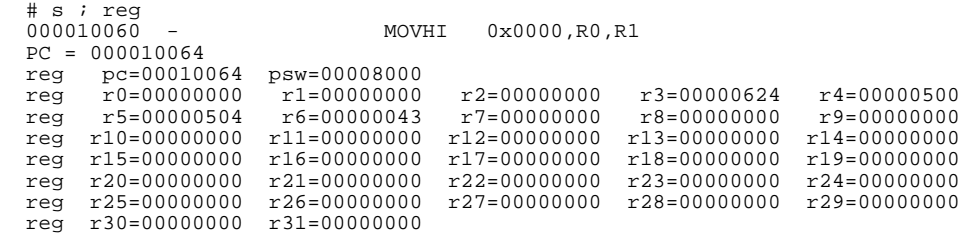

**2-28 Getting Started**

When a breakpoint is hit, it becomes disabled. You can use the **-e** option with the **bp** command to re-enable the software breakpoint.

```
M>bp
### BREAKPOINT FEATURE IS ENABLED ###
 bp 000010060 #disabled
                                M>bp -e 10060
                                M>bp
### BREAKPOINT FEATURE IS ENABLED ###
 bp 000010060 #enabled
                                M>r
                                U>m 500=43
!ASYNC_STAT 615! Software breakpoint: 000010060
                                M>bp
### BREAKPOINT FEATURE IS ENABLED ###
bp 000010060 #disabled
```
## **Using the Analyzer**

### **Predefined Trace Labels**

Three trace labels are predefined in the 70732 emulator. You can view these labels by entering the **tlb** (trace label) command with no options.

M>**tlb**

#### Emulation trace labels tlb addr 0..31 tlb data 32..63 tlb stat 64..79

#### **Predefined Status Equates** Common values for the 70732 status trace signals have been predefined. You can view these predefined equates by entering the **equ** command with no options.

M>**equ**

**Getting Started 2-29**

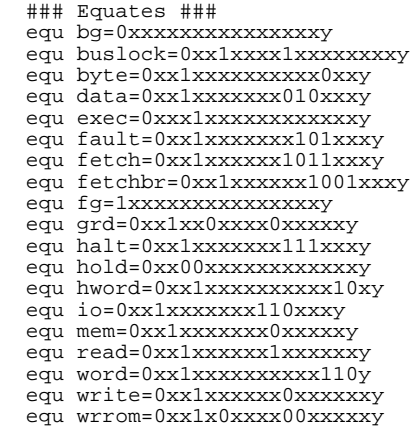

These equates may be used to specify values for the **stat** trace label when qualifying trace conditions.

## **Specifying a Simple Trigger**

The **tg** analyzer command is a simple way to specify a condition on which to trigger the analyzer. Suppose you wish to trace the states of the program after the read of "B"(42H) command from the command input byte. Enter the following commands to set up the trace, run the program, issue the trace, and display the trace status.(Note that the analyzer is to search for a lower byte read of 42H because the command input byte address(500H) is a multiple of four)

```
M>tg addr=500 and data=0xxxxxx42 and
stat=read
M>t
```
emulation trace started

M>**r 10000** U>**ts**

--- Emulation Trace Status --- New User trace running Arm ignored Trigger not in memory Arm to trigger ? States ? (512) ?..? Sequence term 1 Occurrence left 1

**2-30 Getting Started**

The trace status shows that the trigger condition has not been found. You would not expect the trigger to be found because no commands have been entered. Modify the command input byte to "B"(42H) and display the trace status again.

U>**m 500=42** U>**ts**

```
---Emulation Trace Status ---
New User trace complete
Arm ignored
Trigger in memory
Arm to trigger ?
States 512 (512) 0..511
Sequence term 2
Occurrence left 1
```
The trace status shows that the trigger has been found, and that 512 states have been stored in trace memory. Enter the following command to display the first 15 states of the trace.

### U>**tl -t 15**

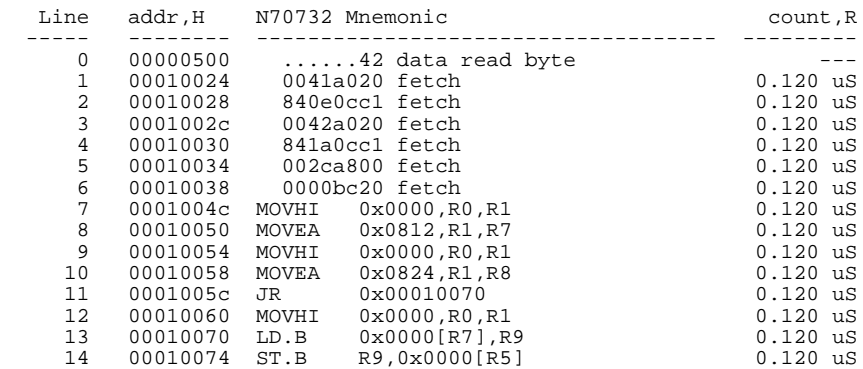

Line 0 in the trace list above shows the state which triggered the analyzer. The trigger state is always on line 0. When you display trace list, the emulator disassembles "fetch" states, and their disassembled processor mnemonic is displayed at the "fetch" states which are the first byte of the instruction.

To list the next lines of the trace, enter the following command.

U>**tl**

**Getting Started 2-31**

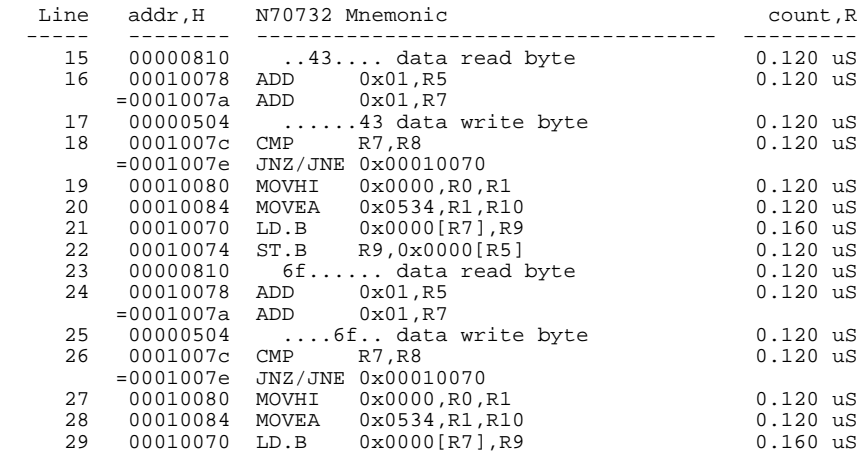

### **Specifying a Trace mode**

By default, the 70732 instruction cache is enabled. In this case, the emulator can not trace execution status even if you specify that the analyzer trace bus states and execution states("**cf trmode=exe**"). If you want to trace bus status and execution status, you must specify that the 70732 instruction cache is disabled. Enter the following command.

M>**cf cache=dis** M>**cf trmode=exe**

If bus cycle and execution are occurred simultaneously, bus address can not be traced. Refer "Analyzer Topics" section in the "Using the Emulator" chapter and "CONFIG\_ITEM" section in the "70732 Emulation Specific Command Syntax" appendix.

The emulator analyzer has a time or state counter which is affected by clock speed. The analyzer can capture all types of bus cycles correctly up to the maximum clock of 25MHz(clock on the demo board is 25MHz), but it can not count states nor time at those high speeds for certain bus cycle type. Enter the following command:

```
M>tcq none
M>tck -s VF
```
Refer "Analyzer Topics " section in the "Using the Emulator" chapter.

**2-32 Getting Started**

**Trigger Position** You can specify where the trigger state will be positioned with in the emulation trace list. The following three basical trigger positions are defined.

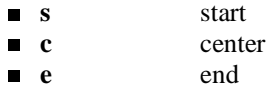

When **s**(start) trigger position is selected, the trigger is positioned at the start of the trace list. You can trace the states after the trigger state.

When **c**(center) trigger position is selected, the trigger is positioned at the center of the trace list. You can trace the states around the trigger.

When **e**(end) trigger position is selected, the trigger is positioned at the end of the trace list. You can trace the state before the trigger.

In the above section, you have traced the states of the program after a certain state, because the default trigger position was **s**(start). If you want to trace the states of the program around a certain state, you need to change the trigger position.

For example, if you wish to trace the transition to the command A process, change the trigger position to "center" and specify the trigger condition.

To specify the trigger position, enter the following command.

U>**tp c**

Specify the trigger condition by typing

```
U>tg addr=10038 and stat=exec
```
Enter the trace command to start the trace.

U>**t**

Emulation trace started

Modify the command input byte to "A" and display the trace status again.

U>**m 500=41** U>**ts**

**Getting Started 2-33**

```
--- Emulation Trace Status ---
New User trace complete
Arm ignored
Trigger not in memory
Arm to trigger ?
States 512 (512) -257..254
Sequence term 2
Occurrence left 1
```
The trace status shows that the trigger has been found. Enter the following command to display the states about the execution state of address 10038H.

U>**tl -5..5**

| Line           | addr,H   | N70732 Mnemonic                                 | count, R  |
|----------------|----------|-------------------------------------------------|-----------|
| $-5$           | 00010022 | JZ/JE 0x0001001c<br>GSS<br>840e0cc1 fetch       | ********* |
| $-4$           | 00010024 | MOVEA   0x0041, R0, R1                          | ********* |
| $-3$           | 00010028 | $CMP$ $R1, R6$<br>GSS<br>$0042a020$ fetch       | ********* |
| $-2$           | 0001002a | JZ/JE 0x00010038<br>GSS<br>841a0cc1 fetch       | ********* |
| $-1$           | 00010038 | 0000bc20 fetch after branch                     | ********* |
| $\Omega$       | 00010038 | MOVHI 0x0000, R0, R1<br>0800a0e1 fetch          | ********* |
| $\mathbf{1}$   | 0001003c | MOVEA 0x0800, R1, R7<br>GSS<br>$0000bc20$ fetch | ********* |
| $\overline{a}$ | 00010040 | MOVHI 0x0000, R0, R1<br>GSS<br>0812a101 fetch   | ********* |
| 3              | 00010044 | MOVEA 0x0812, R1, R8<br>GSS<br>0028a800 fetch   | ********* |
| 4              | 00010048 | JR 0x00010070<br>GSS<br>0000bc20 fetch          | ********* |
| 5              | 00010070 | 0000c127 fetch after branch                     | ********* |

The transition states to the process for the command A are displayed.

**Note** The character displayed in the right side of trace list specifies the following information.

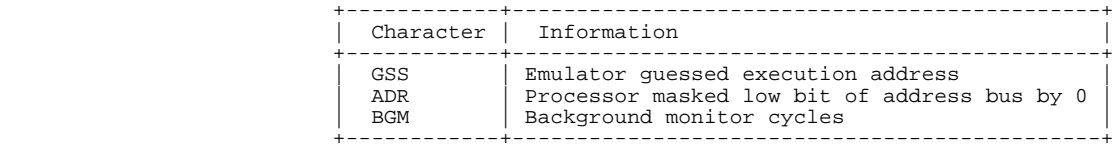

**2-34 Getting Started**

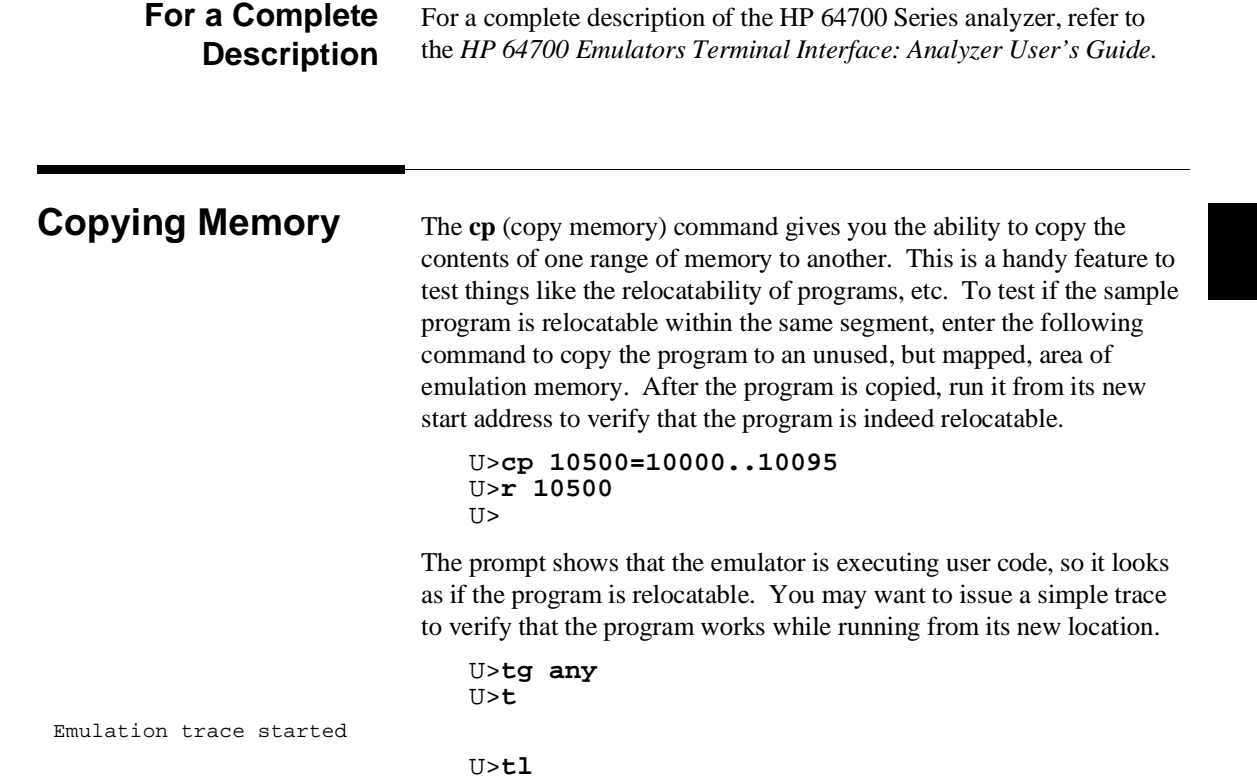

٠

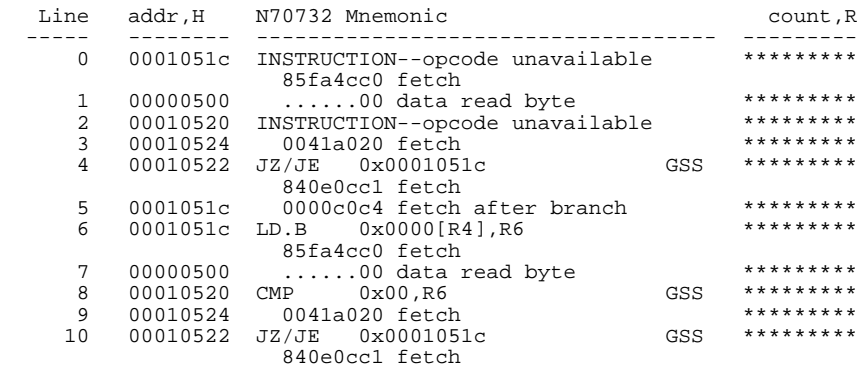

## **Resetting the Emulator**

To reset the emulator, enter the following command.

U>**rst** R>

The emulator is held in a reset state (suspended) until a **b** (break), **r** (run), or **s** (step) command is entered. A CMB execute signal will also cause the emulator to run if reset.

The **-m** option to the **rst** command specifies that the emulator begin executing in the monitor after reset instead of remaining in the suspended state.

R>**rst -m**  $M>$ 

**2-36 Getting Started**

# **Using the Emulator**

**Introduction** Many of the topics described in this chapter involve the commands which are unique to the 70732 emulator such as the **cf** command which allows you to specify emulator configuration. A reference-type description of the 70732 emulator configuration items can be found in the "CONFIG\_ITEMS" section in the "70732 Emulator Specific Command Syntax" appendix.

This chapter will:

- **Execution Topics** 
	- **–** Restricting the Emulator to Real-Time Runs
	- **–** Setting Up to Break on an Analyzer Trigger
	- **–** Making Coordinated Measurements
- Manipulation as 32-bit real numbers
	- **–** Register Manipulation
	- **–** Memory Manipulation
- **Memory Mapping**
- Analyzer Topics
	- **–** Analyzer Status Qualifiers
	- **–** Specifying Trace Configuration
	- **–** Specifying Data for Trigger or Store Condition
- **Instruction Cache**
- Real-time Emulation Memory Access
- **Monitor Option Topics**

### **Using the Emulator 3-1**

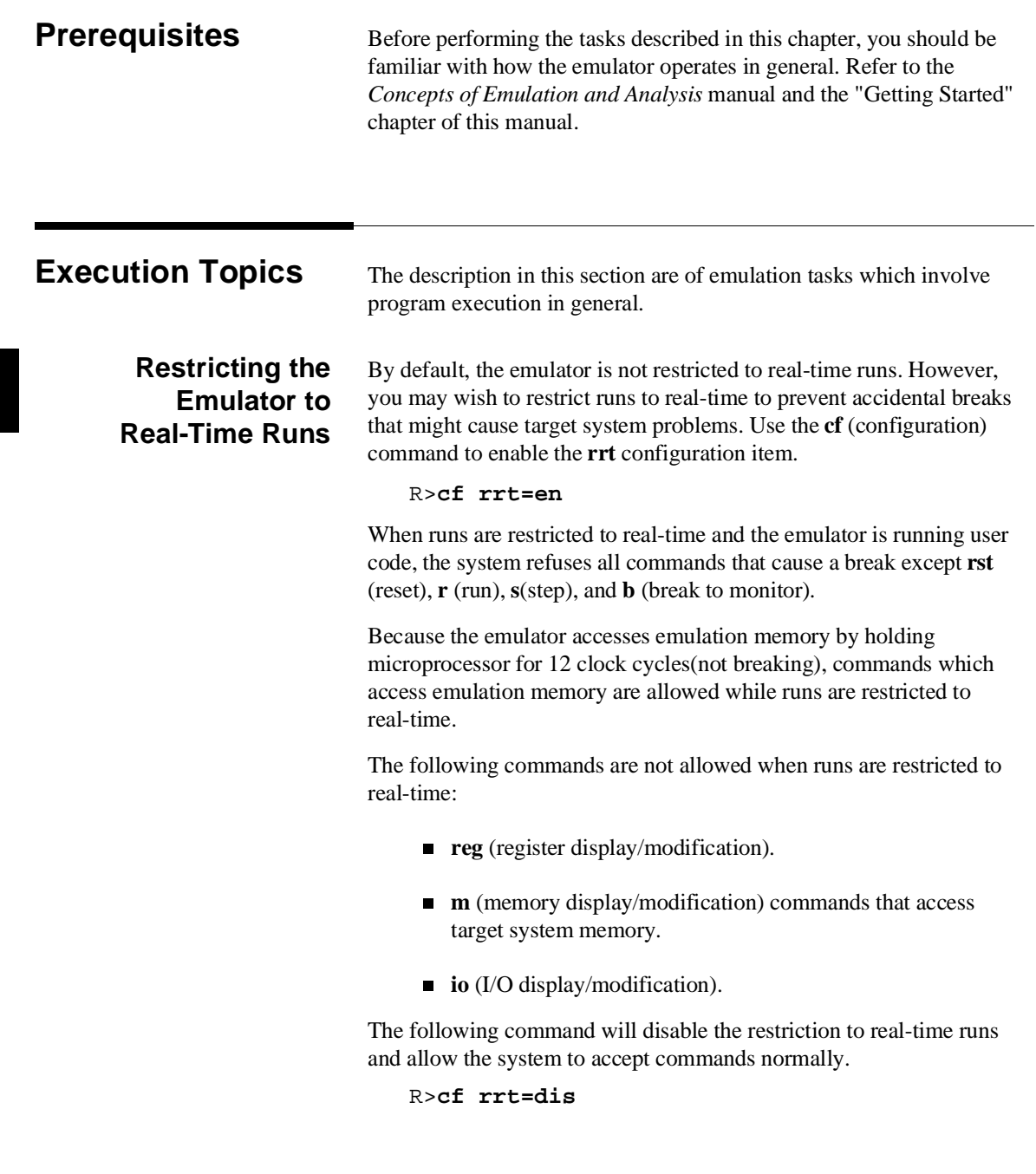

## **Setting Up to Break on an Analyzer Trigger**

The analyzer may generate a break request to the emulation processor. To set up to break on an analyzer trigger, follow the steps below.

#### **Specify the Signal Driven when Trigger is Found**

Use the **tgout** (trigger output) command to specify which signal is driven when the analyzer triggers. Either the "trig1" or the "trig2" signal can be driven on the trigger.

R>**tgout trig1**

#### **Enable the Break Condition**

Enable the "trig1" break condition.

R>**bc -e trig1**

After you specify the trigger to drive "trig1" and enable the "trig1" break condition, set up the trace, enter the **t** (trace) command, and run the program.

## **Making Coordinated Measurements**

 Coordinated measurements are measurements made between multiple HP 64700 Series emulators which communicate via the Coordinated Measurement Bus (CMB). Coordinated measurements can also include other instruments which communicate via the BNC connector. A trigger signal from the CMB or BNC can break emulator execution into the monitor, or it can arm the analyzer. An analyzer can send a signal out on the CMB or BNC when it is triggered. The emulator can send an EXECUTE signal out on the CMB when you enter the **x** (execute) command.

Coordinated measurements can be used to start or stop multiple emulators, start multiple trace measurements, or to arm multiple analyzers.

As with the analyzer generated break, breaks to the monitor on CMB or BNC trigger signals are interpreted as a "request to break". The emulator looks at the state of the CMB READY (active high) line to determine if it should break. It does not interact with the EXECUTE (active low) or TRIGGER (active low) signals.

**Using the Emulator 3-3**

For information on how to make coordinated measurements, refer to the *HP 64700 Emulators Terminal Interface: Coordinated Measurement Bus User's Guide* manual.

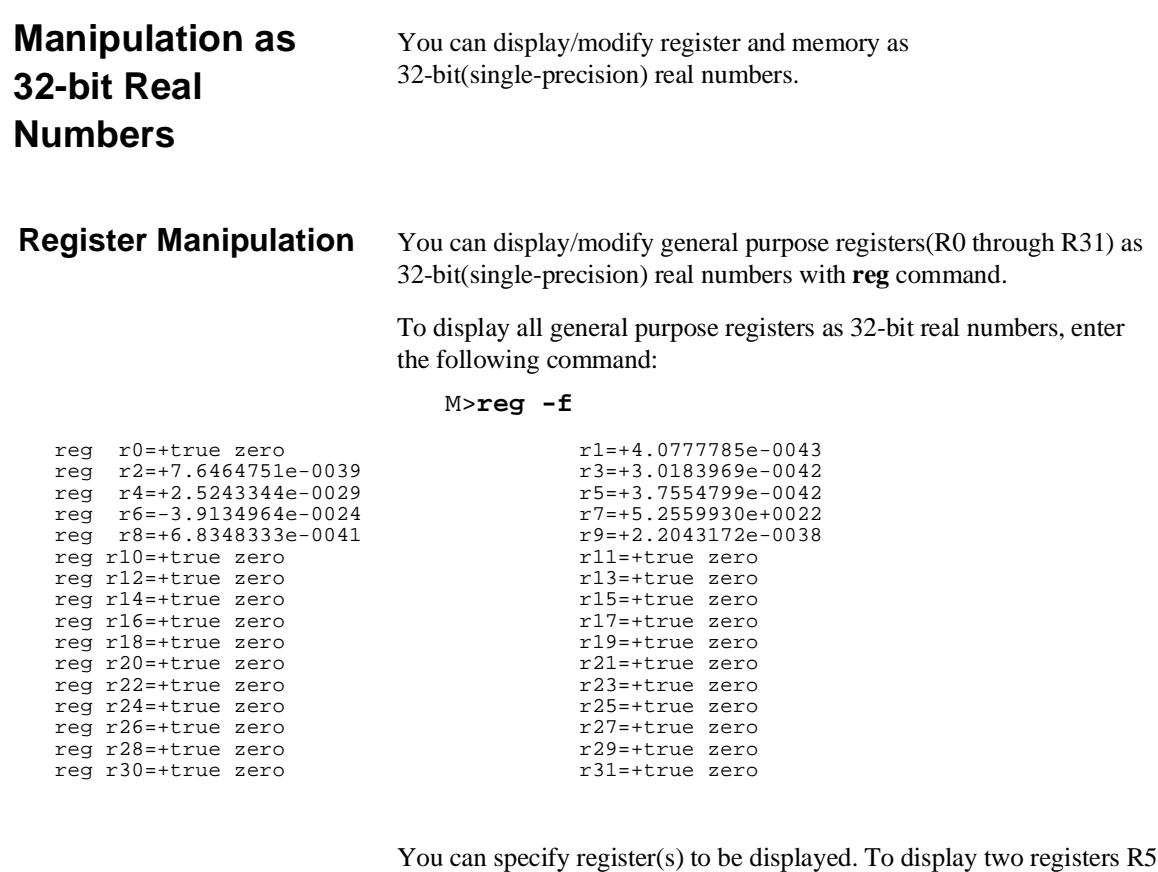

and R7 as 32-bit real numbers, enter the following command:

M>**reg -f r5 r7**

reg r5=+3.7554799e-0042 reg r7=+5.2559930e+0022

To modify register R5 to the value 12345.678, enter the following command:

**3-4 Using the Emulator**

#### M>**reg -f r5=12345.678**

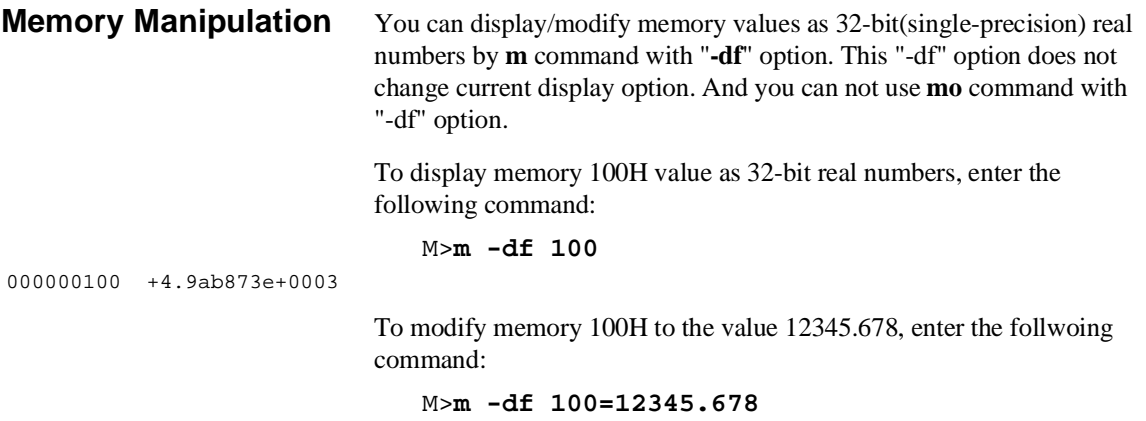

**Memory Mapping** You can define up to 16 memory ranges(at 4K byte boundaries and at least 4K byte in length). You can characterize memory ranges as emulation RAM, emulation ROM, target RAM, target ROM, or guarded memory. The emulator distinguish left side memory module(bank 0) from right side ones(bank 1) because you can select memory modules whose access speed is different on each bank. When you characterize memory ranges as emulation RAN/ROM, you can specify whether bank number is to be bank 0(**b0**) or bank 1(**b1**) and whether data bus size is to be 16(**d16**) or 32(**d32**) as attributes. When you do not specify bank number, the emulator interprets that bank number is "b0". If you do not specify data bus size, the emulator interprets that data bus size is "d32".

> Attributes control specific functionality on a term-by-term basic. Attributes can be the following.

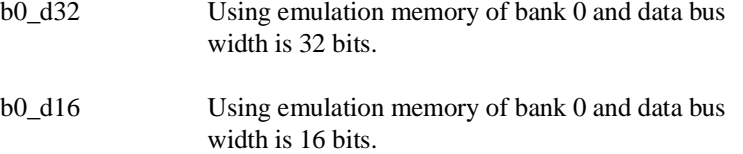

**Using the Emulator 3-5**

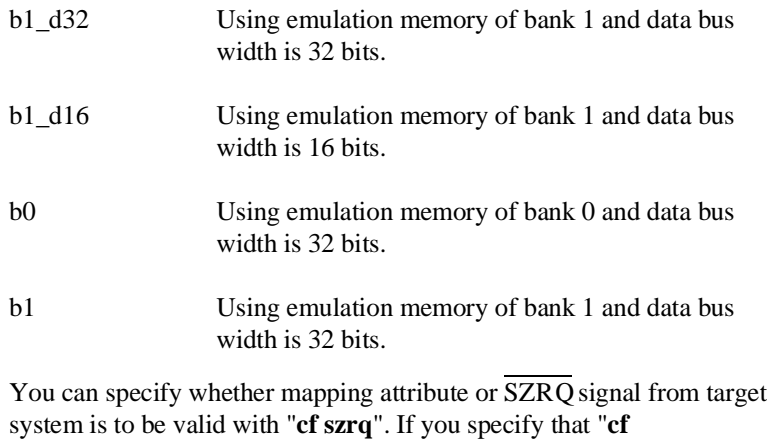

**bussize=16**", data bus width is 16 regardless of the mapping attribute. Refer "CONFIG\_ITEM" section in the "70732 Emulator Specific Command Syntax" appendix.

You can not specify the data bus size for memory mapped as target RAM/ROM. The data bus size for target RAM/ROM is settled by SZRQ signal from target system or "**cf bussize**" configuration.

**3-6 Using the Emulator**

## **Analyzer Topics**

### **Analyzer Status Qualifiers**

The following are the analyzer status labels which may be used in the "**tg**" and "**tsto**" analyzer commands.

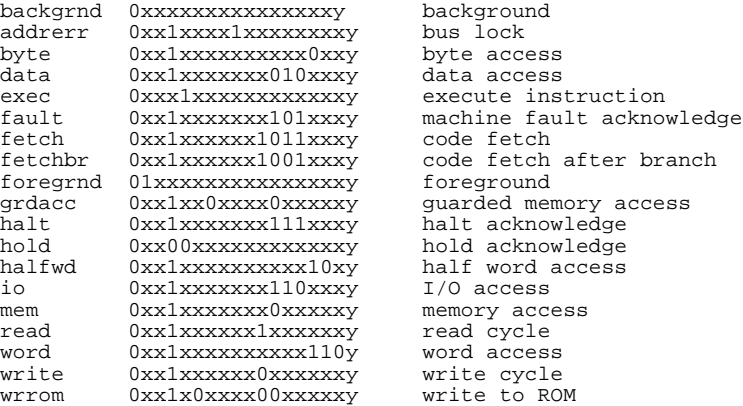

## **Specifying Trace configuration**

You can specify trace configuration with "**cf**" command, when you use analyzer. The differences depend on configuration will be shown using following example.

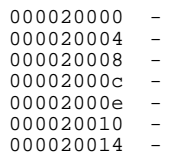

MOVEA 0x1000,R0,R4<br>ST.W R0,0x0000[R4  $ST.W R0,0x0000[R4]$ <br> $LD.B R0x0000[R4],R5$ LD.B 0x0000[R4],R5<br>CMP 0x00,R5 CMP 0x00,R5<br>JZ/JE 0x00020 JZ/JE 0x00020008<br>MOVEA 0x0500, R1, MOVEA 0x0500,R1,R6<br>JR 0x00020000 0x00020000

instruction

memory access

### **Trace Mode**

If you wish to make analyzer trace bus status only, enter the following command:

### M>**cf trmode=bus**

In this case, analyzer can not trace execution state. When you display trace list, the emulator disassembles with "fetch" states, and their disassembled processor mnemonics is displayed at the "fetch" states which are the first byte of the instruction. This is significant when specify the trigger condition at the execution of the instruction which

**Using the Emulator 3-7**

follows a branch instruction like above. Assume that the process execution instruction of the address range 20000H through 2000eH normally, and the instruction at address 20010H and 20014H are executed at long intervals. If you wish to trigger the analyzer at execution of the address 20010H and you would enter the following command because analyzer can not trace execution state, the trigger will always occur at the fetch of the address 20010H whether or not the branch condition at address 2000eH is satisfied.

#### U>**tg addr=20010**

If you want to trace execution state and bus state, enter the following command:

```
M>cf cache=dis
M>cf trmode=exe
```
### **Tracing Bus Address**

When you specify that the analyzer trace the execute state and bus state, the 70732 emulator transfer execution address to analyzer preferentially. You can specify whether or not forcing the analyzer to trace the bus address as it data when bus cycle and execution are occurred simultaneously. To trace bus address surely, the 70732 emulator transfer bus address as its data to analyzer. So bus data are lost. To trace bus address, enter the following command:

### U>**cf tradr=en**

When you set this configuration, you will see trace list like follows.

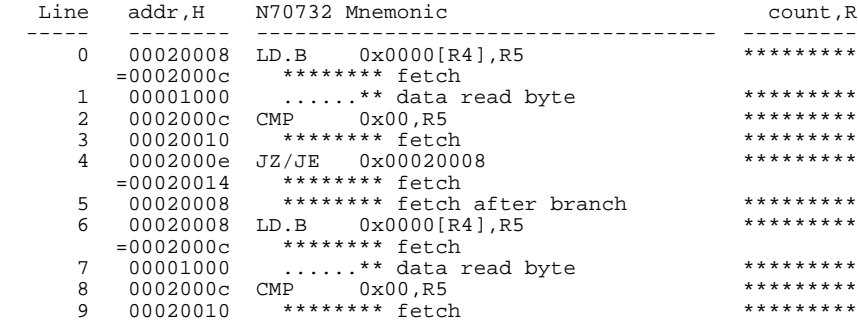

**3-8 Using the Emulator**

To trace bus data when bus cycle and execution are occurred simultaneously, enter the following command:

### U>**cf tradr=dis**

When you set this configuration, you will see trace list like follows.

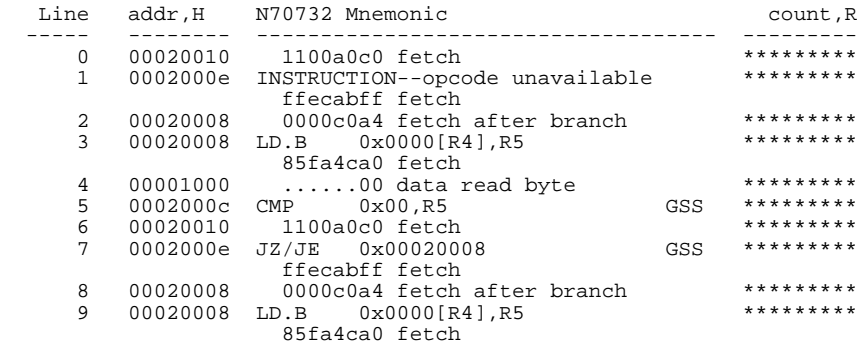

### **Tracing Fetch Cycles**

You can specify whether or not analyzer trace fetch cycles. Not to trace fetch cycle, enter the following command:

#### U>**cf trfetch=dis**

When you set this configuration, you will see trace list like follows.

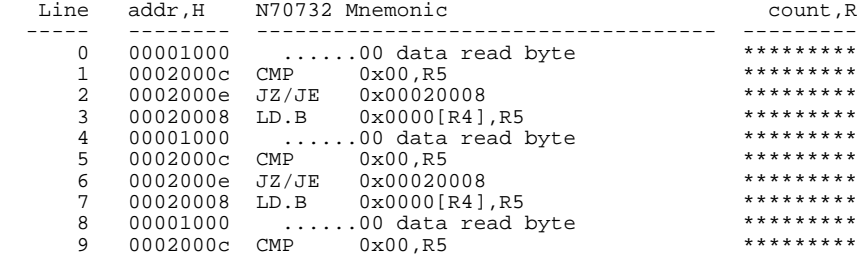

To trace fetch cycle, enter following command:

#### U>**cf trfetch=en**

If you specify that analyzer trace only bus state("**cf trmode=bus**"), the analyzer will trace fetch cycle regardless of this configuration.

**Using the Emulator 3-9**

H.

#### **Disassembling Trace List**

You can specify whether the 70732 emulator read data from memory or from trace list when the 70732 emulator disassembles trace list. When the emulator disassembles instructions in stored trace information, the fetch cycles of each instruction are required. When you displayed the trace in mnemonic, some lines which include "INSTRUCTION--opcode unavailable" message were displayed. Each line was instruction execution cycle at the address in the left side of the displayed because the fetch states for the instructions were not stored by the analyzer. To display complete trace list in mnemonic, enter the following command:

#### U>**cf dasms=en**

In this case, the emulator read data from memory to disassemble. When you set this configuration, you will see trace list like follows.

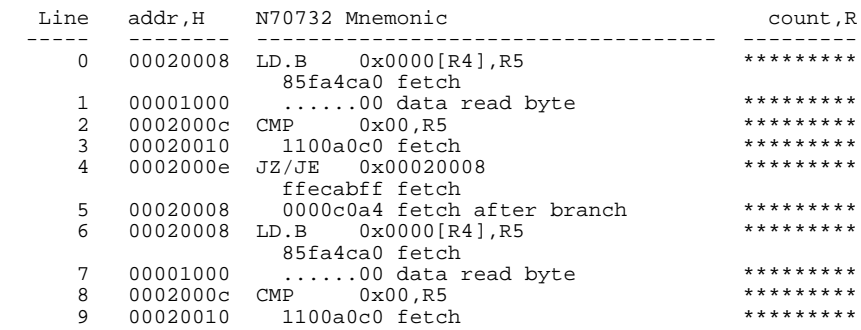

To read data from trace list, enter the following command:

#### U>**cf dasms=dis**

If you specify that analyzer trace bus address as data("**cf tradr=en**") or analyzer does not trace fetch cycles("**cf trfetch=dis**"), the emulator read data from memory regardless of this configuration. If you specify that you trace bus state only("**cf trmode=bus**" or "**cf cache=en**"), the emulator read data from trace list regardless of this configuration.

## **Specifying Trace disassemblely option**

If you do not want to see fetch cycles in trace list, specify the **-od** option. To show all bus cycles, specify the **-on** option.

When the analyzer trace actual bus states, you can force disassembly to begin with higher half-word of first trace state by using the **-oh** option. If the disassembled trace list is not what you expected, specify the this option.

### **Specifying Data for Trigger or Store Condition**

The analyzer captures the actual bus states of the 70732 microprocessor, if you specify that "**cf trmode=bus**". When you specify a data in the analyzer trigger condition or store condition, the ways of the analyzer data specification differ according to the data size and address. Suppose that you wish to trigger the analyzer when the processor accesses to the byte data 41H in the address 1000H. You should not specify the trigger condition like this.

#### M>**tg addr=1000 and data=41**

The data condition will be considered as 00000041H. The bit 31 through bit 8 of data bus is unpredictable because of the byte data. You will unable to trigger as you desire. You should have entered as follows.

### M>**tg addr=1000 and data=0xxxxxx41**

Where **x**' are "don't care" bits.

When the address that you want to trigger is not a multiple of 4, the data bus specification is different from above. If you wish trigger the analyzer at address 1001H instead of the address 1000H, the bit 0 through bit 1 of address are masked by 0 and the data 41H will be output to bit 4 through bit 7 of data bus. You should enter:

#### M>**tg addr=1000 and data=0xxxx41xx**

In case of halfword or word access to data bus, it will be the same.

If user's program access word or halfword data which are not aligned, the 70732 microprocessor mask low bit of address bus(bit 0,1:word data, bit0 :halfword data) by 0. Assume that the processor accesses to the half-word data 1234H in the address 1001H. In this case the following trace list is shown.

**Using the Emulator 3-11**

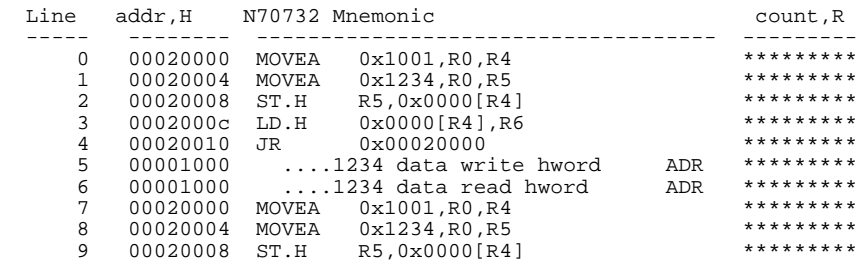

The "ADR"s in the trace list indicate that the 70732 microprocessor masked low bit of address bus by 0.

To trigger the analyzer when the 70732 microprocessor accesses the word data 12345678H at address 1002H in 16 data bus size. The data bus activity of this cycles will be as follows.

Sequencer level Address bus Data bus 1 00001000 xxxx5678 2 00001002 xxxx1234

> In this case, you need to use the analyzer sequential trigger capabilities. We do not describe the detail about the sequential trigger feature. Only how to trigger the analyzer at this example is described. To specify the condition of sequencer level 1, enter:

#### M>**tif 1 addr=1000 and data=0xxxx5678**

To specify the condition of sequencer level 2, enter:

```
M>tif 2 addr=1002 and data=0xxxx1234
```
**Note** When you trigger/store the analyzer, you should note follows:

1) When you specify "cf tradr=dis", you can not specify address in the analyzer trigger or store condition.

2) When you specify "cf tradr=en", what you specify data in the analyzer trigger or store condition means that you specify address. 3) When execution state and bus state simultaneously, both states are stored in case that both states satisfy store condition.

**3-12 Using the Emulator**

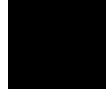

**Analyzer Clock Speed** The emulation analyzer can capture both the execution states and bus states. The analyzer has a counter which allows to count either time or occurrence of bus states.

> If you use 64794A/C/D Deep emulation analyzer, the tarce state and time counter quilifiers can be used regardless of clock speed. If you use 64704A emulation analyzer, the trace state and time counter qualifiers are limited by clock speed as the following.

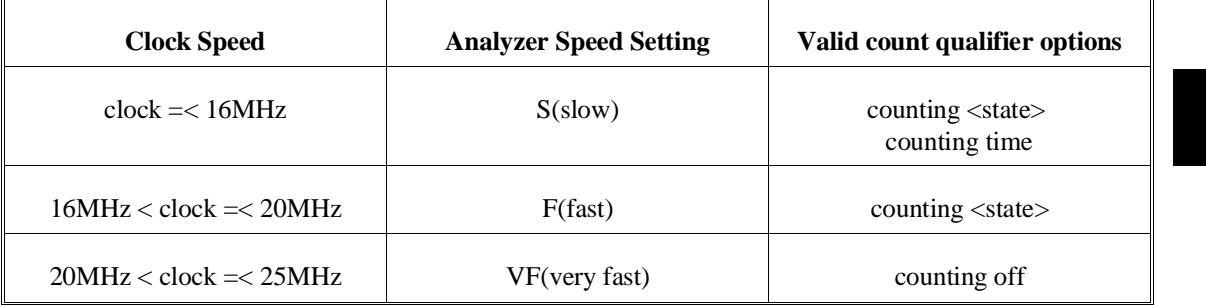

#### **Table 3-1 Analyzer Counter**

By default, the analyzer trace only actual bus states, and analyzer counter is turned on. In this case, you can count time and state because the clock speed can be effectively halved even if clock speed is greater than 20MHz.

If you wish to trace both execute states and bus states, you must specify analyzer clock speed.

If your target system clock is equal to 16MHz or less than 16MHz, you can use analyzer time and state counter.

If your target system clock is between 16MHz and 20MHz, you can use the analyzer state counter. In this case, the analyzer state counter counts occurrences of the states which you specify. Assume that you would like to count occurrences of the state which the processor read a data.

```
M>tcq stat=read
M>tck -s F
```
**Using the Emulator 3-13**

If you use the system clock or your target system clock is greater than 20MHz, you can not use the analyzer counter. Enter the following command:

```
M>tcq none
M>tck -s VF
```
**Instruction Cache** You can display/modify/clear instruction cache with "cache" command

When the 70732 microprocessor uses instruction cache, entre the following command to view of contents of the instruction cache.

M>**cache 0..8**

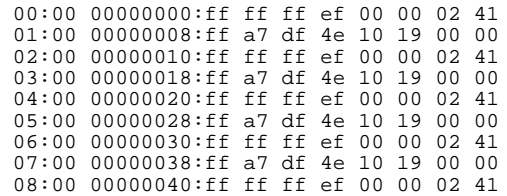

The contents of instruction cache are displayed in the following format.

[Entry No.]:[Valid bit] [Physical Address]:[Data 8 byte]

When you modify instruction cache, you should specify that address is multiple of 8 byte(bit 0-bit 2 is 0) and that bit 3 through bit 9 is equal to entry number. Enter the following command to modify instruction cache.

```
M>cache
07=00,00010038,20,89,00,00,54,80,00,08
```
You can clear all entry of instruction cache with "**cache -cl**" command.

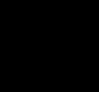

**3-14 Using the Emulator**

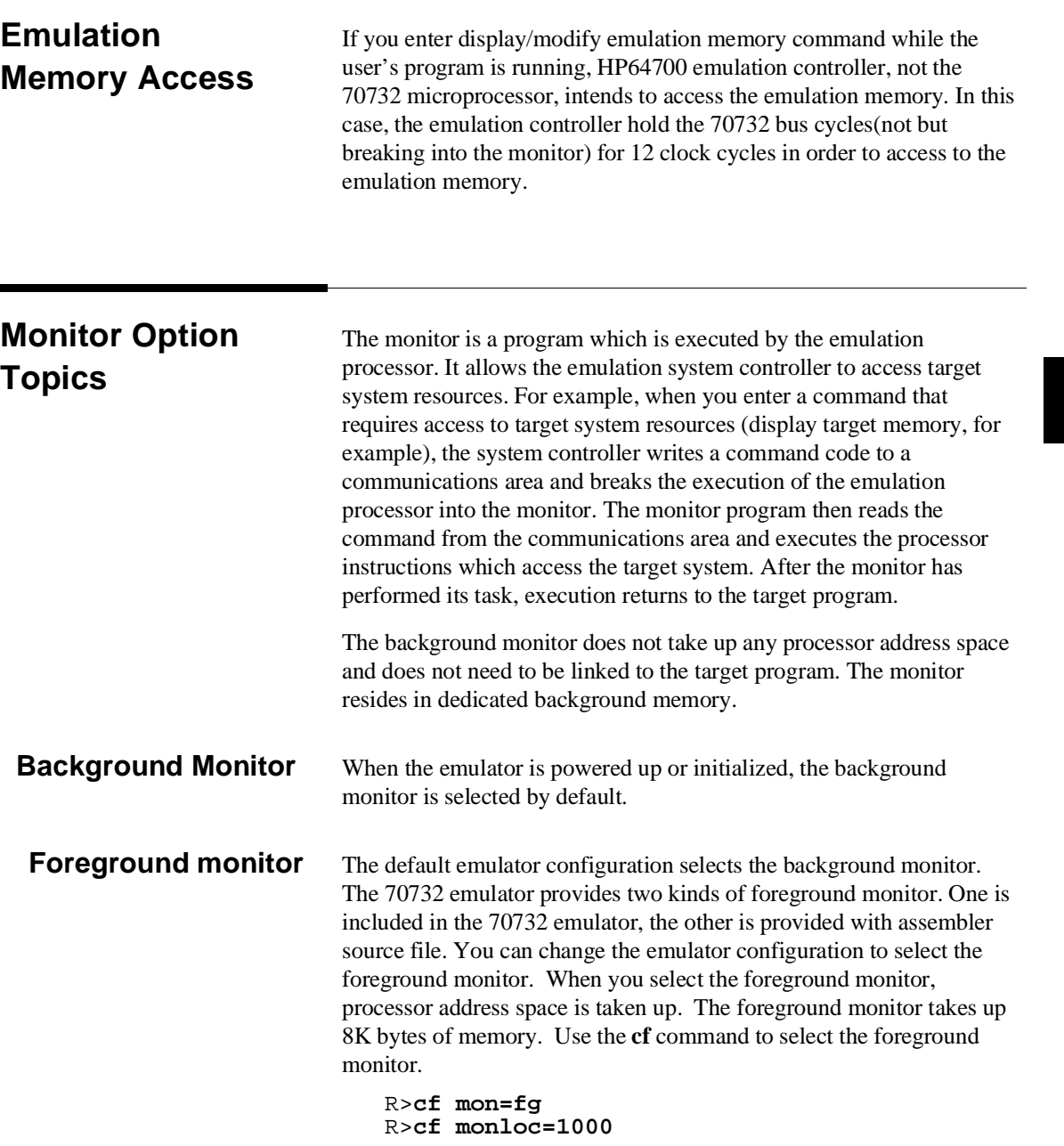

**Using the Emulator 3-15**

**1000** defines an hexadecimal address (on a 8K byte boundary) where the monitor will be located. (Note: this will not load the monitor, it only specifies its location.) The start address of the foreground monitor must be 8k boundary. The foreground monitor must then be loaded into emulation memory. A memory mapper term is automatically created when you execute the **cf mon=fg** command to reserve 8K bytes of memory space for the monitor. The memory map is reset any time **cf mon=bg** is entered. It is only reset when the **cf mon=bg** command is entered if the emulator is not already configured to use the background monitor. Refer to the "Using the Optional Foreground Monitor" appendix.

**Note** You must **not** use the foreground monitor if you wish to perform coordinated measurements.

**3-16 Using the Emulator**

# **In-Circuit Emulation Topics**

**Introduction** Many of the topics described in this chapter involve the installation, and the commands which relate to using the emulator in-circuit, that is, connected to a target system or demo target board.

This chapter will:

- Show you how to install the emulator probe cable
- Show you how to install the emulation memory module.
- Show you how to install the emulator probe to demo target board.
- Describe the issues concerning the installation of the emulator probe into target systems.
- Describe how to execute program from target reset. This topics is related to program execution in general.
- **Describe how to use software breakpoints with ROMed code,** and how to test patches to ROMed code. These topics relate to the debugging of target system ROM.

**Prerequisites** Before performing the tasks described in this chapter, you should be familiar with how the emulator operates in general. Refer to the *Concepts of Emulation and Analysis* manual and the "Getting Started" chapter of this manual.

**In-Circuit Emulation 4-1**

## **Installing the Emulator Probe Cable**

The probe cables consist of three ribbon cables. The longest cable connects to J1 of the emulation control card, and to J1 of the probe. The shortest cable connects to J3 of the emulation control card and J3 of the probe. The ribbon cables are held in place on the emulation control card by a cable clamp attached with two screws. No clamp holds the ribbon cables in the probe.

1. Secure the cable on the emulation control card with cable clamp and two screws.

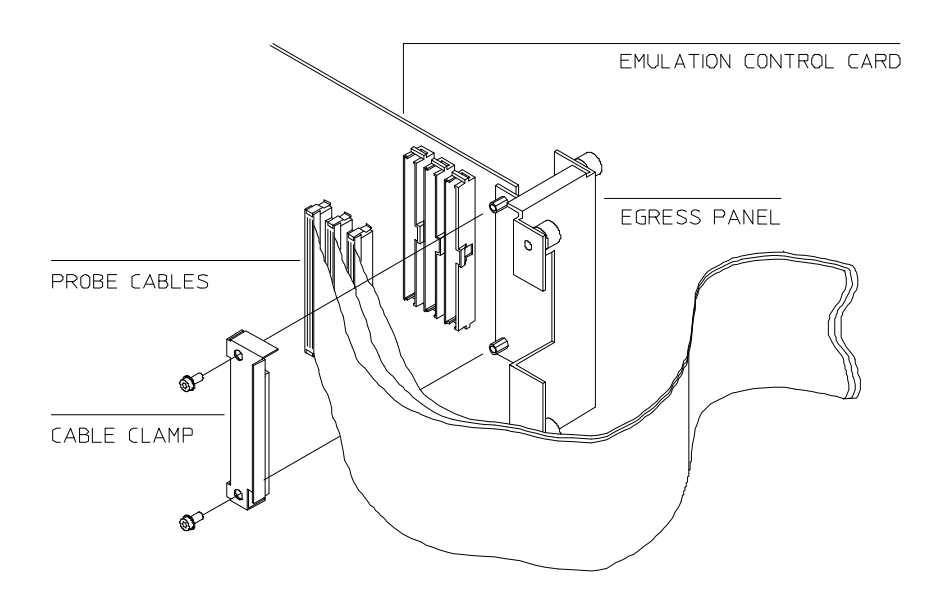

### **4-2 In-Circuit Emulation**

2. When insert the ribbon cables into the appropriate sockets, press inward on the connector clops so that they into the sockets as shown.

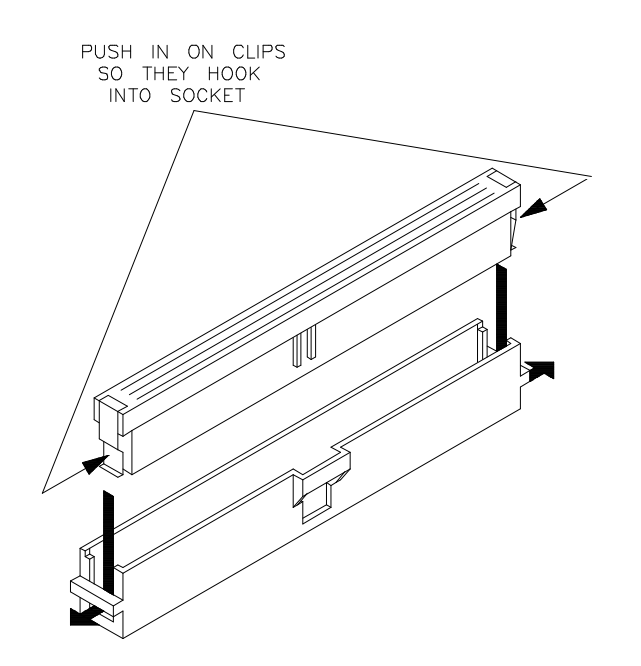

**In-Circuit Emulation 4-3**

3. Connect the other ends of the cable s to the emulation probe.

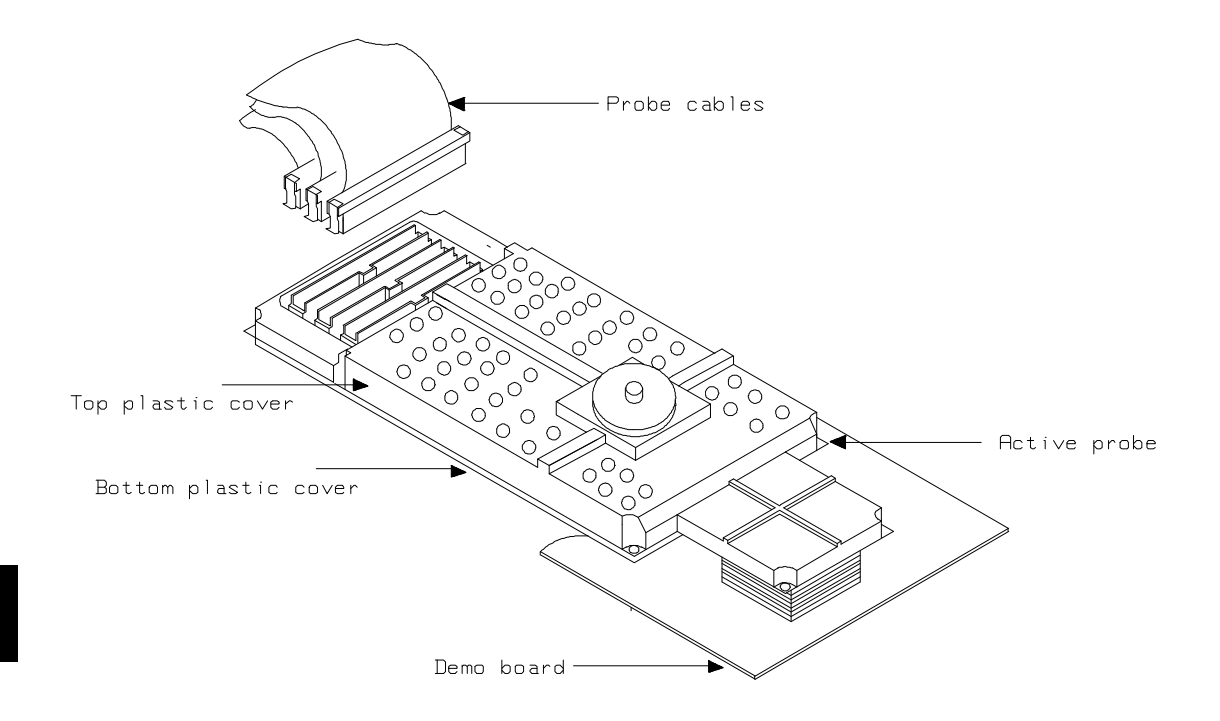

**4-4 In-Circuit Emulation**
## **Installing the Emulation Memory Module**

There are four types of emulation memory modules that can be inserted into sockets on the probe.

1. Remove plastic rivets that secure the plastic cover on the top of the emulator probe, and remove the cover. The bottom cover is only removed when you need to replace a defective active probe on the exchange program.

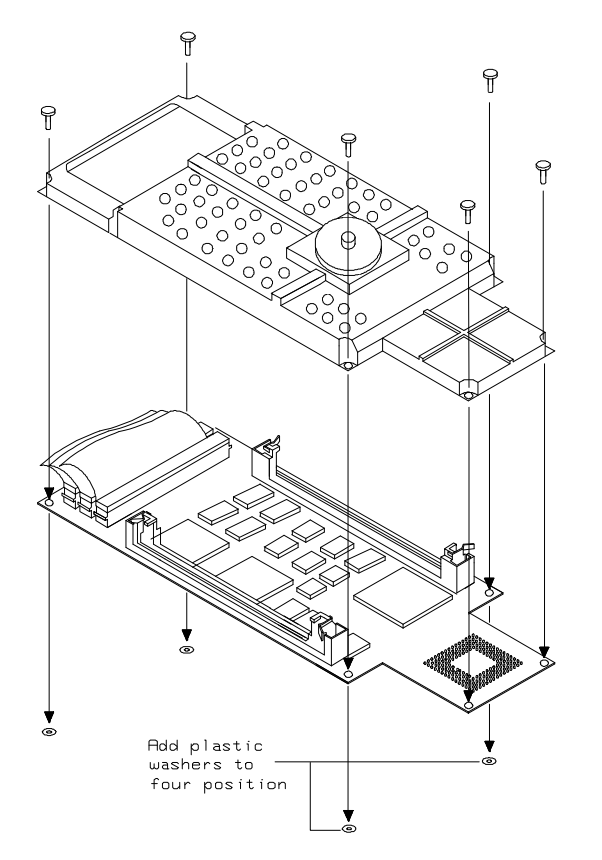

**In-Circuit Emulation 4-5**

2. Insert emulation memory module on the emulation probe. There is a cutout on one side of the memory modules so that they can only be installed one way.

To install memory modules, place the memory module into the socket groove at an angle. Firmly press the memory module into the socket to make sure it is completely seated. Once the memory module is seated in the connector groove, pull the memory module forward so that the notches on the socket fit into the holes on the memory module. There are two latches on the sides of the socket that hold the memory module in place.

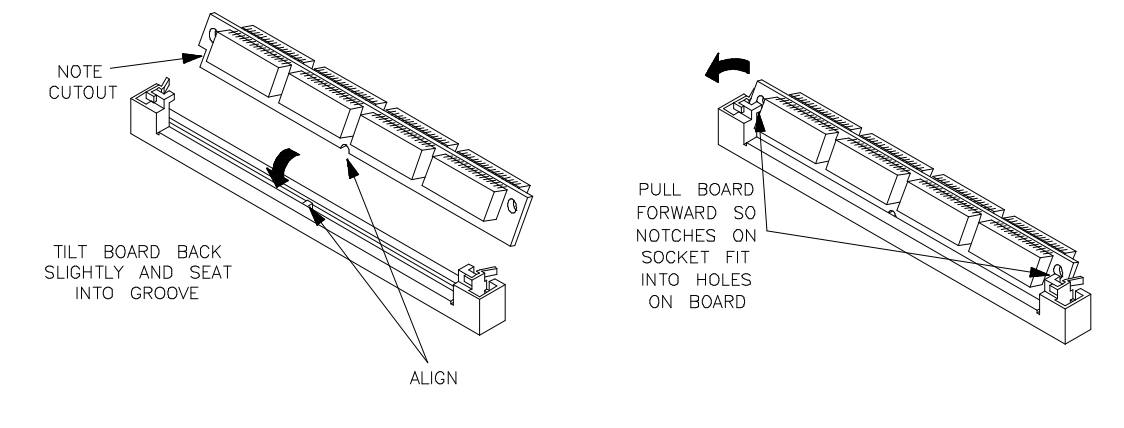

3. Replace the plastic cover, and insert new plastic rivets to secure the cover.

**4-6 In-Circuit Emulation**

## **Installing into the Demo Target Board**

To connect the microprocessor connector to the demo target board, proceeded with the following instructions.

- 1. Remove front bezel and connect the power cable to connector the HP 64700B front panel. Refer to *HP 64700 Series Installation/Service* manual.
- 2. With HP 64700B power OFF, connect the emulator probe to the demo target board. When you install the probe into the demo target board, be careful not to bend any of the pins.

After connecting the probe to the demo target board, set the TEST/NORMAL MODE jumper. Use TEST MODE position when you run performance verification tests, and use NORMAL MODE position when you use emulator normally.

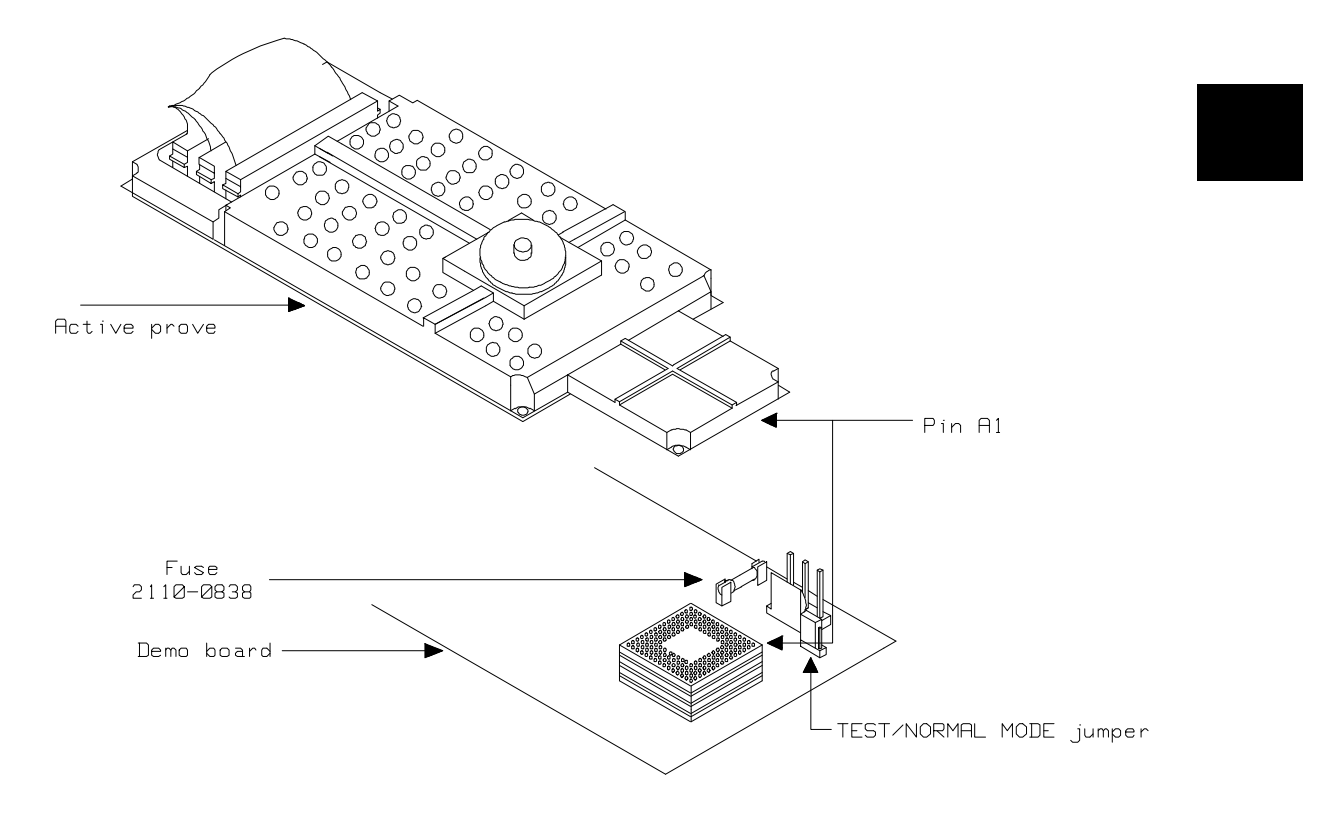

**In-Circuit Emulation 4-7**

3. Connect the power cable supply wires from the emulator to demo target board. When attaching the wire cable to the demo target board, make sure the connector is aligned properly so that all three pins are connected.

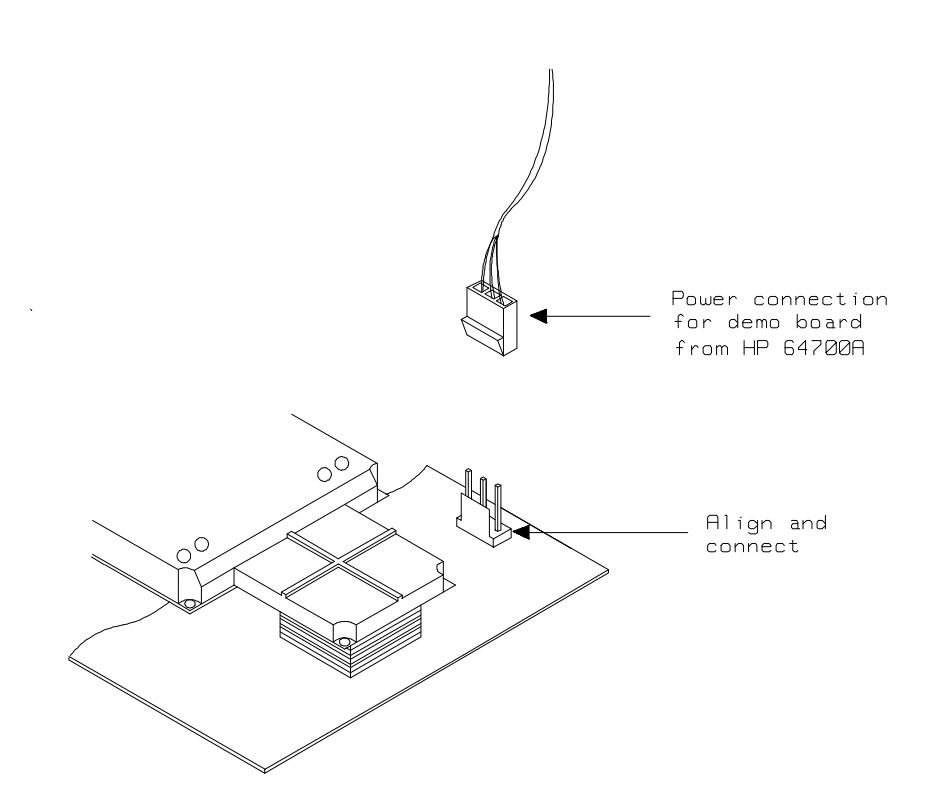

**4-8 In-Circuit Emulation**

**Installing the Emulator Probe into a Target System** 

The 70732 emulator probe has a 176-pin PGA connector; The emulator probe is also provided with a conductive pin protector to protect the delicate gold-plated pins of the probe connector from damage due to impact.

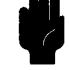

**Caution Protect against electrostatic discharge.** The emulator probe contains devices that are susceptible to damage by electrostatic discharge. Therefore, precautionary measures should be taken before handling the microprocessor connector attached to the end of the probe cable to avoid damaging the internal components of the probe by electrostatic electricity.

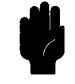

**Caution Make sure target system power is OFF.** Do not install the emulator probe into the target system microprocessor socket with power applied to the target system. The emulator may be damaged if target system power is not removed before probe installation.

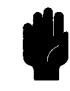

**Caution Make sure pin 1 of probe connector is aligned with pin 1 of the socket.** When installing the emulation probe, be sure that probe is inserted into the processor socket so that pin 1 of the connector aligns with pin 1 of the socket. Damage to the emulator probe will result if the probe is incorrectly installed.

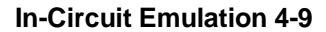

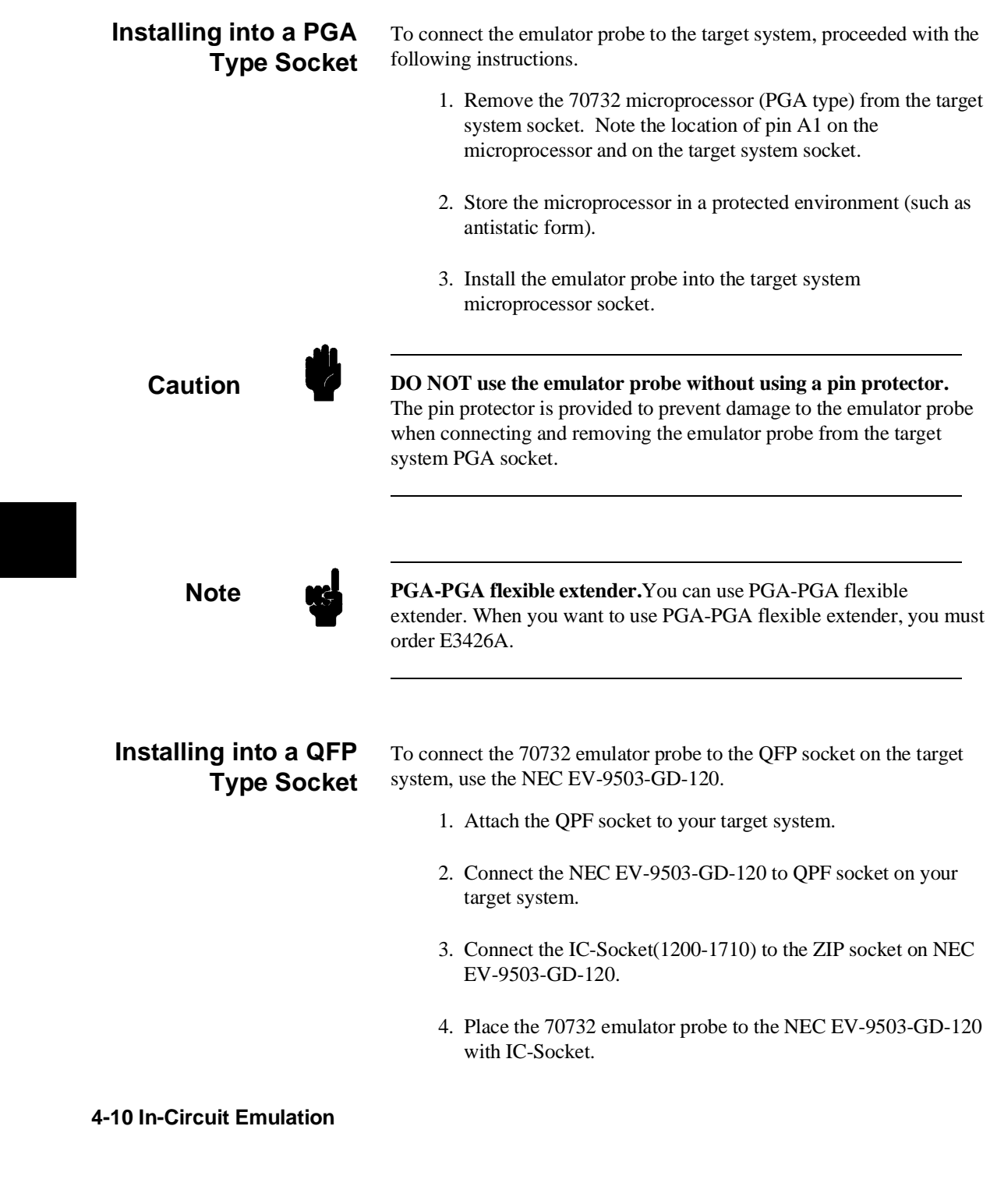

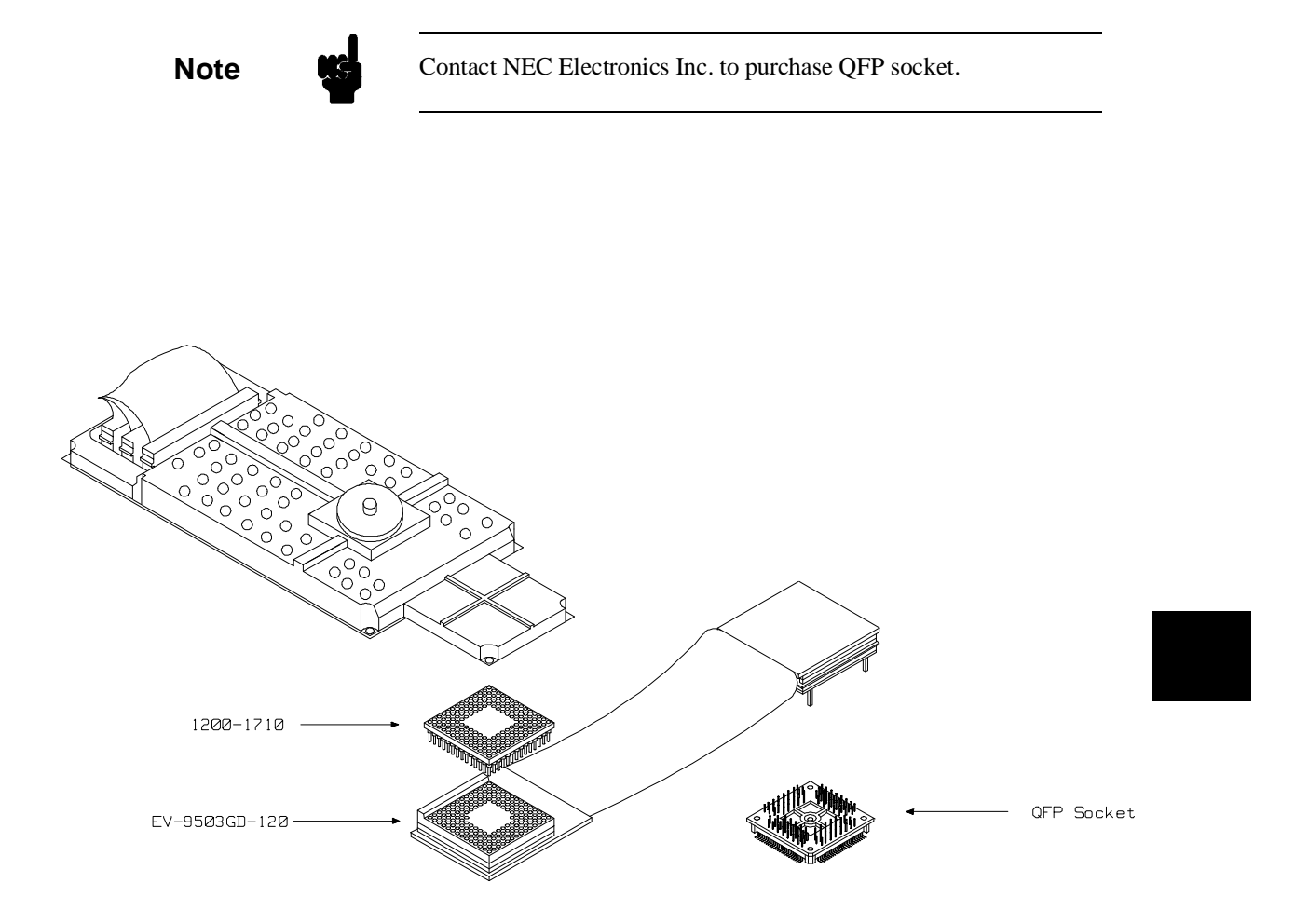

**In-Circuit Emulation 4-11**

## **In-Circuit configuration Options**

The 70732 emulator provides configuration options for the following in-circuit emulation issues. Refer to the "CONFIG\_ITEM" section in the "70732 Emulator Specific Command Syntax" appendix.

#### **Driving Background Cycles to the Target System**

You can specify whether emulator bus cycles are driven to your target system bus when the emulator is in the background cycle. If your target system requires bus cycles activities constantly, such as BCYST, will need to drive the emulation bus cycles to your target system bus. By default, bus cycles are driven to the target system in background operation.

The configuration item is "**dbc**"

#### **Allowing HLDRQ Signal from Target System**

You can specify whether the emulator accepts or ignores the HLDRQ signal from target system. By default, the emulator accepts the HLDRQ signal from the target system.

The configuration item is "**hld**"

#### **Allowing NMI Signal from Target System**

You can specify whether the emulator accepts or ignores the NMI signal from target system. By default, the emulator accepts the NMI signal from the target system.

The configuration item is "**nmi**"

#### **Allowing READY SIgnal from Target System**

You can specify whether the emulator accepts or ignores the READY signel from target system. By default, the emulator accepts the READY signal from the target system.

The configuration item is "**rdy**"

**4-12 In-Circuit Emulation**

#### **Allowing RESET SIgnal from Target System**

You can specify whether the emulator accepts ot ignores the RESET signel from target system. By default, the emulator accepts the RESET signal from the target system.

The configuration item is "**rst**"

#### **Allowing SZRQ SIgnal from Target System**

You can specify whether the emulator accepts ot ignores the  $\overline{SZRQ}$ signel from target system. By default, the emulator accepts the SZRQ signal from the target system.

The configuration item is "**szrq**"

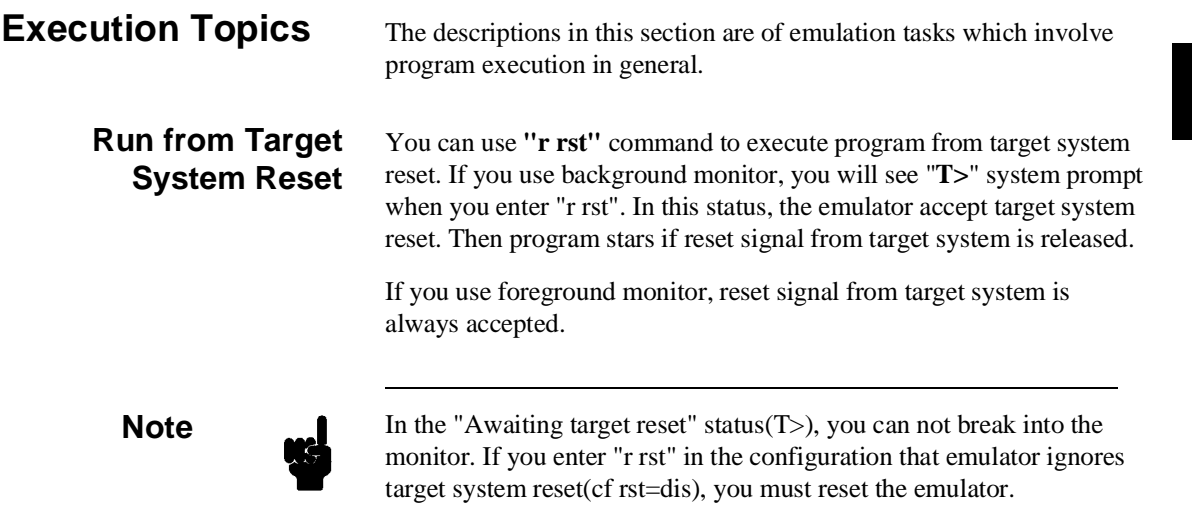

**In-Circuit Emulation 4-13**

The 70732 emulator supports power on reset. If you want program to be executed by power on reset, execute the following process.

1) Enter "r rst"

2) Turn OFF your target system

3) Turn On your target system

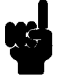

**Note** When you turn OFF your target system, RESET signal must become low level before voltage become lower than 4V. When you turn ON your target system, RESET signal must be continued in low level for 20 clock cycles after voltage become upper than 4V.

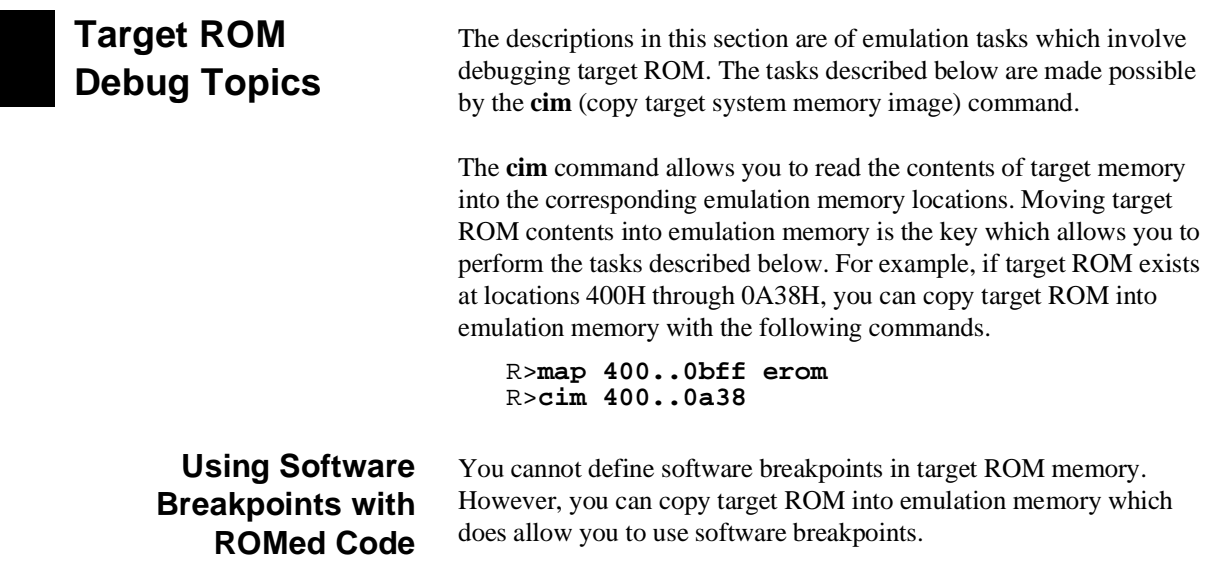

**4-14 In-Circuit Emulation**

Once target ROM is copied into emulation memory, software breakpoints may be used normally at addresses in these emulation memory locations.

R>**bc -e bp** R>**bp 440**

### **Modifying ROMed Code**

Suppose that, while debugging your target system, you begin to suspect a bug in some target ROM code. You might want to fix or "patch" this code before programming new ROMs. This can also be done by copying target system ROM into emulation memory with the **cim** (copy target memory image) command. Once the contents of target ROM are copied into emulation memory, you can modify emulation memory to "patch" your suspected code.

**In-Circuit Emulation 4-15**

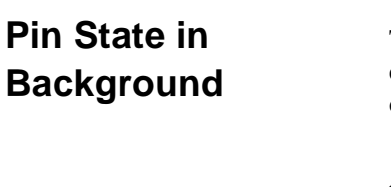

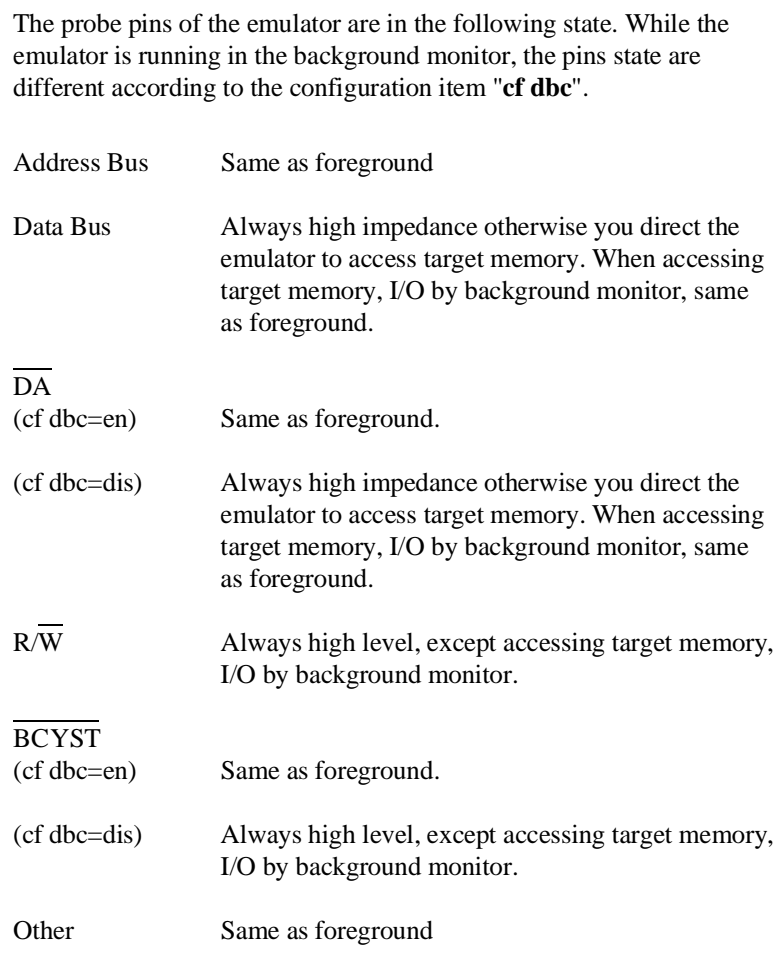

**4-16 In-Circuit Emulation**

## **Electrical Characteristics**

The AC characteristics of the HP 64752A emulator are listed in the following table

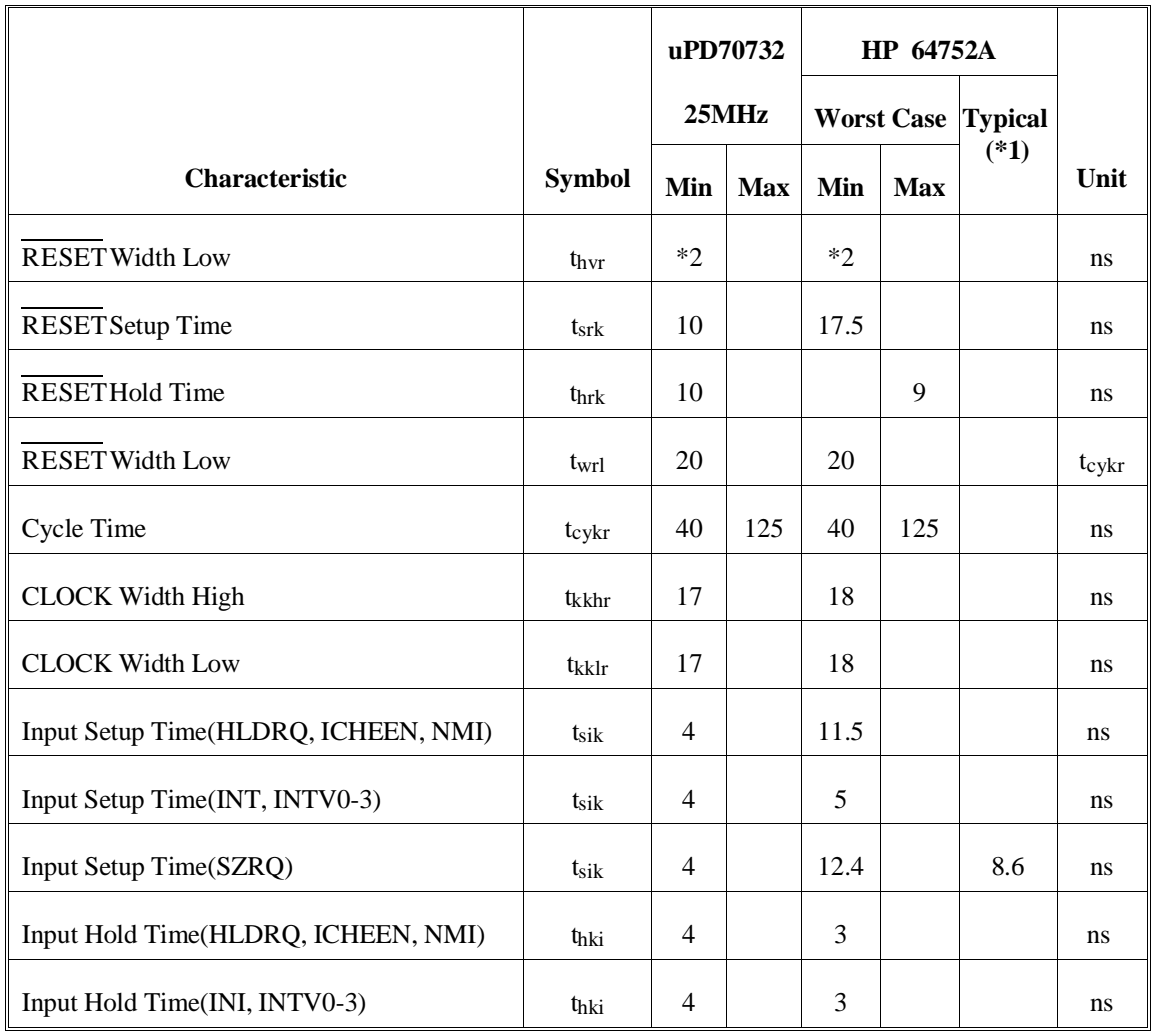

#### **Table 4-1 AC Electrical Specifications**

**In-Circuit Emulation 4-17**

| Input Hold Time(SZRQ)                                                     | thki             | $\overline{4}$ |    | 9.2            |      | $\Omega$       | <sub>ns</sub> |
|---------------------------------------------------------------------------|------------------|----------------|----|----------------|------|----------------|---------------|
| Input Setup Time(READY)                                                   | $t_{\rm sryk}$   | $\overline{4}$ |    | 12.4           |      | 7.8            | ns            |
| Input Hold Time(READY)                                                    | thkry            | $\overline{4}$ |    | 9.2            |      | $\theta$       | ns            |
| Input Setup Time(D0-31)                                                   | $t_{sdk}$        | $\overline{4}$ |    | 11.2           |      | 5.4            | ns            |
| Input Hold Time(D0-31)                                                    | thkd             | $\overline{4}$ |    | 3              |      | $\overline{0}$ | ns            |
| Output active delay(D0-31)                                                | t <sub>dkd</sub> | 3              | 15 | $\overline{4}$ | 22.7 | 17.2           | ns            |
| Output inactive delay(D0-31)                                              | thkd             | 3              | 15 | 4              | 22.7 | 17.5           | ns            |
| Output active delay(A1-31, BE0-3, DA, R/W,<br>MRQ, ST0-1, BLOCK, BCYST)   | tdka             | 3              | 15 | $\overline{4}$ | 16   | 11.8           | ns            |
| Output inactive delay(A1-31, BE0-3, DA,<br>R/W, MRQ, ST0-1, BLOCK, BCYST) | thka             | 3              | 15 | $\overline{4}$ | 16   | 12.6           | ns            |
| Floating delay(D0-31)                                                     | tfkd             | 3              | 20 | $\overline{4}$ | 27.2 | 20.6           | <sub>ns</sub> |
| Active delay(D0-31)                                                       | tdkd             | 3              | 20 | $\overline{4}$ | 27.2 | 19.8           | ns            |
| Floating delay(A1-31, BE0-3, DA, R/W,<br>MRQ, ST0-1, BLOCK, BCYST)        | $t$ fka          | 3              | 20 | $\overline{4}$ | 22   |                | <sub>ns</sub> |
| Active delay(A1-31, BE0-3, DA, R/W, MRQ,<br>ST0-1, BLOCK, BCYST)          | t <sub>dka</sub> | 3              | 20 | $\overline{4}$ | 22   |                | ns            |

**Table 4-1 AC Electrical Specification(Cont'd)**

\*1 Typical outputs measured with 20pF load<br>\*2 20 t<sub>cykr</sub> + 1us

#### **4-18 In-Circuit Emulation**

## **Target System Interface**

**D0-D31** These signals are connected to 74ABT16245.

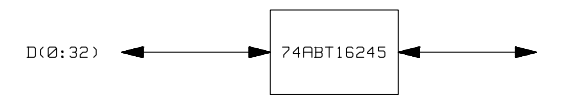

**A(1:31) BE(0:3) BCYST DA ST(0:1) R/**W **MRQ**

These signals are connected to 70732 emulation processor through 10k ohm pull-up register.

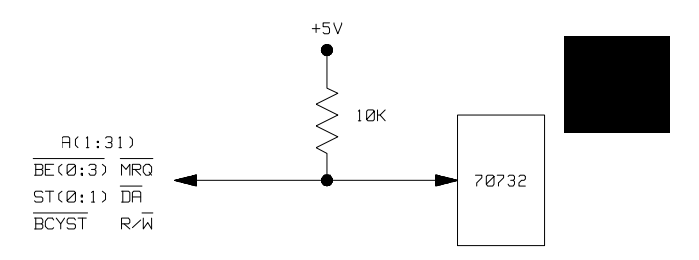

**HLDAK BLOCK ADRSERR**

These signals are connected to 74ABT16244.

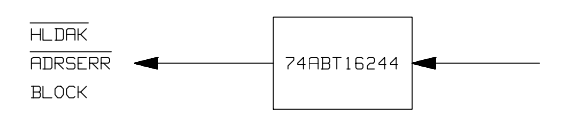

**In-Circuit Emulation 4-19**

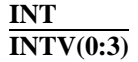

These signals are connected to 70732 emulation processor through 10k ohm pull-up register.

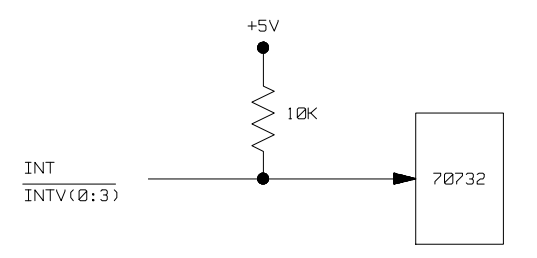

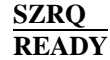

These signals are connected to P16L8 through 10k ohm pull-up register.

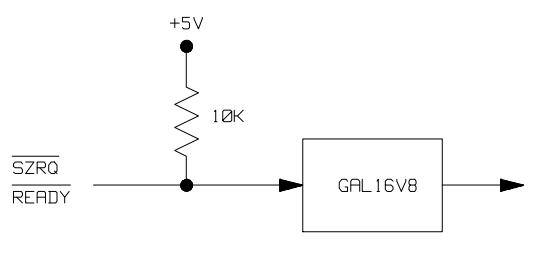

**HLDRQ NMI RESET**

These signals are connected to P20V8R through 10k ohm pull-up register.

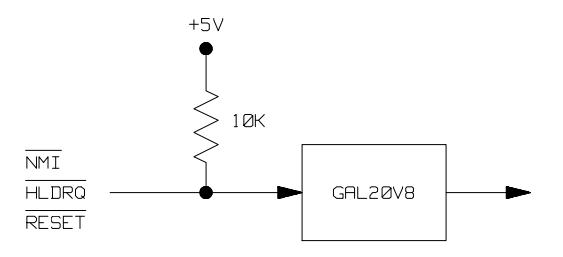

**4-20 In-Circuit Emulation**

# **70732 Emulator Specific Command Syntax**

The following pages contain descriptions of command syntax specific to the 70732 emulator. The following syntax items are included (several items are part of other command syntax):

- <ACCESS\_MODE>. May be specified in the **mo** (display and access mode), **m** (memory), and **io** (I/O port) commands. The access mode is used when the **m** or **io** commands modify target memory or I/O locations.
- <CONFIG\_ITEMS>. May be specified in the **cf** (emulator configuration) and **help cf** commands.
- <DISPLAY\_MODE>. May be specified in the **mo** (display and access mode), **m** (memory), **io** (I/O port), and **ser** (search memory for data) commands. The display mode is used when memory locations are displayed or modified.
- <REG\_NAME> and <REG\_CLASS>. May be specified in the **reg** (register) command.

## **ACCESS\_MODE**

**Summary** Specify cycles used by monitor when accessing target system memory or I/O.

#### **Syntax**

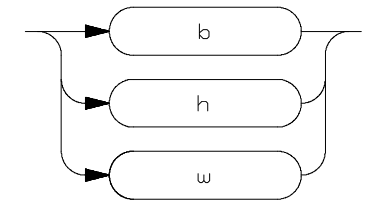

**Function** The **<ACCESS\_MODE>** specifies the type of microprocessor cycles that are used by the monitor program to access target memory or I/O locations. When a command requests the monitor to read or write to target system memory or I/O, the monitor program will look at the access mode setting to determine whether byte or word instructions should be used.

#### **Parameters**

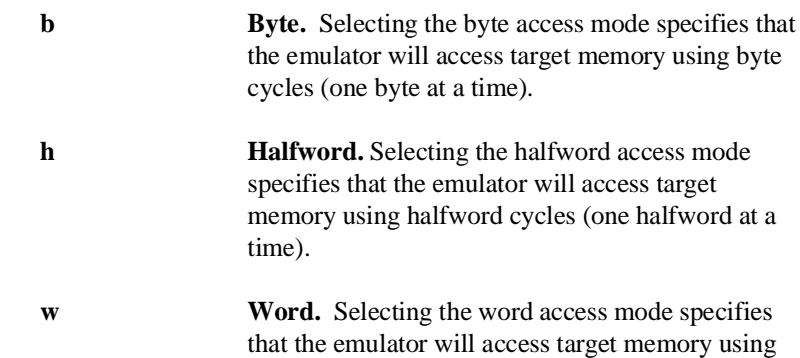

word cycles (one word at a time).

**Defaults** In the 70732, the **<ACCESS\_MODE>** is **b** at power up initialization. Access mode specifications are saved; that is, when a command changes the access mode, the new access mode becomes the current default.

**Related Commands mo** (specify display and access modes)

## **CONFIG\_ITEMS**

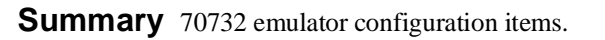

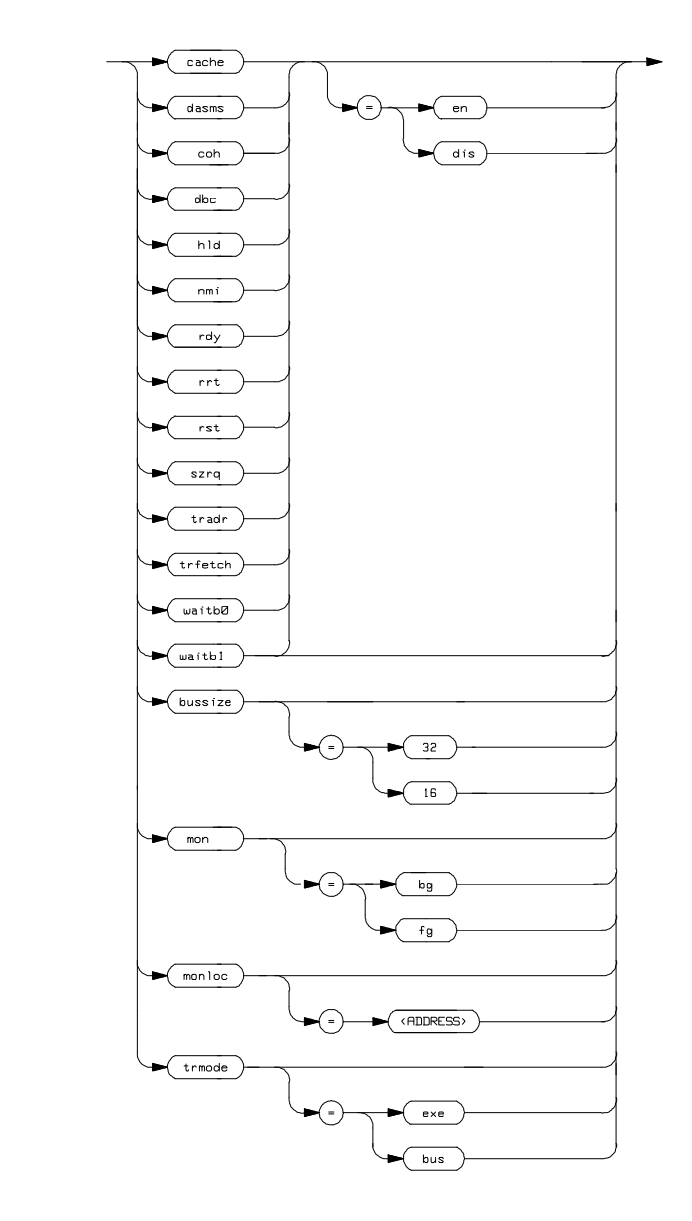

**Syntax**

**Function** The <**CONFIG\_ITEMS**> are the 70732 specific configuration items which can be displayed/modified using the **cf** (emulator configuration) command. If the "=" portion of the syntax is not used, the current value of the configuration item is displayed.

#### **Parameters**

**cache** Instruction Cache. This configuration item allows you to specify whether enable or disable the instruction cache memory.

> The analyzer can not trace transactions that are completed using the processor's instruction cache. Without these transactions, the analyzer may show confusing trace displays, or it may fail to trigger.

Setting **cache** equal to **en** specifies that the instruction cache is enabled.

Setting **cache** equal to **dis** specifies that the instruction cache is disabled.

The 70732 emulator is reset state after specifying this configuration item.

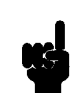

**Note** The 70732 emulator operates in accordance with this configuration instead of ICHEEN signal from target system. ICHEEN signal from target system is ignored.

**dasms Disassemble Data Source.** This configuration item allows you to specify whether data are read from memory or from trace list in disassembling trace list.

> Setting **dasms** equal to **dis** specifies that data are read from trace list when the emulator disassembles trace list.

Setting **dasms** equal to **en** specifies that data are read from memory when the emulator disassembles trace list.

## **Note** If you specify that "**cf tradr=en**" or "**cf trfetch=dis**", the data are read from memory regardless of this configuration, If you specify that "**cf trmode=bus**" or "**cf cache=en**", the data are read from trace list regardless of this configuration. **coh Coherence of Instruction Cache and Memory.** This configuration item allows you to specify whether or not memory is coherent with instruction cache when the emulator modify memory. Setting **coh** equal to **dis** specifies that cache will not be kept coherent with memory. The emulator does not check the cache contents when the emulator writes to the memory. Setting **coh** equal to **en** specifies that cache will be kept coherent with memory. The emulator breaks into the monitor to keep cache coherence whenever the emulator writes to the memory. **Note** When you specify that "**cf rrt=en**" and "**cf coh=en**", the emulator can not modify emulation memory while the emulator is running the user program.

**dbc Bus Driven During Background Operation.** This configuration item allows you to specify whether emulator bus cycles are driven to your target system bus when the emulator is in background cycle. If your target system requires bus cycle activities constantly, you will need to drive the emulation bus cycles to your target system bus.

> Setting **dbc** equal to **en** specifies that the emulator drives its bus cycles to target system bus whether or not the emulator executed in the background cycles.

Setting **dbd** equal to **dis** specifies that the emulator does not driven any bus cycles to target system bus in background operation.

The 70732 emulator is reset state after specifying this configuration item.

**hld Respond to Target Hold.** This configuration item allows you to specify whether or not the emulator accepts hold signal generated by the target system.

> Setting **hld** equal to **en** specifies that the emulator accepts hold signal. When the hold is accepted, the emulator will respond as actual microprocessor.

> Setting **hld** equal to **dis** specifies that the emulator ignores hold signal from target system.

**nmi** Enable/disable user NMI. This configuration item allows you to specify whether user NMI is accepted or ignored by the emulator.

> Setting **nmi** equal to **en** specifies that the emulator accepts user NMI.

Setting **nmi** equal to **dis** specifies that the emulator ignores user NMI.

The 70732 emulator is reset state after specifying this configuration item.

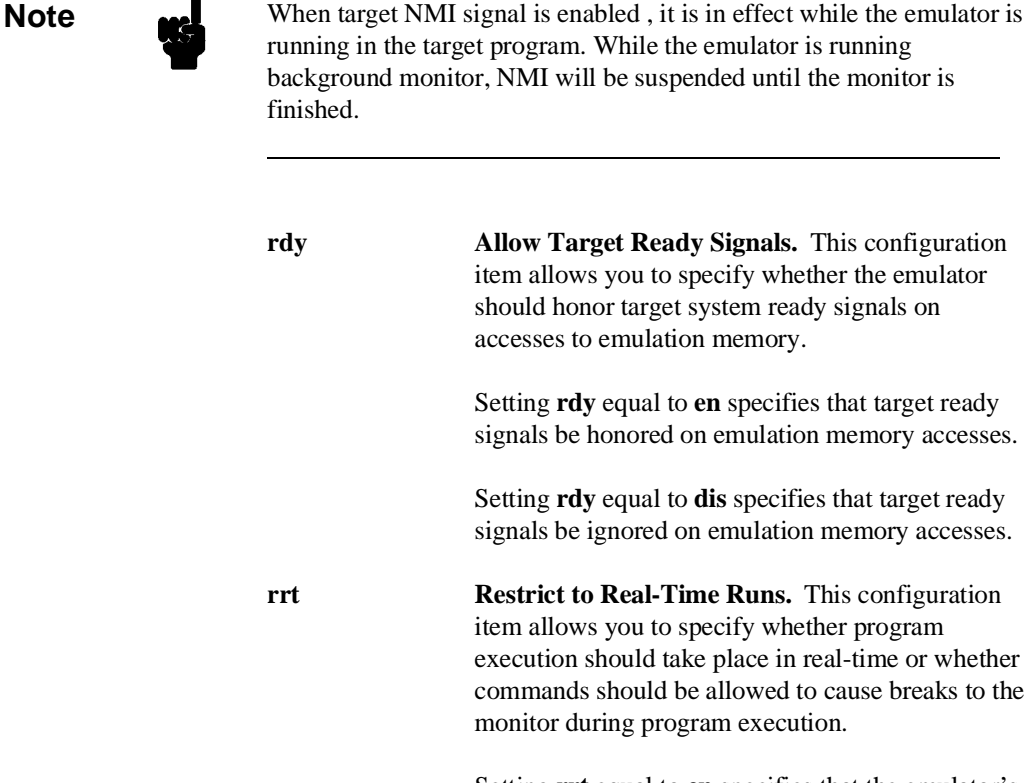

Setting **rrt** equal to **en** specifies that the emulator's execution is restricted to real-time. In this setting, commands which access target system resources (display registers, display/modify target system memory or I/O) are not allowed.

setting **rrt** equal to **dis** specifies that the emulator breaks to the monitor during program execution.

**rst Respond to Target Reset.** This configuration item allows you to specify whether or not the emulator responds target system reset while running in user program or waiting for target system reset.

> While running in background monitor, the 70732 emulator ignores target system reset completely independent on this setting.

Setting**rst** equal to **en** specifies that the emulator responds to reset from target system. In this configuration, emulator will accept reset and execute from reset vector in the same manner as actual microprocessor after reset is inactivated.

Setting **rst** equal to **dis** specifies that the emulator ignores reset from target system.

The 70732 emulator is reset state after specifying this configuration item.

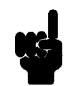

**Note** When you use the **r rst** (run from reset) command in-circuit to run form processor reset after the target reset input, you must use **"cf rst=en"** configuration setting.

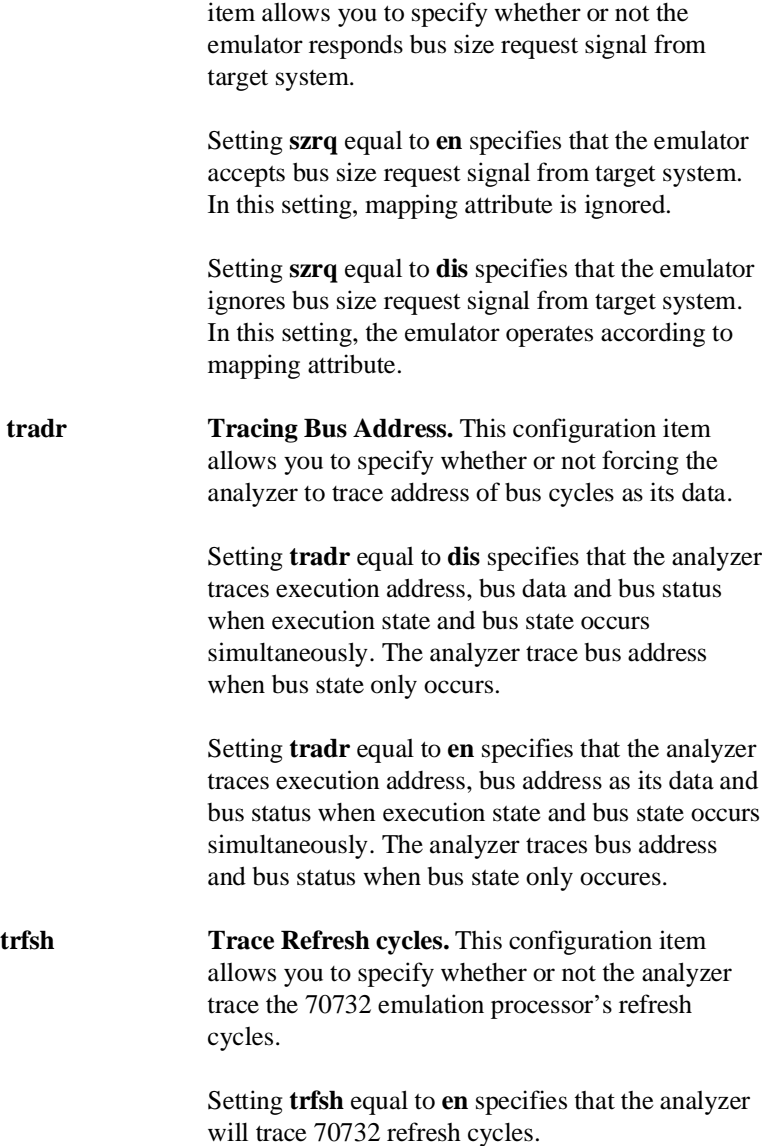

**A-10 Emulator Specific Command Syntax**

**szrq Respond to Bus Size Request.** This configuration

Setting **trfsh** equal to **dis** specifies that the analyzer will not trace 70732 refresh cycles.

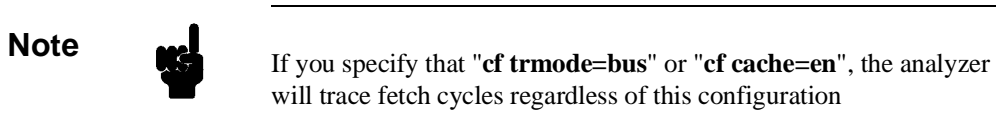

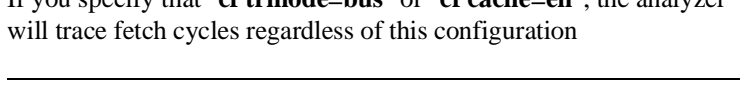

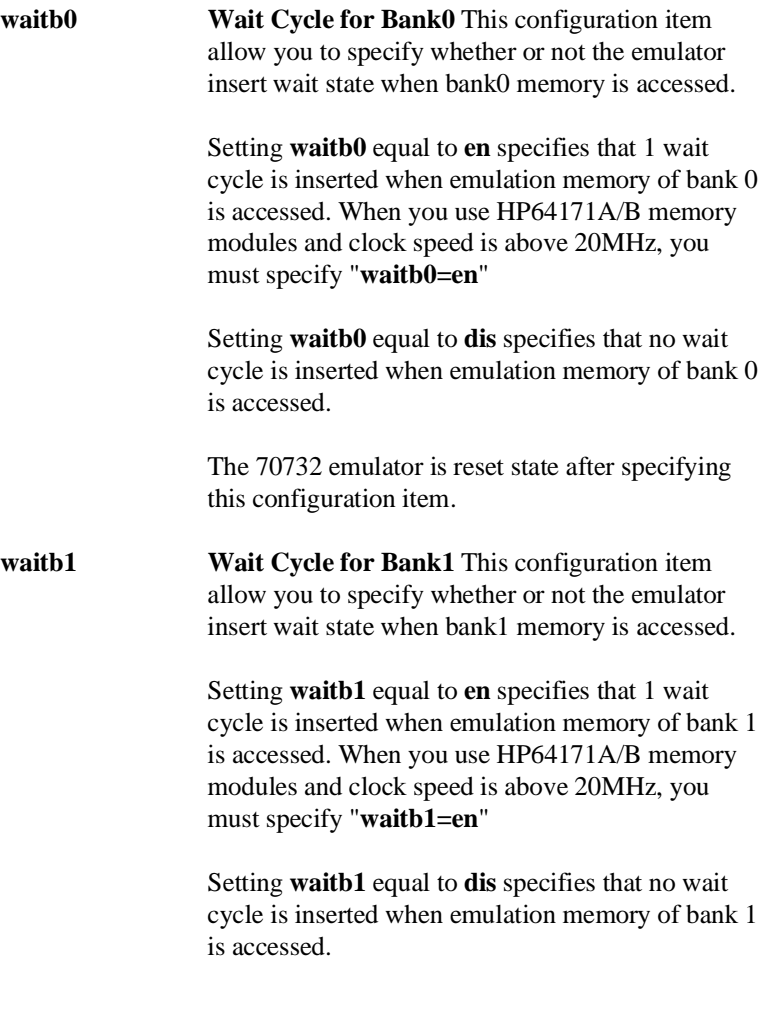

The 70732 emulator is reset state after specifying this configuration item.

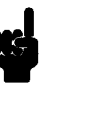

**Note** Accesses to emulation memory require 0 or 1 wait state depending upon the speed of the target system's clock and the memory module. The following table shows whether you need to insert 1 wait on emulation memory accesses.

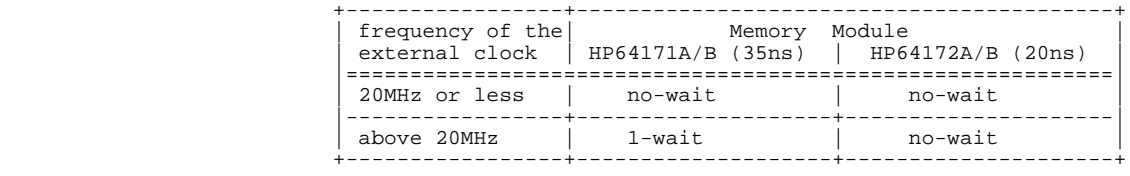

**bussize Data Bus size.** This configuration item allows you to specify whether the data bus size is to be 16(data bus size is 16 bits) or 32(data bus size is 32 bits).

> Setting **bussize** equal to **32** specifies that data bus width is 32 bit.

> Setting **bussize** equal to **16** specifies that data bus width is 16 bit.

> The 70732 emulator is reset state after specifying this configuration item.

**Note** The 70732 emulator operates in accordance with this configuration instead of SZ16B signal from target system. SZ16B signal from target system is ignored.

#### **A-12 Emulator Specific Command Syntax**

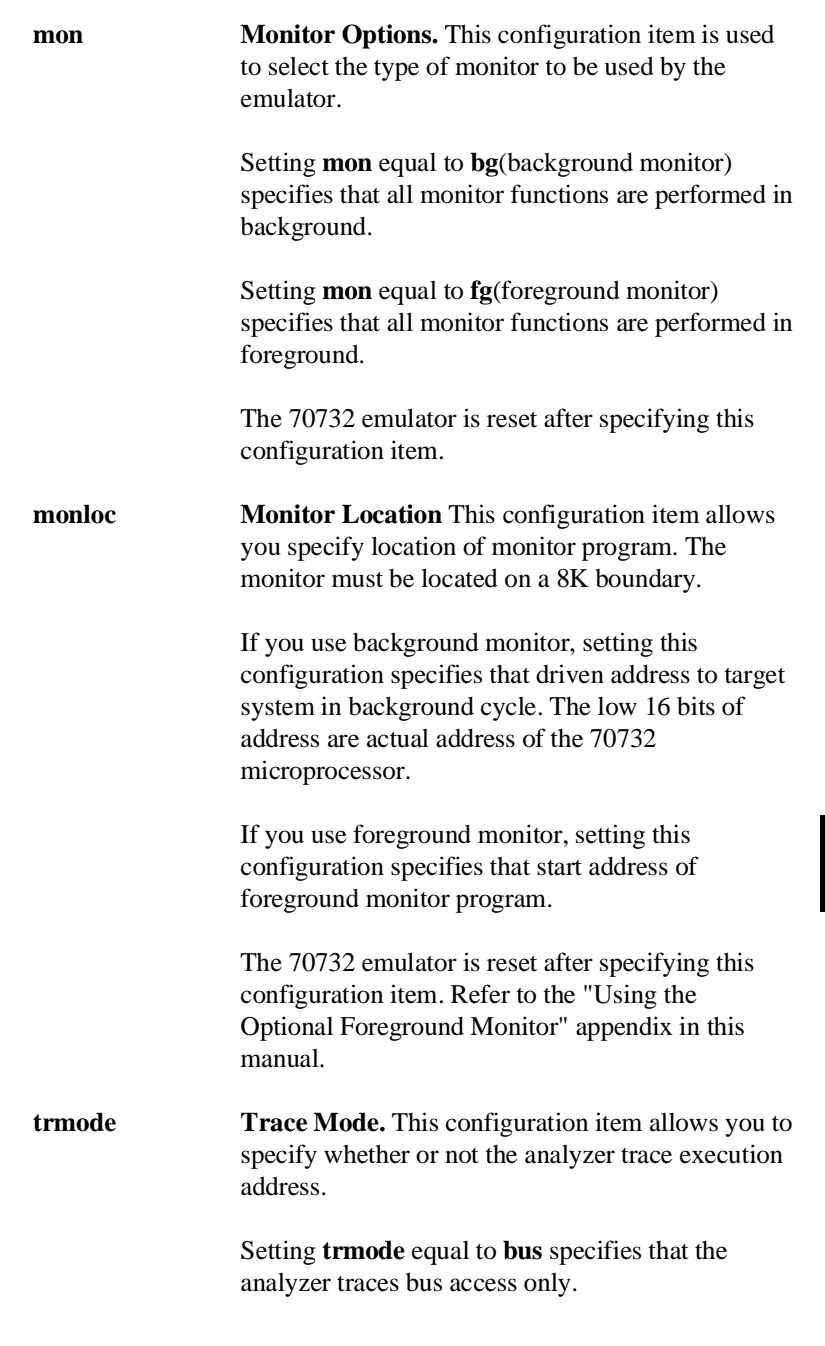

### **Emulator Specific Command Syntax A-13**

I

Setting **trmode** equal to **exe** specifies that the analyzer trace bus access and execution address. When bus state and execution state occures simultaneously, the analyzer can not trace bus address. Refer to "**cf tradr**" configuration item.

If you specify "**cf cache=en**", the analyzer traces bus access only regardless of this configuration.

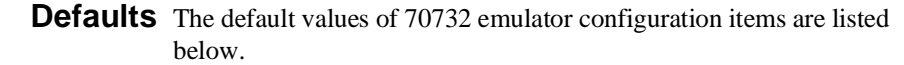

 cf bussize=32 cf cache=en cf coh=dis cf dasms=dis cf dbc=en cf hld=en cf mon=bg cf monloc=0 cf nmi=en cf rdy=en cf rrt=dis cf rst=en cf szrq=en cf tradr=dis cf trfetch=en cf trmode=exe cf waitb0=en cf waitb1=en

#### **Related Commands help**

You can get an on line help information for particular configuration items by typing:

R>**help cf <CONFIG\_ITEM>**

**A-14 Emulator Specific Command Syntax**

## **DISPLAY\_MODE**

**Summary** Specify the memory display format or the size of memory locations to be modified.

**Syntax**

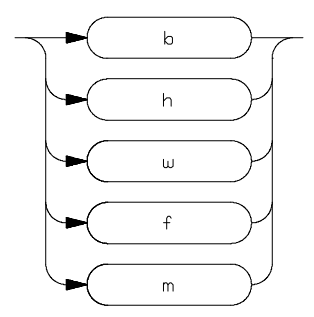

**Function** The **<DISPLAY\_MODE>** specifies the format of the memory display or the size of the memory which gets changed when memory is modified.

#### **Parameters**

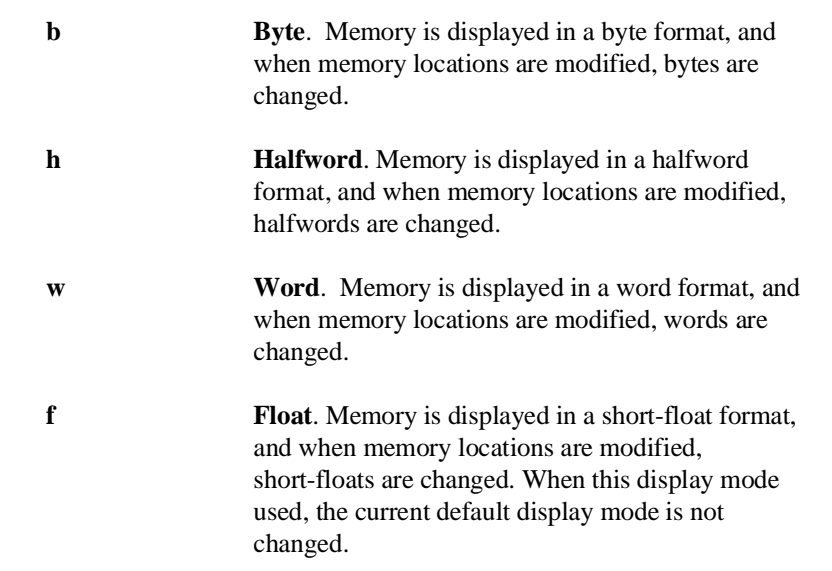

**m Mnemonic**. Memory is displayed in mnemonic format; that is, the contents of memory locations are inverse-assembled into mnemonics and operands. When memory locations are modified, the last non-mnemonic display mode specification is used. You cannot specify this display mode in the **ser** (search memory for data) command.

#### **Defaults** At powerup or after init,in the 70732 Emulator, the **<ACCESS\_MODE>** and **<DISPLAY\_MODE>** are **b**.

Display mode specifications are saved; that is, when a command changes the display mode, the new display mode becomes the current default.

**Related Commands mo** (specify access and display modes)

**m** (memory display/modify)

**io** (I/O display/modify)

**ser** (search memory for data)

**A-16 Emulator Specific Command Syntax**

## **REGISTER CLASS and NAME**

**Summary** 70732 register designator. All available register class names and register names are listed below.

#### **<REG\_CLASS>**

<REG\_NAME> Description

**\*(All basic registers)**

**pc psw r0 r1 r2 r3 r4 r5 r6 r7 r8 r9 r10 r11 r12 r13 r14 r15 r16 r17 r18 r19 r20 r21 r22 r23 r24 r25 r26 r27 r28 r29 r30 r31** BASIC registers.

**sys(System Control registers)**

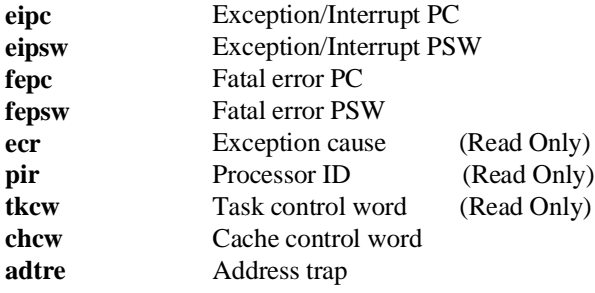

**Function** The **<REG\_CLASS>** names may be used in the **reg**(register) command to display a class of 70732 registers.

> The **<REG\_NAME>** names may be used with the **reg** command to either display or modify the contents of 70732 registers.

Refer to your 70732 use's manual for complete details on the use of the 70732 registers.

**Related Commands reg** (register display/modify)

**A-18 Emulator Specific Command Syntax**

# **Using the Optional Foreground Monitor**

By using and modifying the optional Foreground Monitor, you can provide an emulation environment which is customized to the needs of a particular target system.

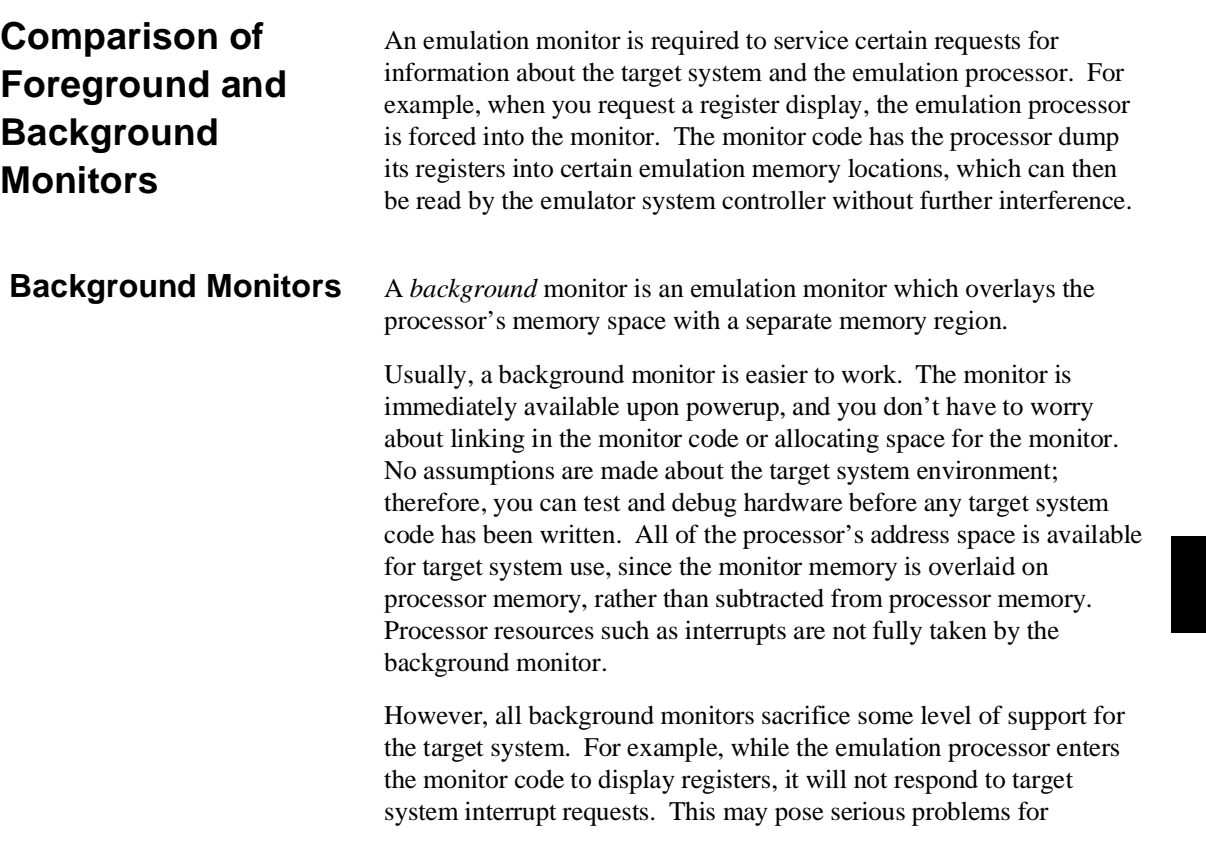

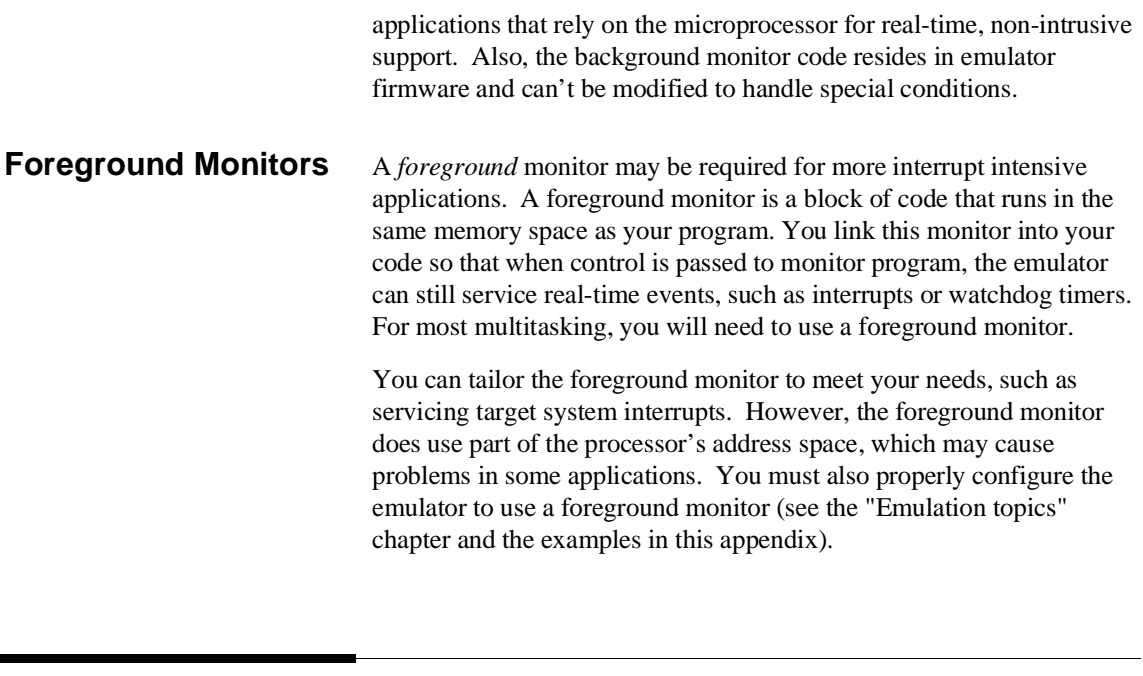

## **Using Built-in Foreground Monitor**

 $\blacksquare$ 

The 70732 emulator includes foreground monitor. The built-in foreground monitor saves your tasks for assembling, linking and loading the monitor program. To use the built-in foreground monitor, all you have to do is to specify the location of the monitor. The location is specified by the configuration item "**cf monloc**". Specify the monitor location as follows.

#### R>**cf monloc=<address>**

After you issued the configuration command, the built-in foreground monitor is set up automatically.

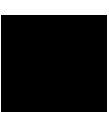

**B-2 Using the Foreground Monitor**
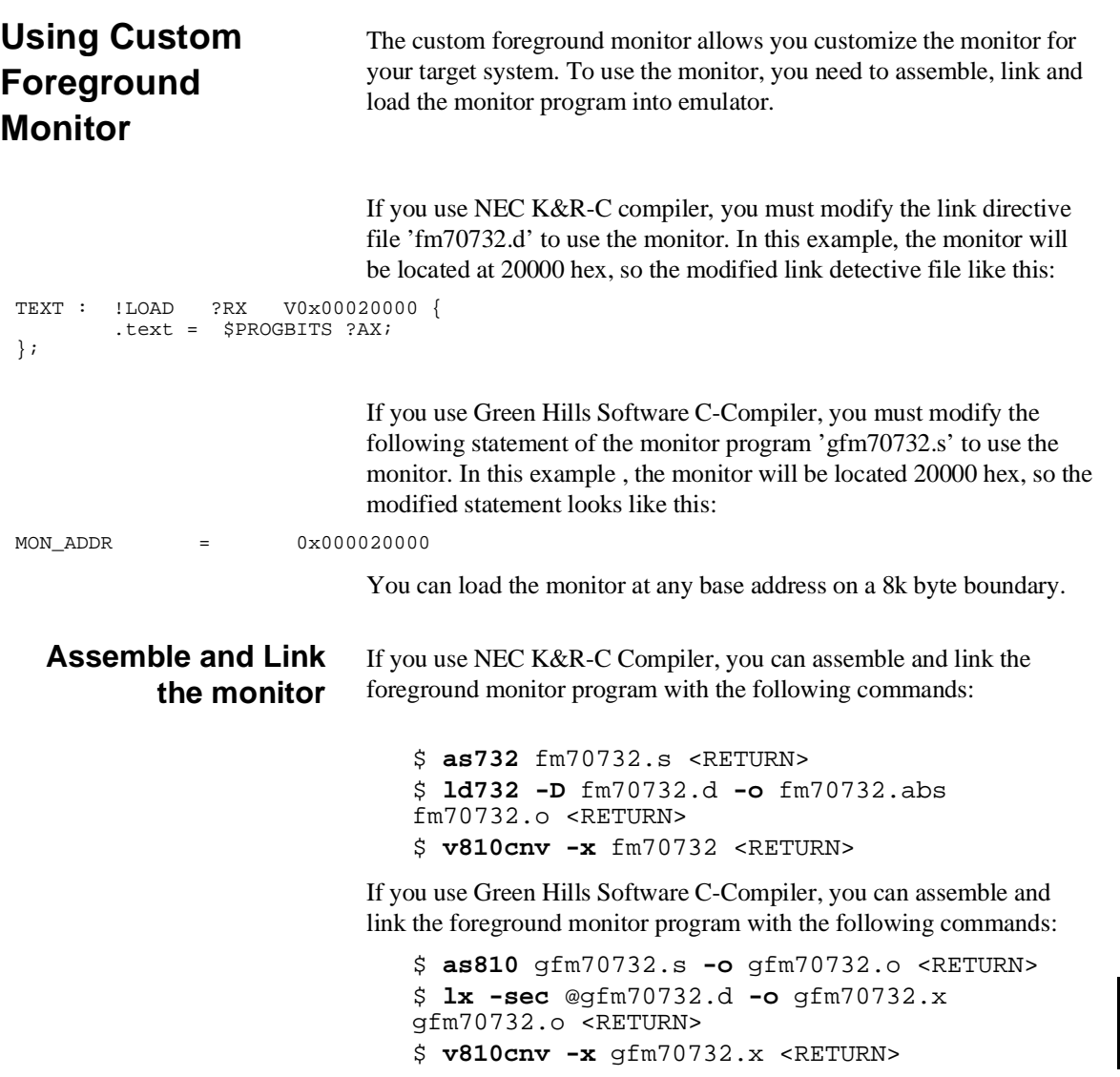

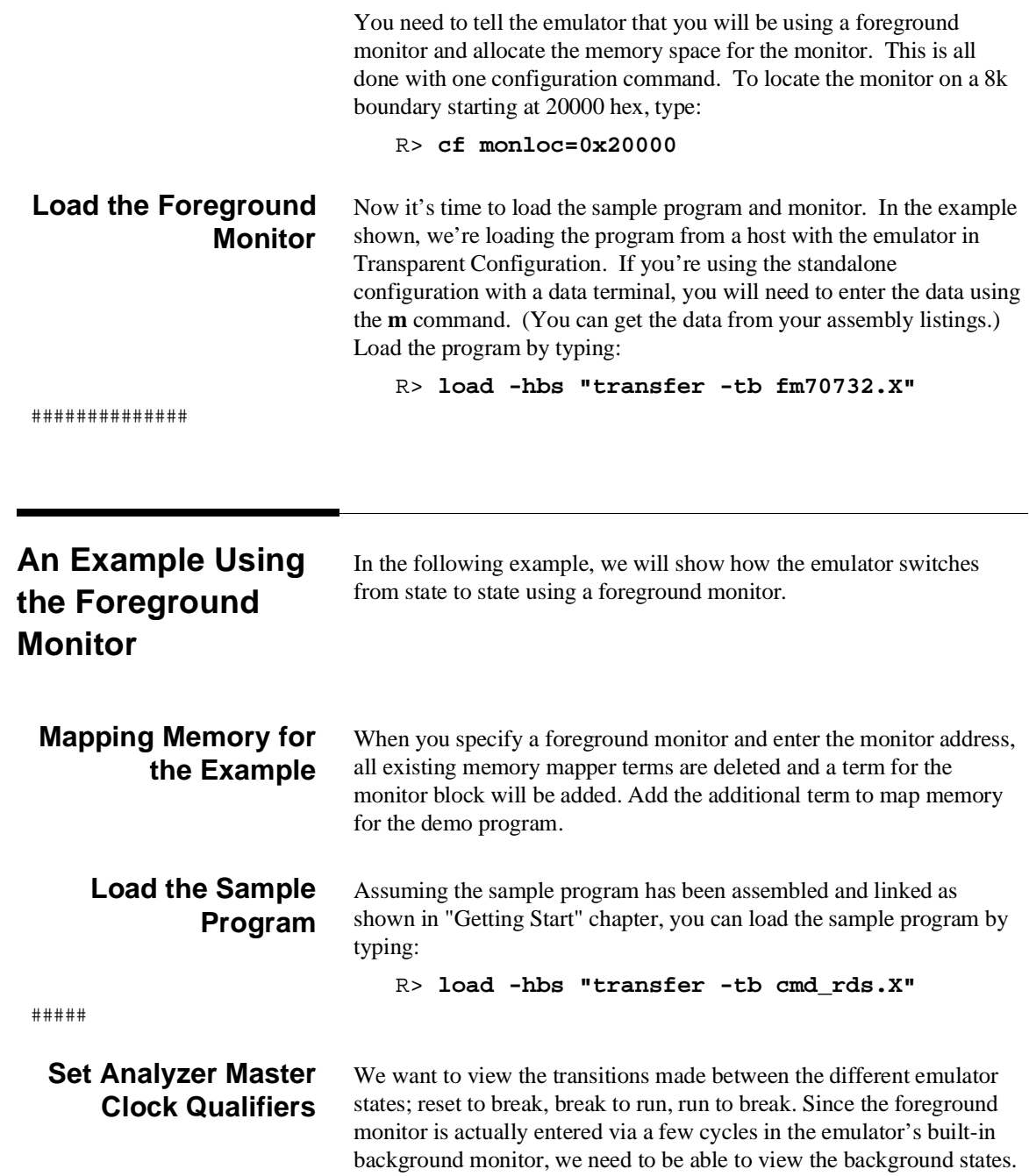

**B-4 Using the Foreground Monitor**

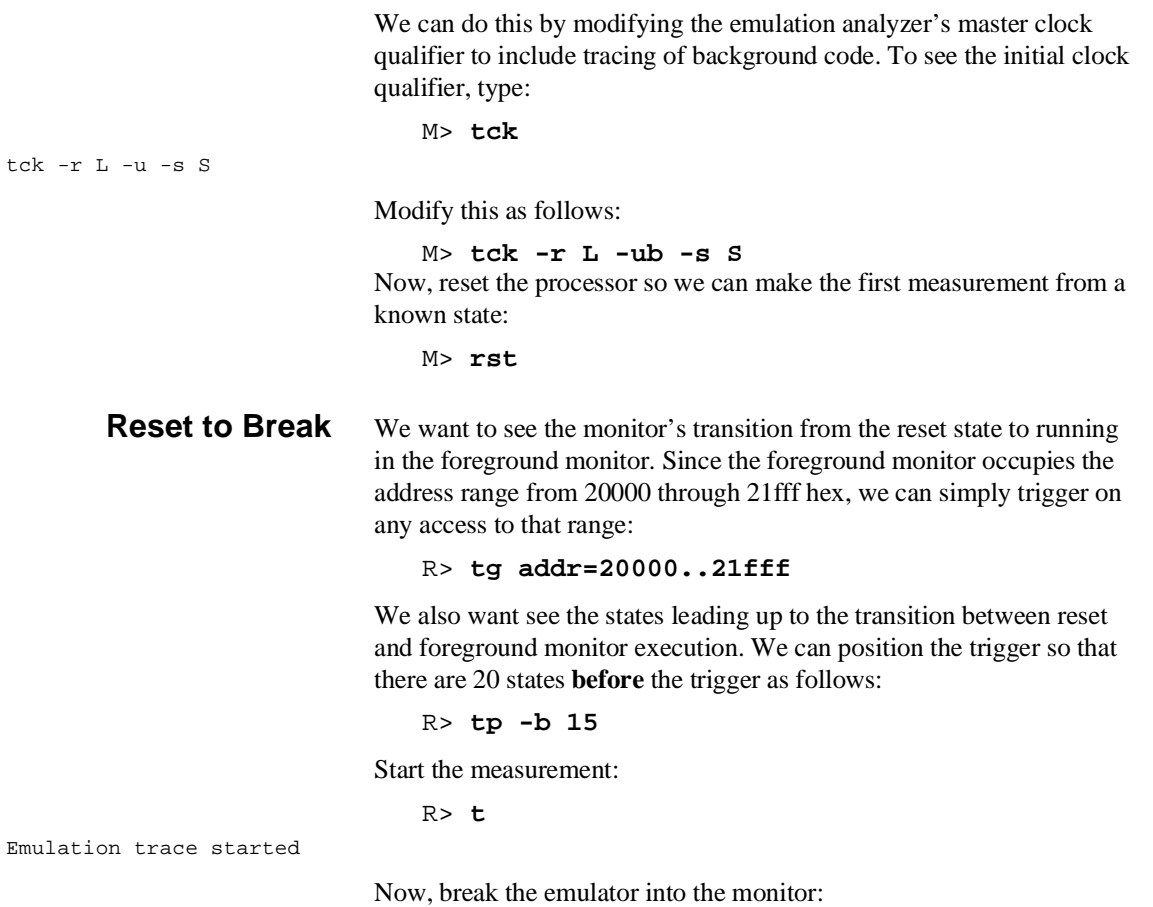

R> **b**

Display 20 disassembled states of the trace from the top the trace:

M> **tl -td 15**

**Using the Foreground Monitor B-5**

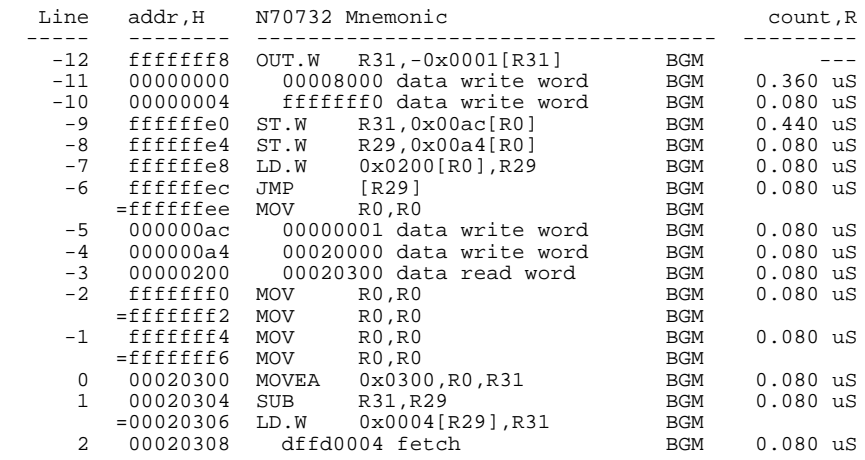

At line -11, the processor began executing code; it executed in the background monitor. To see the transition from background execution to foreground monitor program execution, type:

## M> **tl 15..25**

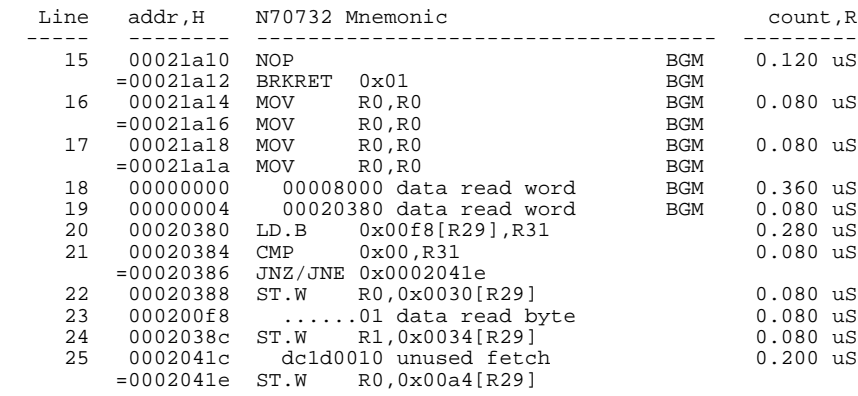

The foreground monitor start at states 20.

**B-6 Using the Foreground Monitor**

## **Monitor to User Program** We can look at the transition from the foreground monitor to running the user program by triggering the trace on a user program address. Type:

M> **tg addr=10000**

We will leave the trigger position where it was for the last measurement(20 states are retained before the trigger position). Start the measurement:

M> **t**

Emulation trace started

Now, run the sample program:

M> **r 10000**

Display trace states from  $-15$  to  $+5$  in inverse-assembled form as follows:

```
U> tl -d -10..5
```
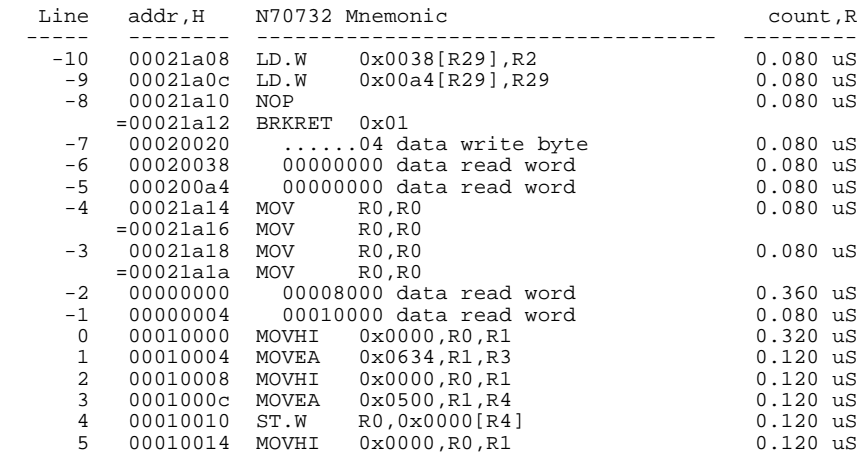

At state -8 in the trace listing, the processor executed the **BRKRET** instruction to transfer execution to the user program at state 0.

**User Program Run to Break**

You can trace the execution from the user program run to the foreground monitor due to a break condition by setting as follows:

U> **tg stat=bg**

**Using the Foreground Monitor B-7**

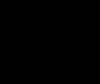

Start the measurement:

U> **t**

Emulation trace started

Satisfy the trigger condition by break the emulator into the monitor:

U> **b**

Now, display trace states from -10 to +10 in disassembled form as follows:

M> **tl -5..5**

At state 0 of the trace list, the processor entered the background monitor to make the transition. And actual foreground monitor program start at after several background monitor execution.

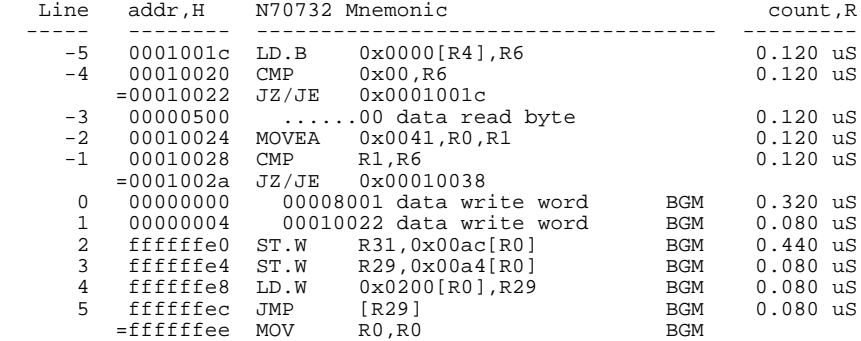

To see the starting point of foreground monitor, type:

M> **tl 25..35**

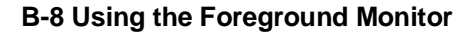

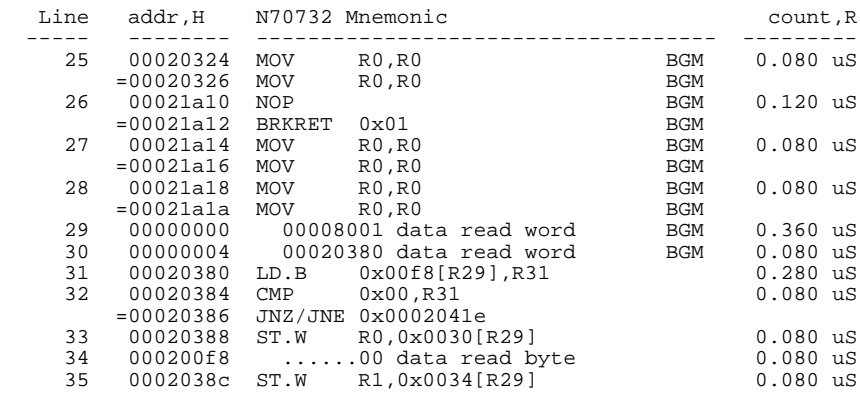

At state 31, the foreground monitor program starts.

## **Limitations of Foreground Monitors**

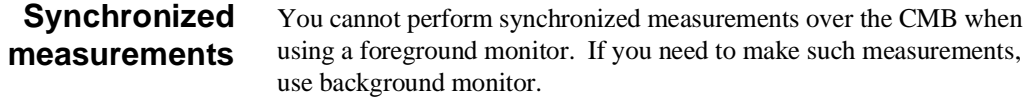

**Using the Foreground Monitor B-9**

**Notes**

**B-10 Using the Foreground Monitor**

## **Index**

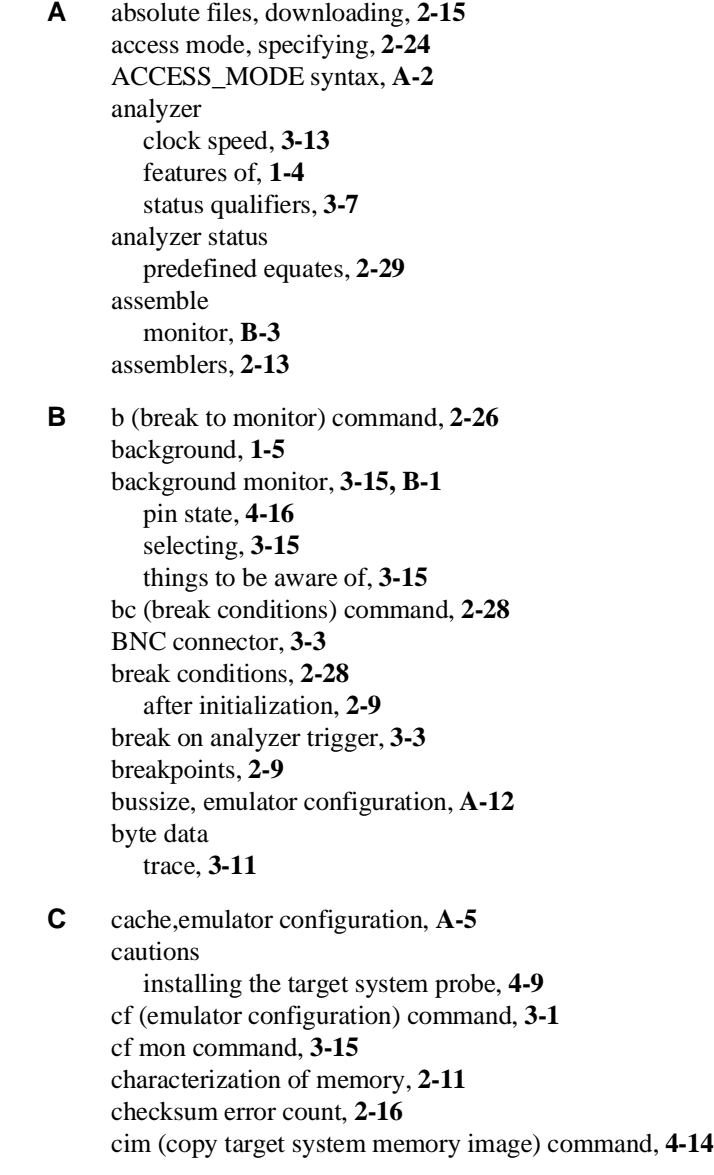

**Index - 1**

CMB (coordinated measurement bus), **3-3** coh,emulator configuration, **A-6** cold start initialization, **2-9** combining commands on a single command line, **2-21** command files, **2-21** command groups, viewing help for, **2-6** command recall, **2-22** command syntax, specific to 70732 emulator, **A-1** commands combining on a single command line, **2-21** Comparison of foreground/background monitors, **B-1** CONFIG\_ITEMS syntax, **A-4** configuration bussize, **A-12** cache, **A-5** coh, **A-6** dasms, **A-5** dbc, **4-12, A-7** hld, **4-12, A-7** mon, **A-13** monloc, **A-13** nmi, **4-12, A-7** rdy, **4-12, A-8** rrt, **A-8** rst, **4-12, A-9** szrq, **4-13** tdma, **A-10** tradr, **A-10** trfsh, **A-10** trmode, **A-13** waitb0, **A-11** waitb1, **A-11** configuration (hardware) remote, **2-14** standalone, **2-14** transparent, **2-14** coordinated measurements, **3-3, 3-16** cp (copy memory) command, **2-35**

**D** dasms,emulator configuration, **A-5** data bus trace, **3-11**

dbc,emulator configuration, **A-7** demo board installing, **4-7** disassembling trace list, **3-10** display mode, specifying, **2-24** DISPLAY\_MODE syntax, **A-15** DMA external, **2-12** downloading absolute files, **2-15 E** electrical characteristics, **4-17**

emulation analyzer, **1-4** emulation memory after initialization, **2-9** installing, **4-5** note on target accesses, **2-12** size of, **2-11** emulation memory access, **3-15** emulation monitor foreground or background, **1-4** emulation probe cable installing, **4-2** emulation RAM and ROM, **2-11** emulator feature list, **1-3** purpose of, **1-1** supported, **1-3** emulator configuration after initialization, **2-9** on-line help for, **2-7** emulator configuration items rrt, **3-2** Emulator features emulation memory, **1-3** emulator probe installing, **4-9** emulator specific command syntax, **A-1** equates predefined for analyzer status, **2-29** eram, memory characterization, **2-13** erom, memory characterization, **2-13** es (emulator status) command, **2-8**

**Index - 3**

escape character (default) for the transparent mode, **2-16** EXECUTE (CMB signal), **3-3**

- **F** file formats, absolute, **2-15** foreground, **1-5** foreground monitor, **3-15, B-2** built-in, **B-2** custom, **B-3** selecting, **3-15**
- **G** getting started, **2-1** grd, memory characterization, **2-12** guarded memory accesses, **2-12**
- **H** help facility, using the, **2-6** help information on system prompts, **2-7** hld,emulator configuration, **A-7** hold request during background monitor, **1-6** HP absolute files, downloading, **2-16**
- **I** in-circuit emulation, **4-1** init (emulator initialization) command, **2-8** initialization, emulator, **2-8** cold start, **2-9** warm start, **2-8** Intel hexadecimal files, downloading, **2-16** Intel OMF files, **2-17** interrupt during background monitor, **1-6** from target system, **1-6** while stepping, **1-6**
- **L** labels (trace), predefined, **2-29** link monitor, **B-3** linkers, **2-13** load (load absolute file) command, **2-15** load map, **2-13** locating the foreground monitor, **3-16**
- **M** m (memory display/modification) , **2-14** m (memory display/modification) command, **2-24** macros

after initialization, **2-9** using, **2-22** map (memory mapper) command, **2-12** Map command command syntax, **2-13** mapping memory, **2-11** memory displaying in mnemonic format, **2-18** memory map after initialization, **2-9** memory, mapping, **2-11** mo (specify display and access modes) command, **2-24** modifying ROMed code, **4-15** mon, emulator configuration, **A-13** monitor background, **3-15, B-1** comparison of foreground/background, **B-1** foreground, **3-15** monitor program, **3-15** monitor program memory, size of, **2-11** monloc, emulator configuration, **A-13** Motorola S-record files,downloading, **2-16 N** nmi,emulator configuration, **A-7** notes target accesses to emulation memory, **2-12 O** on-line help, using the, **2-6 P** Pin guard target system probe, **4-9** predefined equates, **2-29** predefined trace labels, **2-29** prompts, **2-7** help information on, **2-7** using "es" command to describe, **2-8 R** RAM mapping emulation or target, **2-12** rdy, emulator configuration, **A-8** READY (CMB signal), **3-3**

real-time runs

commands not allowed during, **3-2**

commands which will cause break, **3-2** restricting the emulator to, **3-2** recalling commands, **2-22** reg (register display/modification) command, **2-21** register commands, **1-4** relocatable files, **2-13** remote configuration, **2-14** rep (repeat) command, **2-23** reset commands which cause exit from, **2-36** during background monitor, **1-6** target system, **4-1** ROM debug of target, **4-14** mapping emulation or target, **2-12** writes to, **2-12** rrt (restrict to real-time) configuration item, **3-2** rrt, emulator configuration, **A-8** rst (reset emulator) command, **2-36** rst, emulator configuration, **A-9** run from reset, **4-1, 4-13**

**S** s (step) command, **2-20** sample program description, **2-2** load map listing, **2-13** loading the, **2-14** ser (search memory) command, **2-26** simple trigger, specifying, **2-30** software breakpoints, **2-26** after initialization, **2-9** and NMI, **2-27** defining, **2-28** using with ROMed code, **4-14** standalone configuration, **2-14** stat (emulation analyzer status) trace label, **2-30** symbols loading from a text file, **2-17** syntax (command), specific to 70732 emulator, **A-1**

**T** target reset run form reset, **A-9**

target system interface, **4-19** Target system probe pin guard, **4-9** target system RAM and ROM, **2-13** target system reset run from reset, **4-13** tdma, emulator configuration, **A-10** Tektronix hexadecimal files, downloading, **2-16** tg (specify simple trigger) command, **2-30** tgout (trigger output) command, **3-3** tl (trace list) command, **2-31** tlb (display/modify trace labels) command, **2-29** tp(specify trigger position) command, **2-33** trace bus states, **3-7** disassembly option, **3-11** execution states, **3-7** trace configuration, **3-7** data from memory, **3-10** data from trace list, **3-10** trace bus address, **3-8** trace bus data, **3-9** trace fetch cycle, **3-9** trace labels, predefined, **2-29** trace mode, **2-32, 3-7** tracing bus address, **3-8** tracing fetch cycles, **3-9** tradr, emulator configuration, **A-10** tram, memory characterization, **2-13** transfer utility, **2-16** transparent configuration, **2-14** transparent mode, **2-16** trfsh,emulator configuration, **A-10** trig1 and trig2 internal signals, **3-3** trigger break on, **3-3** specifying a simple, **2-30** TRIGGER (CMB signal), **3-3** trigger position, **2-33** trmode, emulator configuration, **A-13**

**Index - 7**

trom, memory characterization, **2-13** ts (trace status) command, **2-30**

- **W** waitb0,emulator configuration, **A-11** waitb1,emulator configuration, **A-11** warm start initialization, **2-8**
- **X** x (execute) command, **3-3**